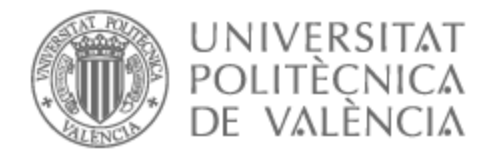

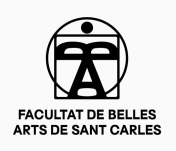

# UNIVERSITAT POLITÈCNICA DE VALÈNCIA

# Facultad de Bellas Artes

# CUATRI: Créditos para una comedia

Trabajo Fin de Grado

Grado en Diseño y Tecnologías Creativas

AUTOR/A: Alcivar Bustos, Alison Pamela

Tutor/a: Muñoz García, Adolfo

CURSO ACADÉMICO: 2022/2023

# **RESUMEN**

Diseño y desarrollo de unos créditos iniciales para Cuatri, una serie de comedia que gira en torno a cuatro estudiantes universitarios que comparten piso. Se usan técnicas de motion graphics en el programa Adobe After Effects con el objetivo de crear un producto atractivo para la gente joven. Por ende, la memoria reúne el estudio de referentes a nivel humorístico, estético y técnico, así también como el desarrollo de los procesos de preproducción, producción y postproducción del vídeo hasta su finalización.

# **PALABRAS CLAVE**

Audiovisual; Motion Graphics; Créditos; After Effects; Comedia.

# **ABSTRACT**

Design and development of opening credits for Cuatri, a comedy show that revolves around four university students who share a flat. Motion graphics techniques are used in the Adobe After Effects program with the purpose of creating a product that appeals to young people. Therefore, the report brings together the study of references at the humorous, aesthetic and technical level, as well as the development of pre-production, production and post-production processes of the video up to its completion.

# **KEYWORDS**

Audiovisual; Motion Graphics; Credits; After Effects; Comedy.

# **CONTRATO DE ORIGINALIDAD**

Este trabajo fin de grado ha sido realizado íntegramente por Alison Pamela Alcivar Bustos. El presente documento es original y no ha sido entregado como otro trabajo académico previo y todo el material tomado de otras fuentes ha sido citado correctamente.

Firma:

 $\partial \phi$ 

Alison Pamela Alcivar Bustos

# **AGRADECIMIENTOS**

*Me considero una persona muy afortunada por tener a mi lado a gente que me ha apoyado antes y durante el desarrollo de este proyecto*.

*A mis padres, fuente de admiración y porque me hacen reír*.

*A mis amigos, en especial a Hadjar Boudia, Sandra Alonso, Karolina Skistymaite y Juan Bellido por su participación como actores y por los largos pero divertidos días que hemos compartido en la facultad*.

*A David Azorín, a quien aprecio, admiro y agradezco el cederme la licencia de uso de su canción*.

*A Jose Luis Cuerda, director de cine, ya que su comedia siempre seguirá vigente en mi memoria*.

*Y finalmente, a Ignatius Farray por inspirarme y sobre todo hacerme reír hasta que me doliese la cara*.

*Gracias*.

# **ÍNDICE**

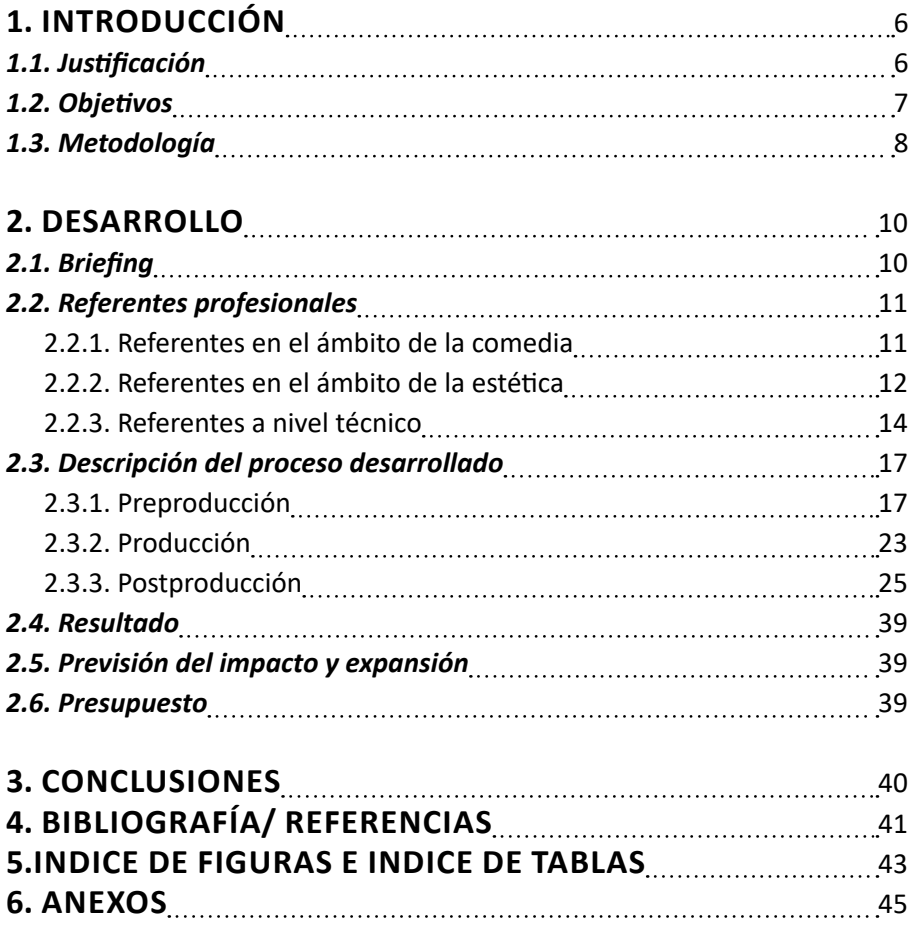

# **1. INTRODUCCIÓN**

El presente proyecto de final de grado se centra en el ámbito del audiovisual, en concreto en la producción de unos créditos iniciales u *opening* como parte de una serie ficticia de comedia llamada "Cuatri". La historia gira en torno a las vidas de cuatro estudiantes universitarios que se acaban de mudar a la ciudad de Valencia, lugar en el que deben compartir piso pese a sus diferencias. Cabe resaltar que únicamente se lleva a cabo el desarrollo de los créditos, puesto que sirven como representación total de la trama y permite enfocarse en concebir una obra más compleja y mejor justificada.

"CUATRI: Créditos para una comedia" es fruto de su época, en donde la motivación principal es el diseño de un producto llamativo para el público joven, coherente y sobre todo humorístico. Por ende, se recoge dentro del contexto de la filosofía de Farray (2020) "Hay que hacer las cosas equivocadamente y con premeditación" (p. 100). No se pretende realizar una pieza audiovisual perfecta, como si estuviese grabada y editada por un equipo profesional. Más bien todo lo contrario, generar una estética propia combinando el movimiento artístico del Dada, el estilo *retro flat* y el *material design* propio del diseño de interfaz.

Todo ello se refleja en el producto final a través de la puesta en práctica de los conocimientos adquiridos a lo largo del grado, utilizando la metodología proyectual para definir las fases de preproducción, producción y postproducción del vídeo. Partiendo desde el punto de vista personal, en el que la intención de reflejar las experiencias propias y las de un estudiante dan paso a la investigación y análisis de los referentes, tanto a nivel humorístico como visual; continuando por la conceptualización de las ideas en forma de *storyboard*, la creación de recursos propios como imágenes vectoriales y videos, la exploración de las distintas técnicas de *motion graphics* en Adobe After Effects, y finalmente concluyendo con el montaje final de los planos y gráficos animados a ritmo de la música, la cual fue cedida por el grupo valenciano Kylu Te Quiero.

#### **1.1 JUSTIFICACIÓN**

En los últimos años, el formato de las series ha vivido un cambio sustancial respecto a la calidad de su producción. Historias más complejas, inversiones de dinero que rompen récords y nuevas técnicas de postproducción, las cuales han permitido la creación de narrativas audiovisuales epopéyicas. Por ejemplo, la serie de *El Señor de los Anillos: los Anillos de Poder* (Payne & McKay, 2022-presente), nace de la premisa de utilizar una saga de películas altamente exitosas como la que se inicia en *El Señor de los Anillos: la Comunidad del Anillo* (Jackson, 2001) para generar contenido a raíz de un producto que ya tiene una base fiel de seguidores y por ende, permitirse aportar una mayor cantidad de dinero.

Sin embargo, existe también una corriente en las redes sociales de crear contenido con bajo presupuesto y poca o nula guionización, lo cual ha llevado a la democratización de las vías de entretenimiento. Desde hace varios años, el número de usuarios de internet ha experimentado un crecimiento importante, entre otras razones debido a la pandemia global COVID-19 (We Are Social, 2023). Debido a esto, los ya populares *streamers* vieron cómo el número de espectadores también creció conforme iban avanzando los meses en que la población estuvo confinada a nivel mundial (Casells García, 2021), volviéndose cada vez más populares, especialmente entre la población más joven. Personas como el creador de contenidos, Ibai Llanos, que destacan por su honestidad y carisma con la que se expresan ante millares de personas, han formado un ecosistema virtual donde ya no hace falta tener un gran estudio de producción para darte a conocer. Si se dispone de un teléfono móvil y creatividad, los contenidos pueden llegar a *viralizarse*, aumentando sus interacciones, visualizaciones y *likes* en un corto periodo de tiempo.

En consecuencia, este proyecto nace a raíz del interés de generar contenido que consiga llamar la atención del público joven en las redes sociales. El medio audiovisual se consolida como el que mejor funciona frente a otros formatos para la Generación Z: "Esta nueva generación recurre más a aplicaciones de vídeo e imagen, como son TikTok e Instagram, para conocer más acerca de sus marcas favoritas … Si se destaca algo es la sinceridad a la hora de hablar de experiencias o productos populares." (Sevillano, 2023). Por ello, al recrear el carácter desenfadado que abunda en Internet se puede conectar más fácilmente con el público objetivo y aunque en un primer visionado se perciba como un producto superfluo, hay detrás de él una investigación sobre el humor, la estética y las técnicas usadas, dotándolo así de un trasfondo y una coherencia total. A largo plazo, cabe la posibilidad de crear un episodio piloto partiendo de la misma premisa.

#### **1.2 OBJETIVOS**

Los principales objetivos de este trabajo de final de grado son los de crear una pieza audiovisual, embebida en el formato de créditos iniciales, para una serie ficticia de comedia; realizar la preproducción, producción y postproducción de la misma, así también como aplicar y demostrar las técnicas adquiridas a lo largo del grado universitario y generar un producto atractivo para la gente joven.

Para alcanzar estas metas, se han establecido varios objetivos específicos:

- Estudiar los referentes, tanto en el ámbito de la comedia como a nivel estético.
- Definir un estilo visual particular gracias a este análisis.
- Planificar y gestionar el tiempo para desarrollar las distintas etapas de la producción.
- Generar recursos propios como imágenes, vídeos y elementos de *motion graphics*.
- Profundizar en las herramientas de edición del pack *Adobe*, en concreto las relacionadas con el mundo audiovisual.
- Crear un proyecto sólido para su inclusión en el porfolio personal.

### **1.3 METODOLOGÍA**

Respecto al sistema empleado a lo largo de este trabajo, se opta por utilizar el método proyectual que según Munari (1983), consiste en seguir "una serie de operaciones necesarias, dispuestas en un orden lógico dictado por la experiencia" (p.16). Dichas operaciones o pasos son fundamentales para obtener un producto de una manera ordenada y eficiente, de modo que al ajustarse al modelo del audiovisual, son imprescindibles las fases de preproducción, producción y postproducción, que a su vez conllevan distintas tareas.

#### **• Preproducción**

A la hora de empezar el desarrollo se identifica el problema que hay que resolver, que en este caso es la creación de unos créditos iniciales. Seguidamente, se definen los límites que abarca, el formato y las técnicas a emplear para construir el *briefing*, el cual sirve como punto de consulta durante el transcurso del proyecto. De esta manera, se puede desglosar en distintos elementos concretos a realizar y así facilitar la resolución de los mismos. Es en este punto cuando se establecen las actividades y objetivos a cumplir, los cuales se representan a manera visual en un mapa conceptual.

A continuación, se procede a recopilar información que sirva de inspiración a la hora de resolver los subproblemas. Se investiga especialmente los conceptos de humor y la estética seleccionada, ya que teniendo en cuenta los objetivos, se busca establecer un contexto adecuado en el que desarrollar un estilo propio a la vez que interesante para el público. Del mismo modo, se estudian los referentes técnicos de los *motion graphics* y los créditos iniciales.

Una vez finalizada la tarea del análisis y teniendo en cuenta las conclusiones del mismo, se pasa a la etapa creativa de la idea. En este tramo es donde se sopesan varias soluciones y se experimenta tanto a nivel visual como con distintos instrumentos, para definir un enfoque narrativo acotado a los límites de los créditos iniciales. A través de la lluvia de ideas se generan conceptos y diseños que se seleccionan o se descartan según su viabilidad, de modo que los pertinentes se formalizan mediante un guion técnico y un *storyboard*.

### **• Producción**

Como primer paso en la fase de producción del video, se debe enumerar todos aquellos materiales necesarios a recopilar como por ejemplo música, tipografías y paleta de colores. Por otra parte, los recursos de origen propio que se consideren generar, ya sea mediante el uso de herramientas de vectorizado o la filmación de los planos, también se tienen que planificar mediante un cronograma o un plan de rodaje respectivamente. Posteriormente, se organizan todos los elementos en distintas carpetas para agilizar el flujo de trabajo.

#### **• Postproducción**

Finalmente, se importan los recursos al programa Adobe After Effects, donde el realizan varios experimentos sobre las formas y la animación de los *motion graphics,* la composición de las secuencias y el ritmo del metraje para así crear un primer montaje. Este se corrige gracias al *feedback*, hasta llegar al montaje final para la entrega. Sin embargo, el resultado se verifica cuando se haya presentado ante un público amplio y se reciban comentarios positivos a la vez que posibles cambios y mejoras.

En el conjunto de la presente memoria se ha empleado el estilo de citación APA (American Psychological Association), puesto que permite el uso de anotaciones cortas en el texto —(Autor, año) o (Autor, año, página)— para su rápida identificación de la fuente y la localización de la misma en la lista de referencias, que se encuentra al final del documento.

A continuación, se muestra un cronograma que estructura de manera visual las distintas fases y tareas a desarrollar junto con los tiempos aproximados de cada uno.

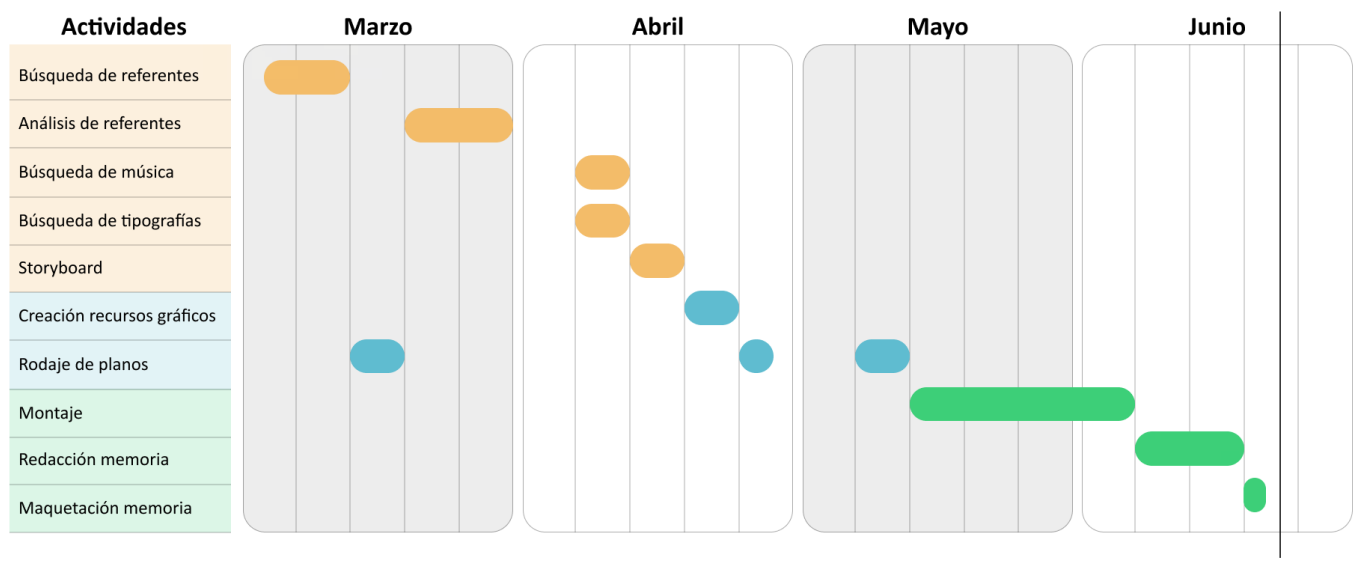

### Cronograma

Fig. 1. *Cronograma del proyecto*.

Entrega

# **2. DESARROLLO**

### **2.1 BRIEFING**

Diseño de unos títulos de crédito para una serie ficticia de comedia con el nombre de "Cuatri". El formato engloba una producción audiovisual con una duración que no debe sobrepasar los 30 segundos, la generación de recursos propios, la utilización de técnicas de *motion graphics* y el montaje a ritmo de la música cedida por el grupo Kylu Te Quiero. Además, la estética debe hacer referencia al diseño *retro flat*, caracterizado por el uso de bordes negros y colores saturados, así también como crear una composición propia del movimiento artístico del Dadaísmo, dotándolo de un carácter humorístico.

El objetivo es crear un producto atractivo para un público joven de entre 16 y 35 años, con un nivel de estudio superior a la enseñanza secundaria, interesados en el mundo de las redes sociales, internet y la cultura popular.

Respecto a la trama, se desarrolla en torno a cuatro estudiantes universitarios que se acaban de mudar a la ciudad de Valencia y deben compartir piso. Juntos, descubren la ciudad y se desarrollan tanto a nivel académico como personal, ya sea asistiendo a clase o saliendo de fiesta. Sin embargo, cada uno viene de una parte distinta de España y tiene sus propias metas, virtudes y defectos. A continuación, se detalla la personalidad de cada uno:

Francesca:

Peñiscolana, 23 años. Cursando un máster en Informática. Le gusta jugar al rol, los videojuegos y escuchar metal, al igual que salir al bar de confianza para verse con sus amigos. Se enamora del aire y en lo que va de año ya ha roto 3 corazones. Lorena es su pañuelo de lágrimas y su compañera de juergas.

Lorena:

Eldense, 19 años. Estudiante de Magisterio. Se considera una *fashion victim*. Le encanta vestir bien y hacerse fotos *aesthetic*. En proceso de ser *influencer*. Sale todas las semanas pero luego consigue llegar bien a todo. Siempre dispuesta a escuchar y a regañarte cuando escribes a tu ex.

Marisol:

Granadina, 22 años. Estudiante de Administración y Dirección de Empresas. Le gusta cuidarse pero su habitación no ha visto una escoba en 3 meses. Hizo un intercambio Erasmus en Viena y aún no lo ha superado. Está en proceso de ponerse *fit* por lo que se organiza la semana según los días que le toca entrenar.

Jose:

Extremeño, 21 años. Estudiante de Ingeniería Industrial. Estudia 25 horas al día. No tiene tiempo para llegar tarde y aun así acaba llegando tarde. Sin embargo, es la persona más buena y amable que jamás conocerás. Es adicto a los festivales de música, por lo que está al tanto de las últimas novedades de sus artistas favoritos.

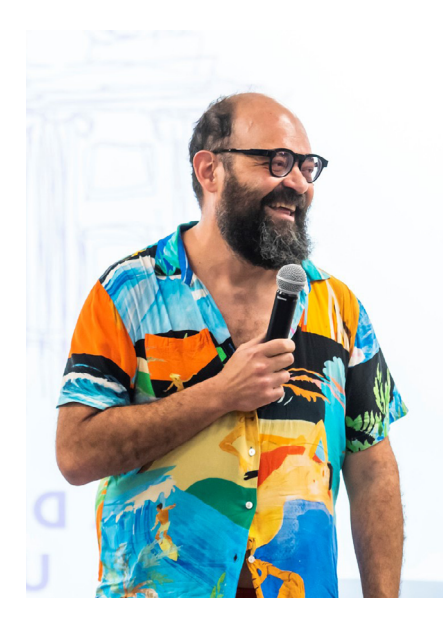

Fig. 2. *Fotografía del cómico Ignatius Farray*.

Nota. Adaptado de *Ignatius Farray en la UC3M* [Fotografía], por Universidad Carlos III de Madrid, 2023, Flickr (https://flic. kr/p/2oAVkzZ). CC BY-NC-SA 2.0

# **2.2 REFERENTES PROFESIONALES**

### *2.2.1 Referentes en el ámbito de la comedia*

Frecuentemente, el humor forma parte intrínseca en la vida de una persona. Define, marca y condiciona las experiencias pasadas y futuras, tanto a nivel individual como colectivo. "Toda interacción de un grupo lleva a una cultura humorística particular, visto como un compendio de referencias humorísticas que son conocidas por los miembros y a la cual pueden acercarse y que sirve como base de futuras interacciones" (Mendiburo y Páez, 2011).

En este caso, se distinguen dos referentes que destacan por su estilo de comedia. En primer lugar, el novelista Miguel de Cervantes, cuya manera de describir las andanzas y desventuras del histórico protagonista de *El ingenioso hidalgo don Quijote de la Mancha* supone un primer contacto con las figuras retóricas que posteriormente se utilizan en el proceso creativo. "Cicerón concluye que lo que produce la risa en el hombre son dos factores: *turpitudo et deformitas*, que un teórico español, el Pinciano, tradujo como la torpeza y la fealdad" (Roncero, 2005). A través del realismo, la parodia, la ironía y del llamado *turpitudo et deformitas*, Cervantes crea una narrativa donde los protagonistas ya no son personajes invencibles, atractivos ni carentes de defectos sino que los humaniza, dotando a don Quijote de características tales como locura, vejez y desaliño. Sin embargo, no son únicamente estos rasgos los que crean situaciones jocosas sino también la manera en la que se describen, frecuentemente refiriéndose al lector de manera personal:

> Deja, lector amable, ir en paz y en hora buena al buen Sancho, y espera dos fanegas de risa, que te ha de causar el saber cómo se portó en su cargo, y en tanto, atiende a saber lo que le pasó a su amo aquella noche; que si con ello no rieres, por lo menos desplegarás los labios con risa de jimia, porque los sucesos de don Quijote, o se han de celebrar con admiración, o con risa (Cervantes Saavedra, 2014, p. 368).

En segundo lugar, otro de los referentes en el ámbito humorístico es el cómico tinerfeño Juan Ignacio Delgado Alemany, más conocido como Ignatius Farray. De él cabe destacar que empezó haciendo *stand-up comedy*, un tipo de espectáculo en donde una persona sube a un escenario vacío con un micrófono y un texto previamente trabajado, el cual recita al mismo tiempo que interactúa con el público. Los temas suelen tratar sobre experiencias vividas por el autor, habitualmente relacionadas con situaciones embarazosas, íntimas, sexuales, con burla política o social y son transmitidas de manera directa e irreverente.

Por consiguiente, la figura de Ignatius crece y se establece como un referente a nivel nacional por su manera de abordar sus actuaciones, en las que va más allá de simplemente interpretar un papel frente al público, a generar la ilusión de que todo se ha improvisado. Además, logra crear un ambiente

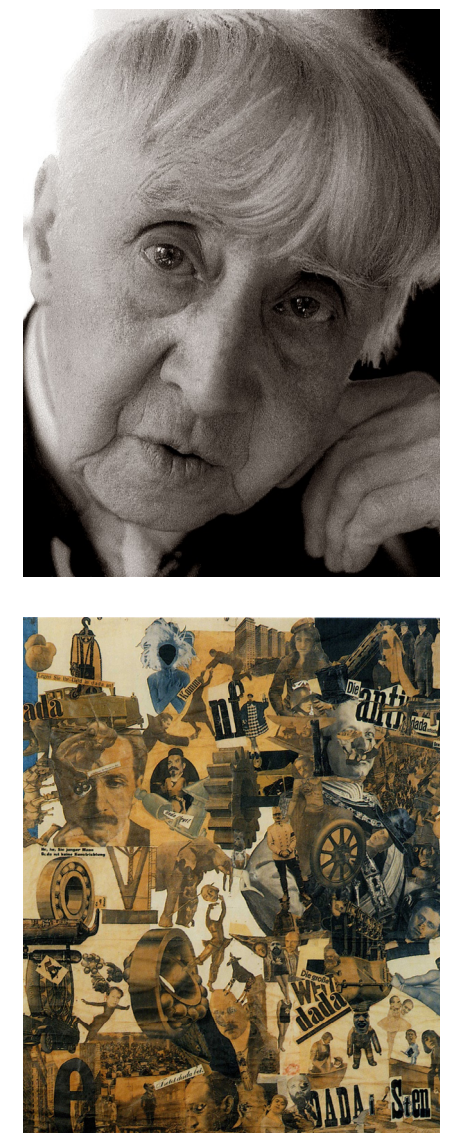

Fig. 3. *Fotografía de la artista dada Hannah Höch*.

Nota. Adaptado de *Hannah Höch* [Fotografía], por Dietmar Bührer, 1974, Wikimedia Commons (https://commons.wikimedia. org/wiki/File:Hannah\_Höch,\_1974\_Foto\_ von\_Dietmar\_Bührer.tif). CC BY-SA 4.0

Fig. 4. *Corte con cuchillo de cocina a través de la barriga cervecera de la República de Weimar, (Höch, 1919)*.

cómplice donde es el propio espectador quien le otorga el poder de quedar impune frente a sus comentarios, gracias al contexto de la comedia.

La filosofía que le caracteriza se materializa con la expresión creada por el propio Farray (2020): "Keep it cutre". En otras palabras, hace un llamamiento a que las personas adopten una mentalidad en la cual aquellas situaciones u objetos que son antiestéticos, descuidados y de pobre calidad sean la norma. Esta línea de pensamiento genera una paradoja, considerando que si se hace un esfuerzo mental activo a la hora de crear algo con el propósito de que sea *cutre*, se contradice de por sí, dado que generalmente las cosas que lo son no nacen con el propósito de serlo. Por lo tanto, se puede establecer una relación entre su pensamiento y el previamente mencionado, *turpitudo et deformitas*.

#### *2.2.2. Referentes en el ámbito de la estética*

"Aquellos medios visuales (como la fotografía y el cine) que se incorporan a la cultura digital se han reconvertido paulatinamente en híbridos visuales, cada vez más alejados de sus tradicionales sistemas de producción y sus viejos códigos" (Gómez-Isla, 2019).

Previamente a producir cualquier obra creativa, primero se ha de investigar sobre cómo se espera que sea el resultado gráfico y cuales han sido las aproximaciones anteriores a él. Bajo esta coyuntura, el movimiento artístico del Dadaísmo comparte varías ideas anteriormente mencionadas junto con otros conceptos más propios de la historia del arte. Esta corriente se gesta en Zurich durante el año 1916, lugar donde se reúnen diversos refugiados que se ven obligados a abandonar sus países natales debido al estallido de la Primera Guerra Mundial. Estos artistas comparten una misma visión, explicada por Tzara (1918):

> Abolición de la lógica, danza de los impotentes de la creación: DADA; de toda jerarquía y ecuación social instalada para los valores por nuestros lacayos: DADA; cada objeto, todos los objetos, los sentimientos y las oscuridades, las apariciones y el choque preciso de las líneas paralelas, son medios para el combate: DADA; abolición de la memoria: DADA; abolición de la arqueología: DADA; abolición de los profetas: DADA; abolición del futuro: DADA. (p. 7)

En resumen, se huye de todos los conceptos anteriores de estética ya que son recuerdo del mundo que les rodea por aquel entonces, para sustituirlos por formas y objetos que carecen de sentido. De la misma manera, se crea el *Manifesto Dada*, que recoge también los pensamientos en contra de la burguesía y la literatura, los cuales impiden la democratización del arte según su criterio.

Gracias a creadores como Hannah Höch surgen nuevas técnicas de composición de imágenes, entre ellas el collage, que consiste en la disposición de fotografías y materiales de distintos orígenes para la creación de un producto nuevo.

Del mismo modo, se ha optado por extraer información interesante de otras fuentes más cercanas a las tendencias actuales, con el objetivo de llamar más fácilmente la atención de los espectadores. Un ejemplo es la corriente denominada *retro flat*, por la cual los diseños usan colores saturados, bordes negros y formas geométricas simples inspiradas en la estética de los años 90. La cuenta de Instagram del Ochoymedio Club, una sala de baile con música en directo, se basa en este concepto para la creación de publicidad de sus conciertos.

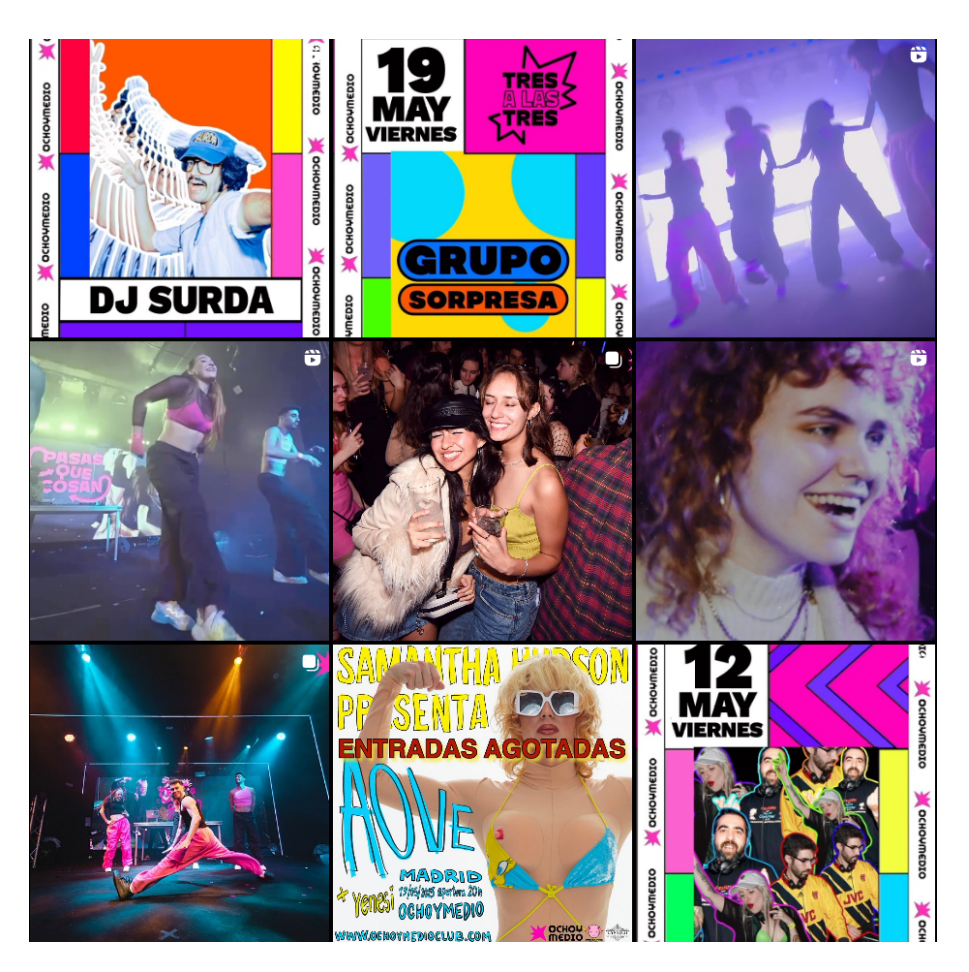

Por otra parte, la juventud hoy en día hace un uso extenso del teléfono móvil, hecho que conlleva una familiarización inconsciente con el *material design* utilizado ampliamente en el diseño de las aplicaciones. Este sistema desarrollado por Google (2014) proporciona plantillas con "tarjetas", es decir, elementos estructurados, adaptables a múltiples dispositivos, de formas limpias y redondeadas junto con animaciones, paletas de colores e iconos. Igualmente, es importante mencionar la estética del pack de iconos predeterminado en el sistema operativo de Windows VIsta (Microsoft, 2007), plataforma que conocen la mayoría de las personas con acceso a un ordenador en 2010.

Fig. 5. *Captura de pantalla del feed de Instagram de Ochoymedio Club (s*.*f*.*)*. Nota. El *feed* es una cuadrícula que aparece en todos los perfiles de la red social Instagram y que muestra las previsualizaciones de las publicaciones del usuario.

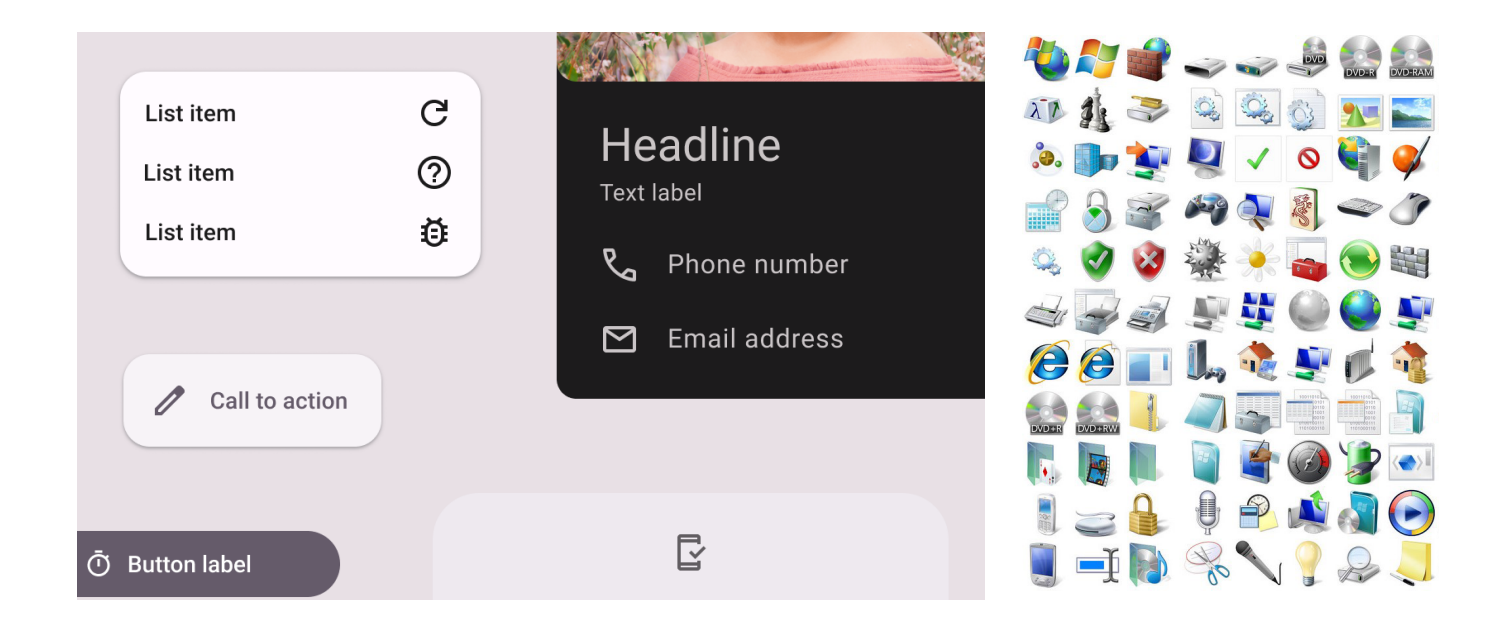

Fig. 6. *Vista general de los elementos del Material design (Google, 2023)*.

Fig. 7. *Captura de pantalla de parte del pack de iconos de Windows Vista (Microsoft, 2007)*.

#### *2.2.3. Referentes a nivel técnico*

El campo de los *motion graphics* se encuentra en auge desde su popularización a partir de los años 80, especialmente gracias a la revolución tecnológica que ha experimentado el mundo y por la cual se han desarrollado nuevas herramientas digitales. Más no obstante, su aparición se da a principios del siglo XX junto con el cine, el cual permite crear la ilusión del movimiento a través de la animación de imágenes estáticas. Marcel Duchamp, artista francés dadaísta, es uno de los precursores de este género el cual plasma en diversos cortometrajes como por ejemplo *Anémic cinéma* (1926). Mediante la pintura de sus conocidos Rotoreliefs, una serie de cuadros redondos con círculos concéntricos de distintos tamaños, consigue crear ilusiones ópticas al girarlos sobre su eje central.

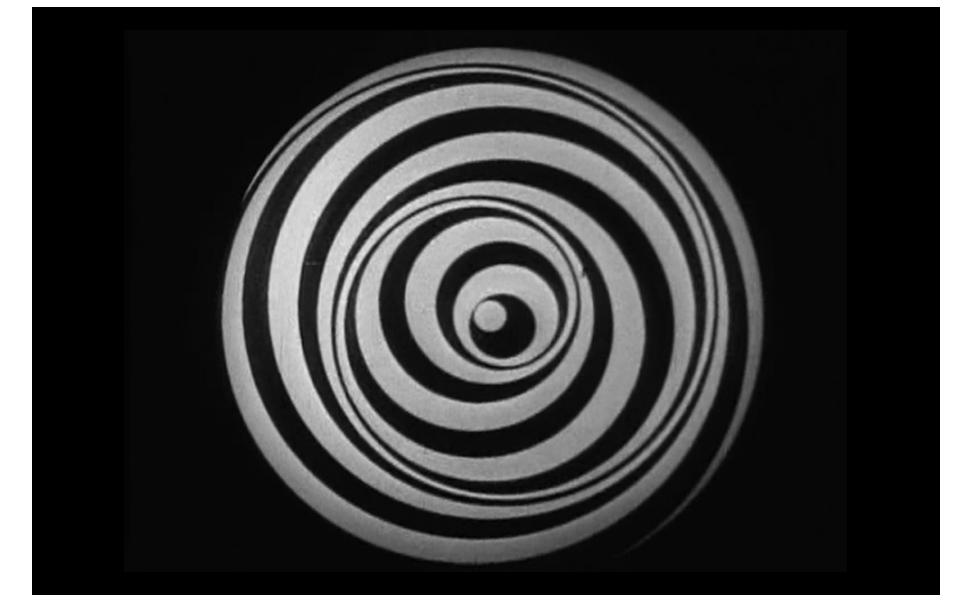

Fig. 8. *Fotograma del cortometraje Anémic cinéma (Duchamp, 1926)*.

Continuando en la línea temporal, es en la década de los 50 cuando realmente se puede establecer la implantación de los *motion graphics* como recurso plástico, gracias a la experimentación que se da en las secuencias de apertura y de cierre de las películas —los créditos iniciales y finales—. El diseñador gráfico Saul Bass desempeña un papel clave en la historia del cine y del diseño al trabajar estrechamente junto al director Alfred Hitchcock, con quien crea pósters y remarcables animaciones para sus títulos de crédito. Particularmente reseñables son los que encabezan el filme *Vértigo* (Hitchcock, 1958), ya que muestran formas circulares que giran, referenciando visualmente a la condición que sufre el protagonista.

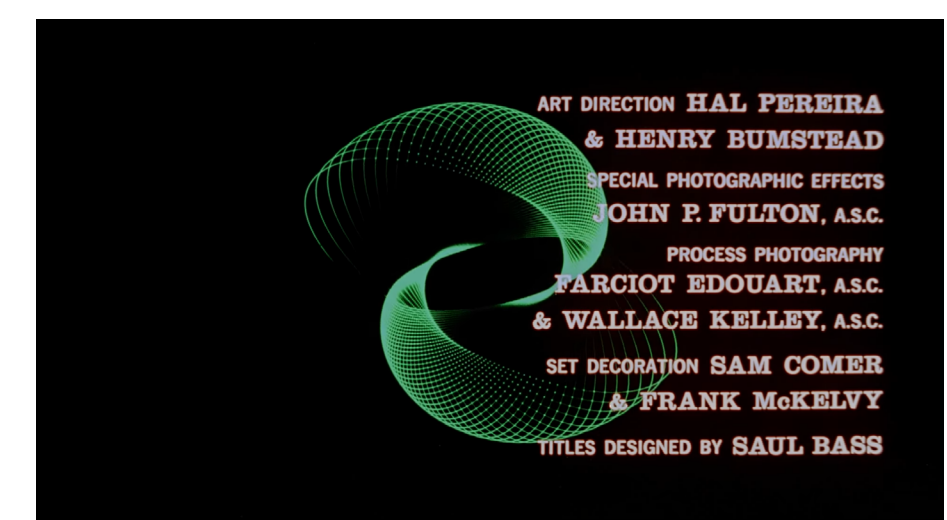

Fig. 9. *Fotograma de los créditos iniciales de la película Vértigo (Hitchcock, 1958)*.

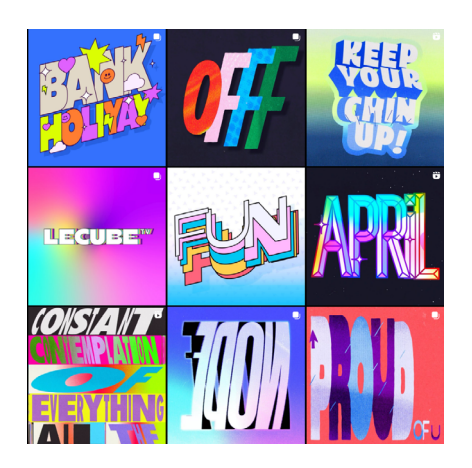

Fig. 10. *Captura de pantalla del feed de Instagram de Voyce (s*.*f*.*)*.

En la actualidad existen miles de perfiles en las redes sociales que se dedican exclusivamente a la creación de contenido de gráficos en movimiento. Entre otros, Mat Voyce se ha posicionado como una figura prominente en este ámbito mediante la animación de textos y tipografías. Además, algunos de sus clientes son grandes empresas internacionales como Disney, Nike y Pepsi. La técnica que usa se define como tipografía kinética, en otras palabras, el método por el cual se anima el texto con el sentido de expresar emociones a la vez que entretener.

Para finalizar este apartado, conviene destacar varias series de comedia populares entre el público objetivo, dada la calidad de sus créditos iniciales. En el caso de *The Office* (Daniels et al., 2005–2013) se muestra un espacio de oficinas donde trabajan y se relacionan los protagonistas, premisa que en un primer instante no genera interés. Sin embargo, al optar por representarla a través del falso documental (género audiovisual que simula grabar hechos reales aunque en realidad las situaciones están guionizadas), se crea una narrativa humorística que predomina a lo largo de la serie. La "intro" condensa en 31 segundos varios planos de los episodios de la serie, realizando un montaje simple y con una melodía pegadiza.

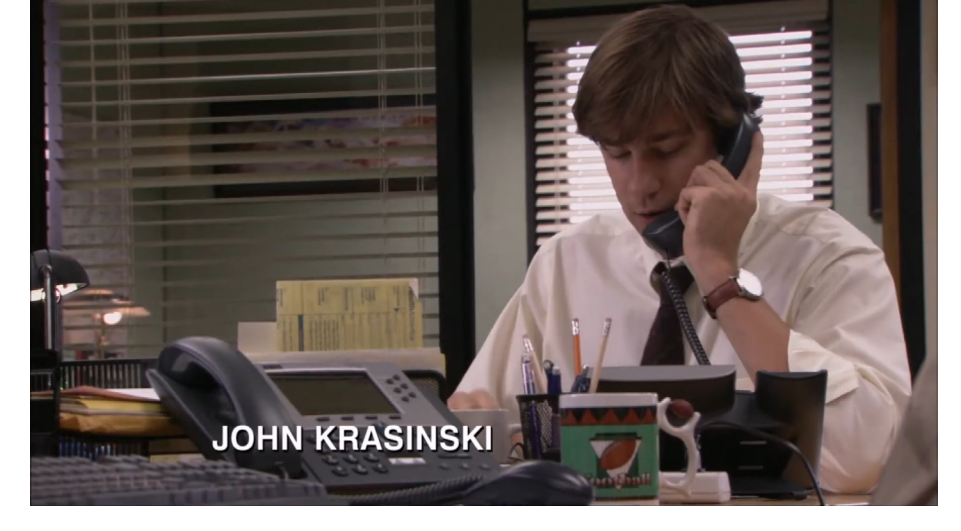

Fig. 11. *Fotogramas de los créditos iniciales de la serie The Office (Daniels et al*.*, 2005–2013)*.

Asimismo, la serie *Aquí no hay quien viva* (Moreno, 2003–2006) sumerge al espectador en su universo, la España de principios de los años 2000. El argumento trata sobre un edificio habitado por pintorescos personajes, que lejos de ser perfectos, son personas tridimensionales que no se pueden definir como buenos ni malos ya que cada uno tiene rasgos positivos y negativos. En la cabecera aparecen los actores caracterizados en lugares relevantes para sus papeles, mirando a cámara mientras hacen un *lipdub*, es decir, cantan una canción sincronizando sus labios con la letra pero sin hacer sonidos. Además, se realiza el montaje al ritmo de la música puesto que la canción se crea expresamente para este momento y tiene una duración aproximada de 1 minuto y 30 segundos.

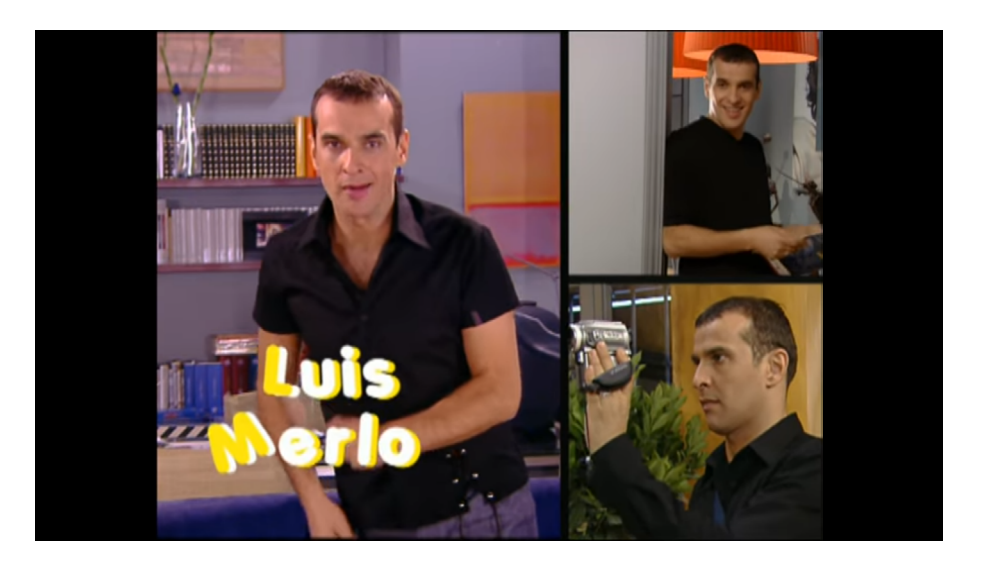

Por último, dada la similitud en los temas tratados, *Community* (Harmon et al., 2009–2015) es un claro ejemplo a analizar. Los protagonistas son integrantes de un grupo de estudios en una universidad, en cuyos espacios

Fig. 12. *Fotograma de los créditos iniciales de la serie Aquí no hay quien viva, Moreno ( 2003–2006)*.

ocurren eventos absurdos a la par que cómicos. Así pues, se opta por la utilización de la animación en 3D y los *motion graphics* para crear sus créditos iniciales, simulando un "comecocos" de papel que se va desenvolviendo para revelar los nombres de los actores. Por tanto, se descarta el uso de planos rodados con los actores pero se representan a través de dibujos integrados en la secuencia. La música también es un elemento que destaca gracias a su corta longitud, 29 segundos, junto con el montaje rítmico del metraje.

Fig. 13. *Fotograma de los créditos iniciales de la serie Community (Harmon et al*.*,* 

*2009–2015)*.

### **2.3 DESCRIPCIÓN DEL PROCESO DESARROLLADO** *2.3.1. Preproducción*

La metodología seleccionada determina la preproducción como la primera fase a desarrollar en este proyecto. Desde un primer instante, se tiene en cuenta las capacidades y posibles impedimentos que se puedan sobrevenir, dado que se trata de un trabajo realizado por una única persona. No obstante, "Cuatri" nace de una premisa clara: la creación de unos créditos de inicio para una serie, la cual gira en torno a cuatro estudiantes universitarios que comparten piso. Es por ello por lo que en un primer lugar se diseña un mapa conceptual, véase la Figura 14, que plasma los objetivos principales, las técnicas y las etapas de realización del video. Posteriormente, se revisa el título asignado porque el anterior ―*El pisito*―, ya está siendo utilizado por una película de Ferreri (1959). Entonces surge la idea de Cuatri, término que designa un periodo académico dentro de un curso o año universitario (abreviatura coloquial de cuatrimestre) y que comparte raíz con el número cuatro.

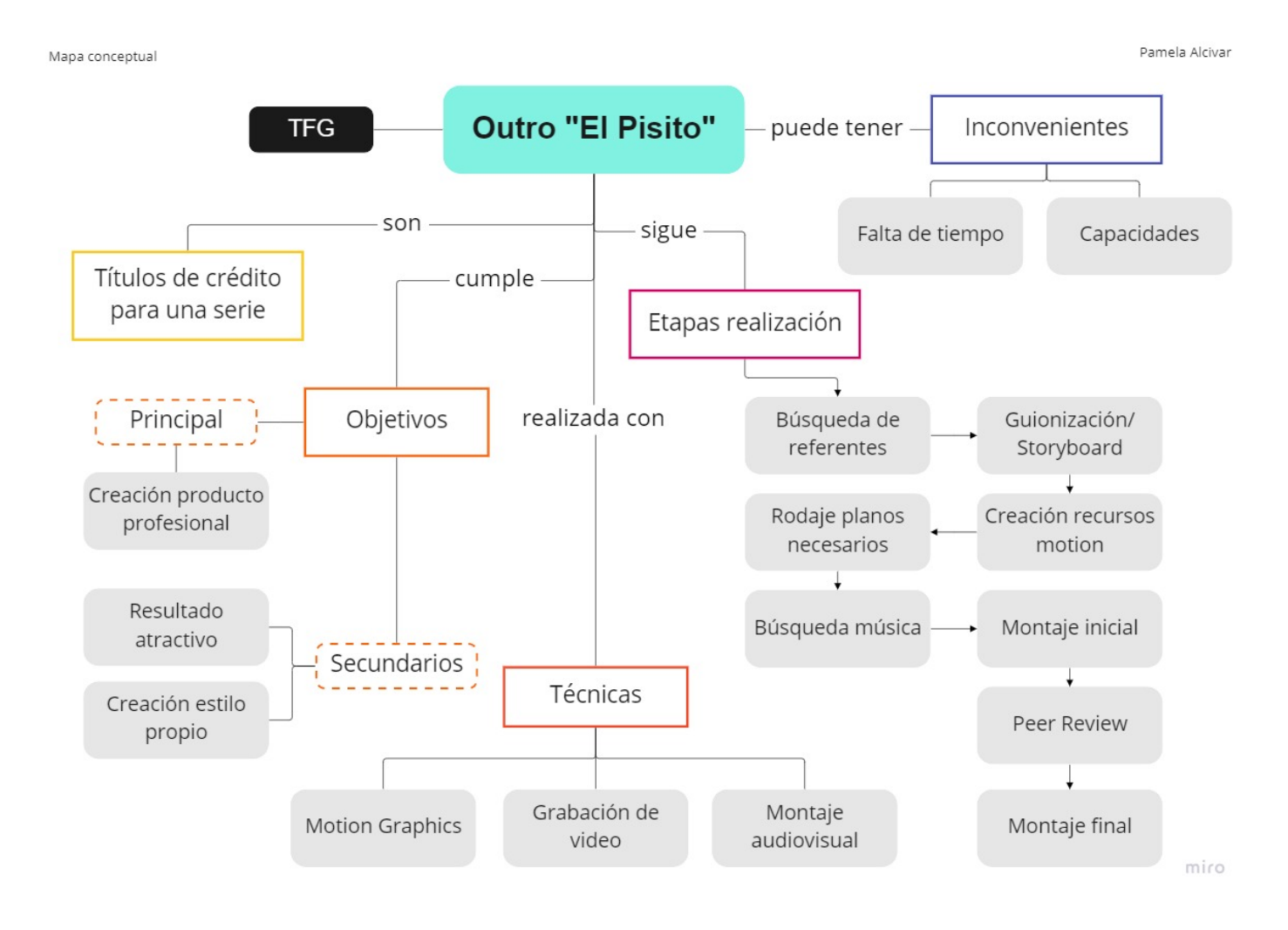

Fig. 14. *Mapa conceptual primigenio*.

Desde este punto, se redefine el problema junto con los objetivos principales y secundarios para tener una visión clara del encargo ficticio, una pieza audiovisual. Puesto que previamente existe una relación estrecha con el fundador de la banda valenciana Kylu Te quiero (2022), se realiza una solicitud en la que se cede la licencia de uso de su canción *Si Esto Es una Broma, ¿Dónde Está la Gracia?* para su utilización en este trabajo de final de grado siempre que se le retribuya su autoría (ver ANEXO II). Es aquí cuando se redacta el *briefing* definitivo, que especifica todos los elementos que debe incluir el video junto con las descripciones de los personajes, los cuales se basan en distintas personas así como también reflejan partes de la personalidad de la autora.

Considerando las ideas plasmadas en la Figura 14, se procede a la elaboración de un segundo mapa conceptual definitivo (Figura 15). Además, se estudian referentes humorísticos, visuales y técnicos desarrollados en el apartado anterior, de cuyas obras se extraen los conceptos de *turpitudo et deformitas*, las figuras retóricas de la parodia y el realismo, la antiestética, el fotomontaje, la estética *retro flat*, el *material design*, la tipografía kinética y los *motion graphics*.

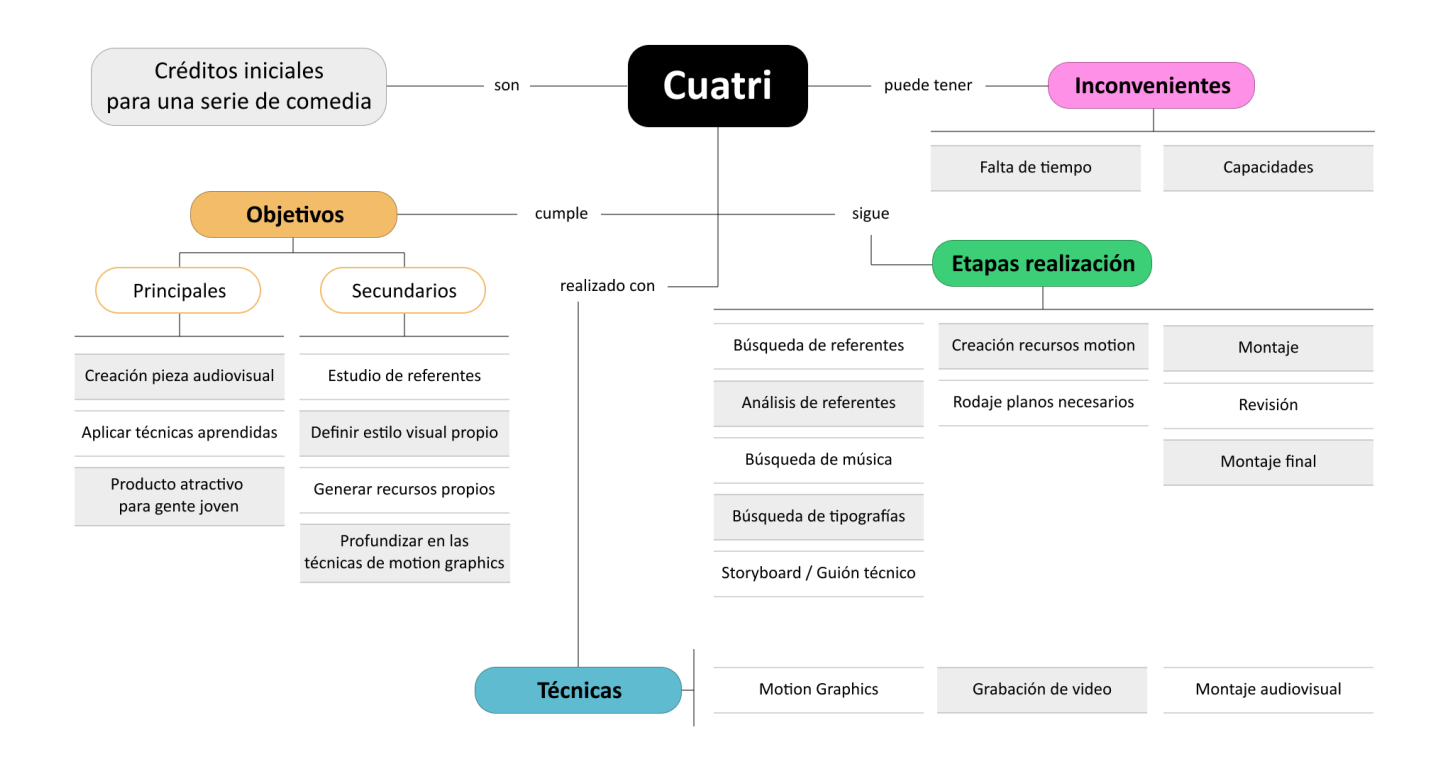

Fig. 15. *Mapa conceptual definitivo*.

A continuación, comienzan las tareas de ideación por las que se prueban múltiples tipografías, paletas de colores y texturas. Por ello, se utiliza la herramienta *Figma* para diseñar el logo de la serie ficticia a través de la experimentación con múltiples fuentes. Trás una ardua tarea, se concluye que ninguna de las combinaciones es la adecuada pero se selecciona la "Times New Roman" en minúsculas como una posible candidata. Asimismo, se descarta el uso predominante de las texturas y se forma una paleta de colores.

Fig. 16. *Experimentación del logo con múltiples fuentes*.

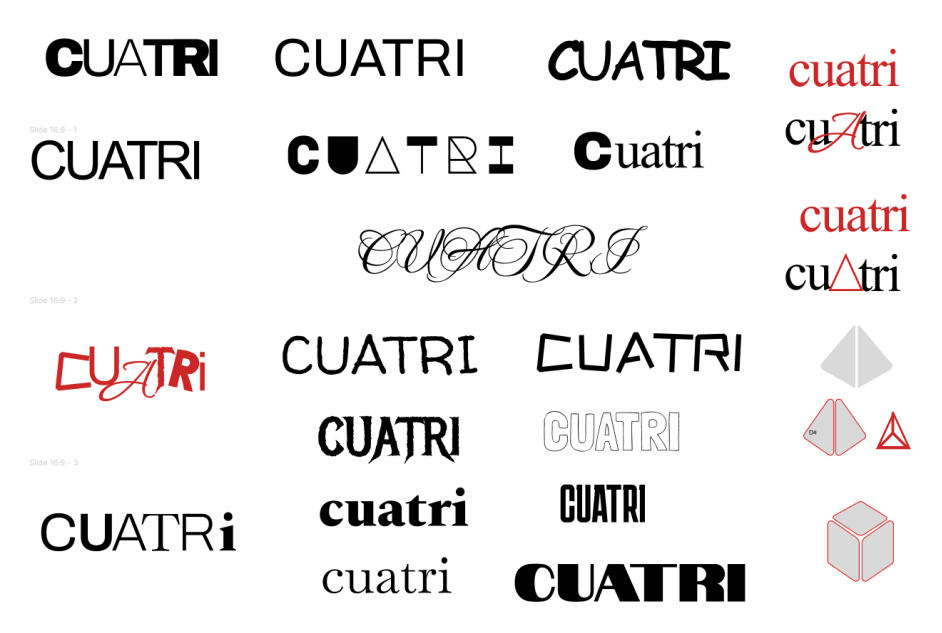

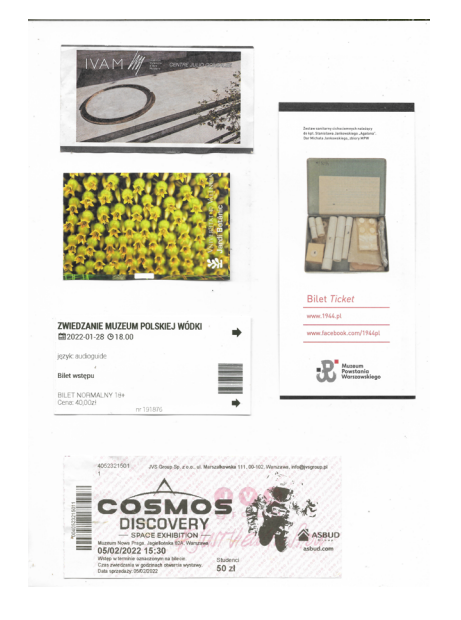

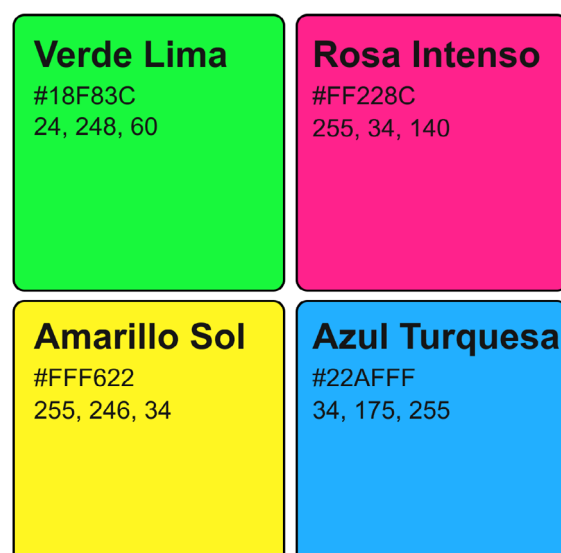

Fig. 17. Entradas escaneadas con distintas texturas.

Fig. 18. *Paleta de colores*.

En un primer momento, se crea un storyboard que muestra una puerta abriéndose, dejando paso a una habitación en la que cada pared está llena de objetos que representan las estancias de la casa así también como a cada personaje. Incluso se llega a diseñar la habitación en el programa de edición *Adobe After Effects*, animando una cámara virtual e introduciendo imágenes en el entorno 3D. Sin embargo, tras varias semanas con el proyecto atascado, se decide descartar esta idea debido a los altos tiempos de producción, la falta de medios y la poca coherencia narrativa.

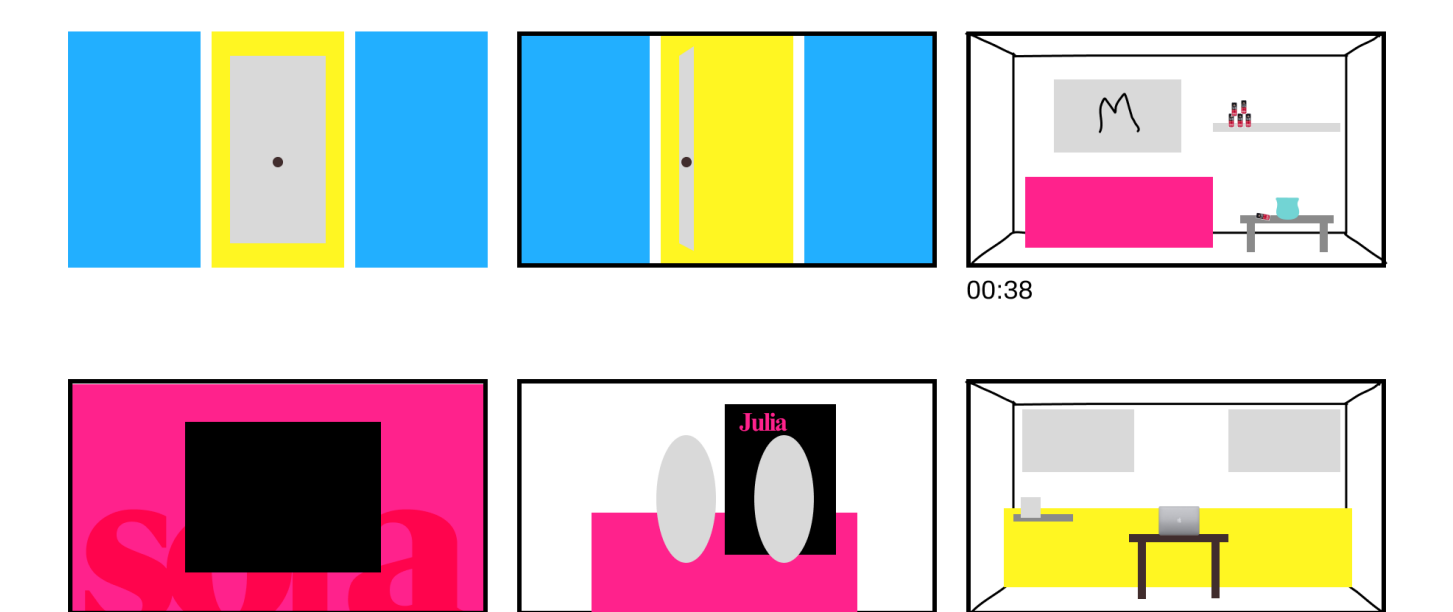

Fig. 19. *Storyboard primigenio*.

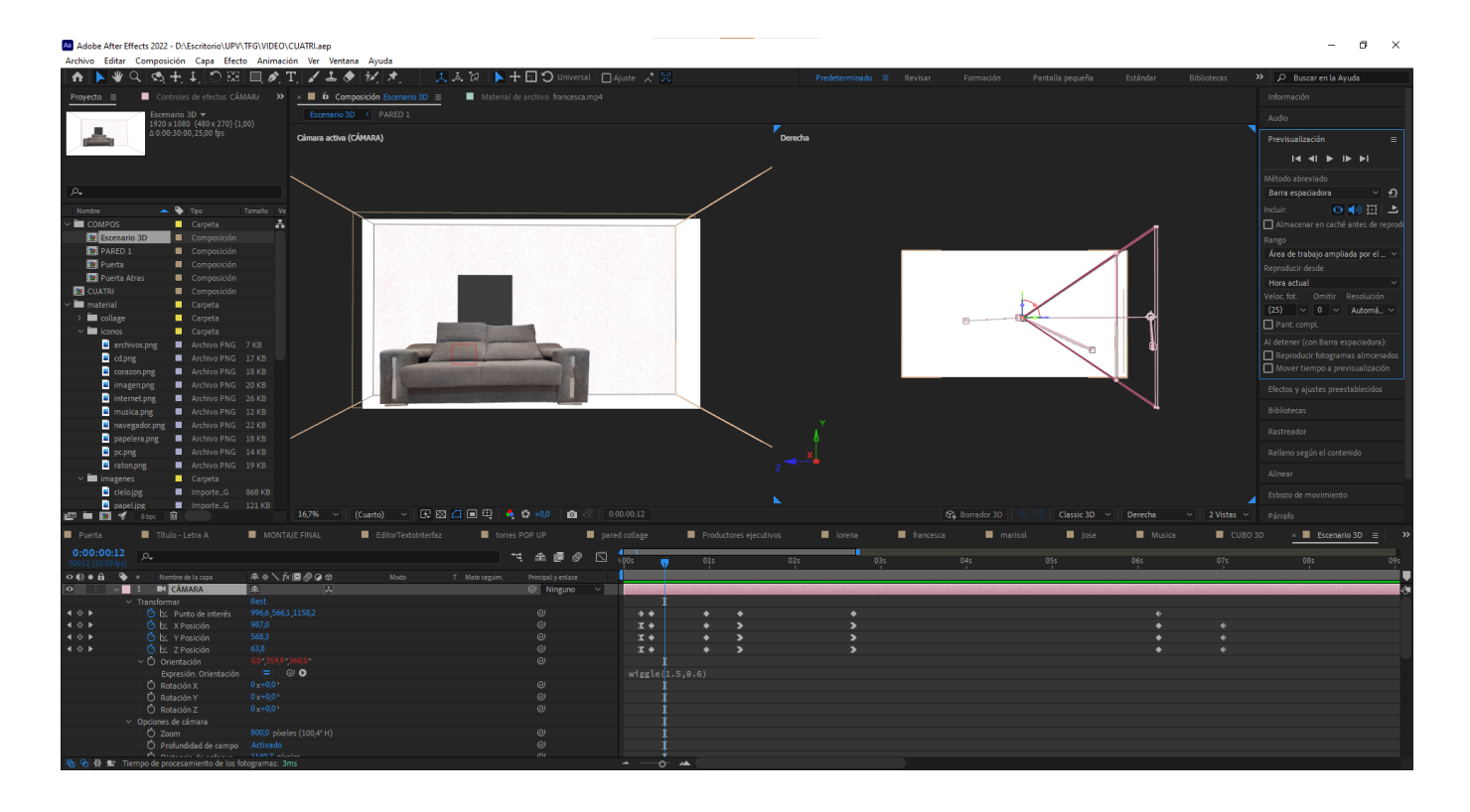

Fig. 20. *Habitación primigenia en el software de After Effects*.

Tras una nueva lluvia de ideas, se decide enfocarse en el concepto de los gráficos de ordenador, puesto que cualquier estudiante universitario se pasa grandes cantidades de tiempo utilizándolos. Tomando como referencia las "ventanas", es decir, las interfaces gráficas que se usan en los sistemas operativos más populares; para insertar materiales relacionados con la ciudad de Valencia y las experiencias de los propios personajes. Estos se asocian junto con un color específico y una pareja de iconos propios. De esta manera, se mantiene la paleta de colores y se asigna el verde a Francesca por ser una persona extrovertida, el rosa a Jose porque le gusta ir a festivales, el amarillo a Marisol dado su interés en la gestión y el azul a Lorena por la tranquilidad que transmite.

La suma de todos estos elementos se interpreta a modo de guion gráfico en un *storyboard*, donde se muestra la secuencia de los planos junto con anotaciones sobre los movimientos de cámara y la composición de las imágenes y por otra parte, en un guion técnico (ver ANEXO III) que desglosa cada plano según su encuadre, movimiento, acción y sonido.

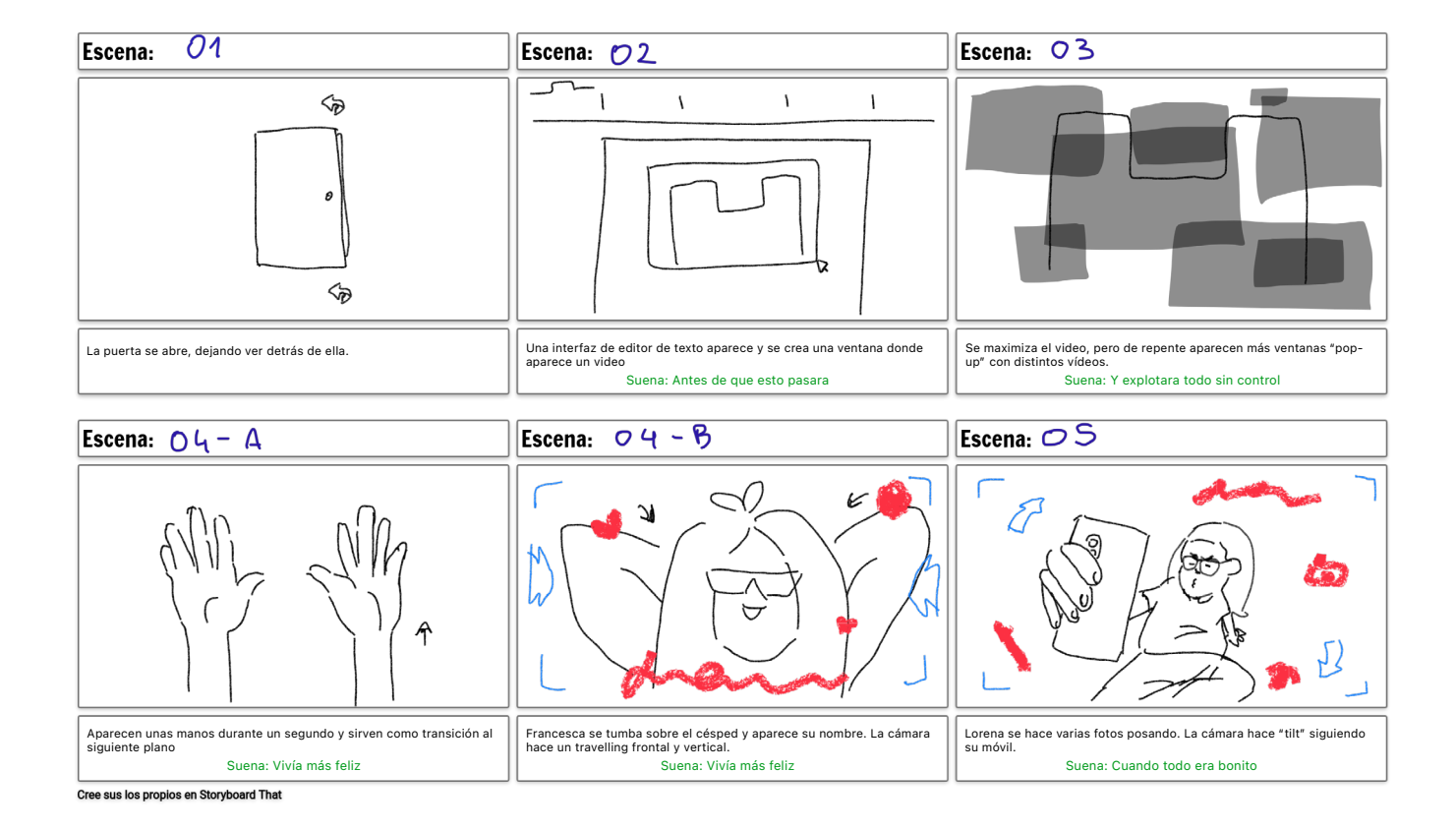

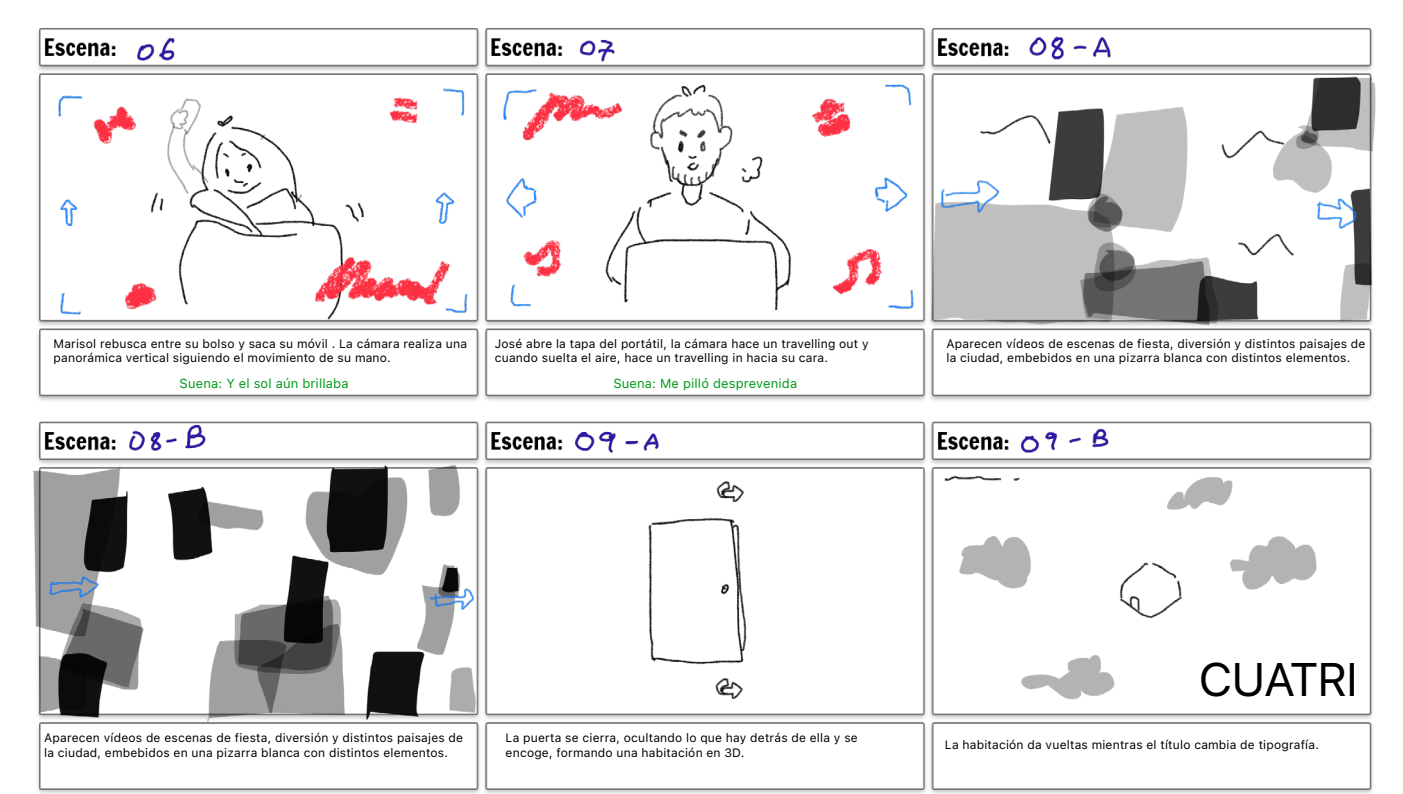

Cree sus los propios en Storyboard That

En resumen, la idea final comienza enseñando la puerta principal de la casa llena de pegatinas –metáfora de las cuatro personalidades que conviven en ella– la cual se abre y descubre un editor de texto personalizado, –guiño a las interfaces ante las que se pasan bastantes horas los estudiantes–. Seguidamente, un puntero de ratón abre una imagen dando paso a otra secuencia que hace referencia a las *ventanas pop-up*, elemento de publicidad invasivo característico de la web, por las cuales se superponen distintos vídeos sobre emplazamientos de la serie ficticia. Las manos del personaje de Francesca sirven como transición hacía los fragmentos de presentación, en los que aparecen los actores, sus nombres y los iconos respectivamente. A continuación, se da paso a la composición formada por un collage tanto físico como digital, que integra elementos tales como dibujos, tarjetas, pulseras, imanes y videos. Nuevamente aparece la puerta, esta vez desde dentro, para cerrar la secuencia y finalmente mostrar el título de la serie, el nombre de la creadora y el propio piso representado como un cubo en tres dimensiones.

#### *2.3.2. Producción*

Es fundamental la recopilación de todos los componentes necesarios para el montaje final del video, empezando por la creación de los iconos. Mediante el programa de vectorizado *Adobe Illustrator*, se rediseñan varios elementos de Windows 7 pero adaptándolos a la estética *retro flat* y a la paleta de colores. Así pues, la carta de corazones simboliza las desventuras emocionales que atraviesa Francesca y el ratón alude a que es una estudiante de informática. Jose obtiene una pantalla de ordenador por pasar muchas horas delante de él y un archivo de música ya que le encanta. Marisol, una carpeta de archivos por sus estudios en ADE y el mundo porque viaja a menudo y finalmente Lorena, a quien se le asocia el navegador porque está muy conectada con las últimas tendencias y el cuadro porque le gusta hacerse fotografías.

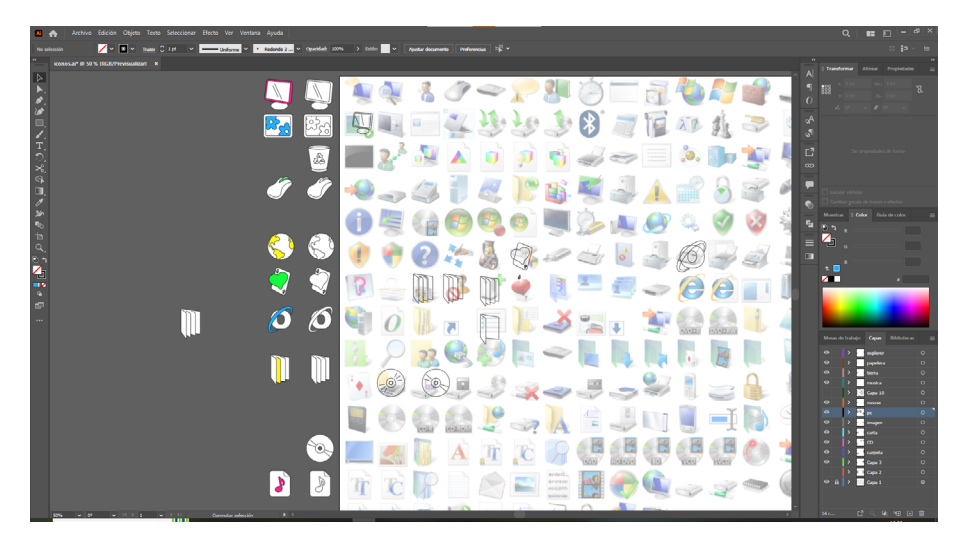

Fig. 22. *Proyecto de Adobe Illustrator con los iconos*.

También se diseñan otros recursos como la puerta principal, la cual es una fotografía del portón de entrada a una casa editada en el software de *Adobe Photoshop* y la textura de papel, arrugada y escaneada para su uso en las notas autoadhesivas del collage.

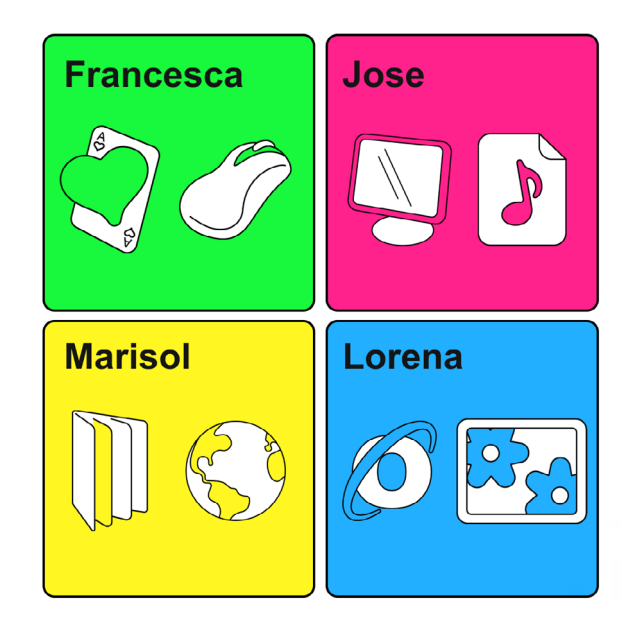

De igual manera, el metraje que se integra posteriormente en el proceso también debe de ser listado, pues así se lleva constancia de los recursos que se necesitan y se agiliza la gestión del tiempo. Aunque algunos de los videos fueron grabados en días aislados, ya sea bien por la imposibilitación de recrear la escena en el caso de los fuegos artificiales o porque simplemente surge la ocasión de grabar momentos que se adaptan a la premisa como la partida de voleibol; la mayoría de los planos son premeditados, puesto que reflejan lugares en los que se emplaza la serie o situaciones en las que un estudiante universitario promedio puede verse reflejado.

Por consiguiente, se organizan 3 sesiones de trabajo para rodar todos los planos exteriores (ver ANEXO IV), dos para desplazarse por la ciudad de Valencia y grabar tomas de lugares pintorescos y otra para la filmación de los actores. Además, se crea un bodegón en una pizarra blanca a partir de dibujos, tarjetas, pegatinas, entradas, pulseras, imanes y demás objetos personales que conforman un collage junto con los videos. El equipo usado en todos los casos es una cámara de móvil, en vista de que es un aparato cómodo de portar, ofrece una calidad buena y últimamente porque ejemplifica el objetivo de crear una estética personal ―*turpitudo et deformitas*―. Por último, el conjunto del material es renombrado y organizado en distintas carpetas para acceder de una manera simple.

#### Fig. 23. *Paleta e iconos*.

Fig. 24. *Pizarra blanca con diversos objetos que forman un collage físico*.

Nota. Los cuadrados verdes son cartulina pegada para crear "targets" u objetivos, para facilitar la tarea de rastrear las posiciones en Adobe *After Effects*.

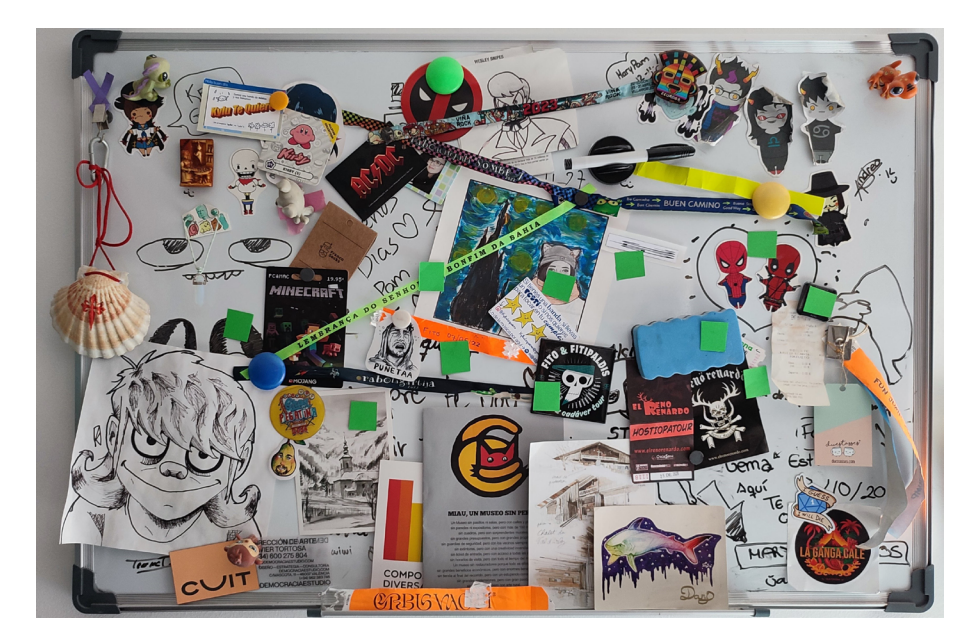

#### *2.3.3. Postproducción*

La fase más compleja, considerando que es la culminación de la teoría aprendida a lo largo del grado universitario, es la postproducción. Partiendo del proyecto anteriormente ideado en el programa *After Effects*, en el cual se experimenta con la disposición de las capas en el espacio tridimensional para crear una habitación (Figura 20), se procede a la importación de todos los archivos generados en la fase de producción y se organizan por carpetas. A continuación, se crean varias composiciones, siempre manteniendo un orden de lo más general a lo particular, con el propósito de organizar los elementos que los constituyen. Por consiguiente, la secuencia principal denominada "Cuatri" (Figura 25) se elabora con los parámetros de un video FullHD (1920x1080 píxeles), a 25 fotogramas por segundo y con una duración de 30 segundos. Dentro, se incluye el archivo de música con la canción del grupo Kylu Te Quiero (2022), *Si Esto Es una Broma, ¿Dónde Está la Gracia?* junto con la composición "MONTAJE FINAL" (Figura 26). Esta hace a su vez de compendio de todas aquellas secuencias que conforman el montaje.

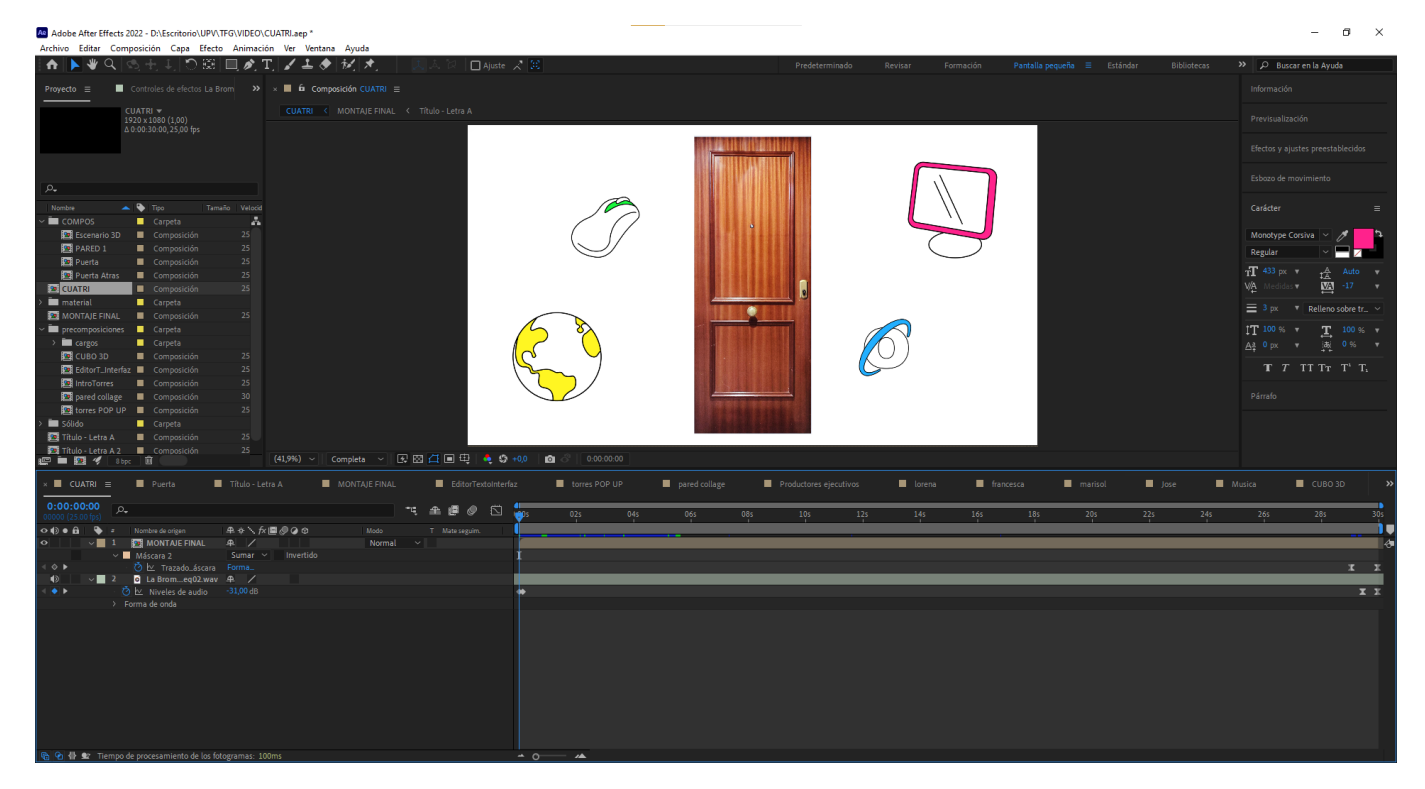

Fig. 25. *Composición principal "Cuatri"*.

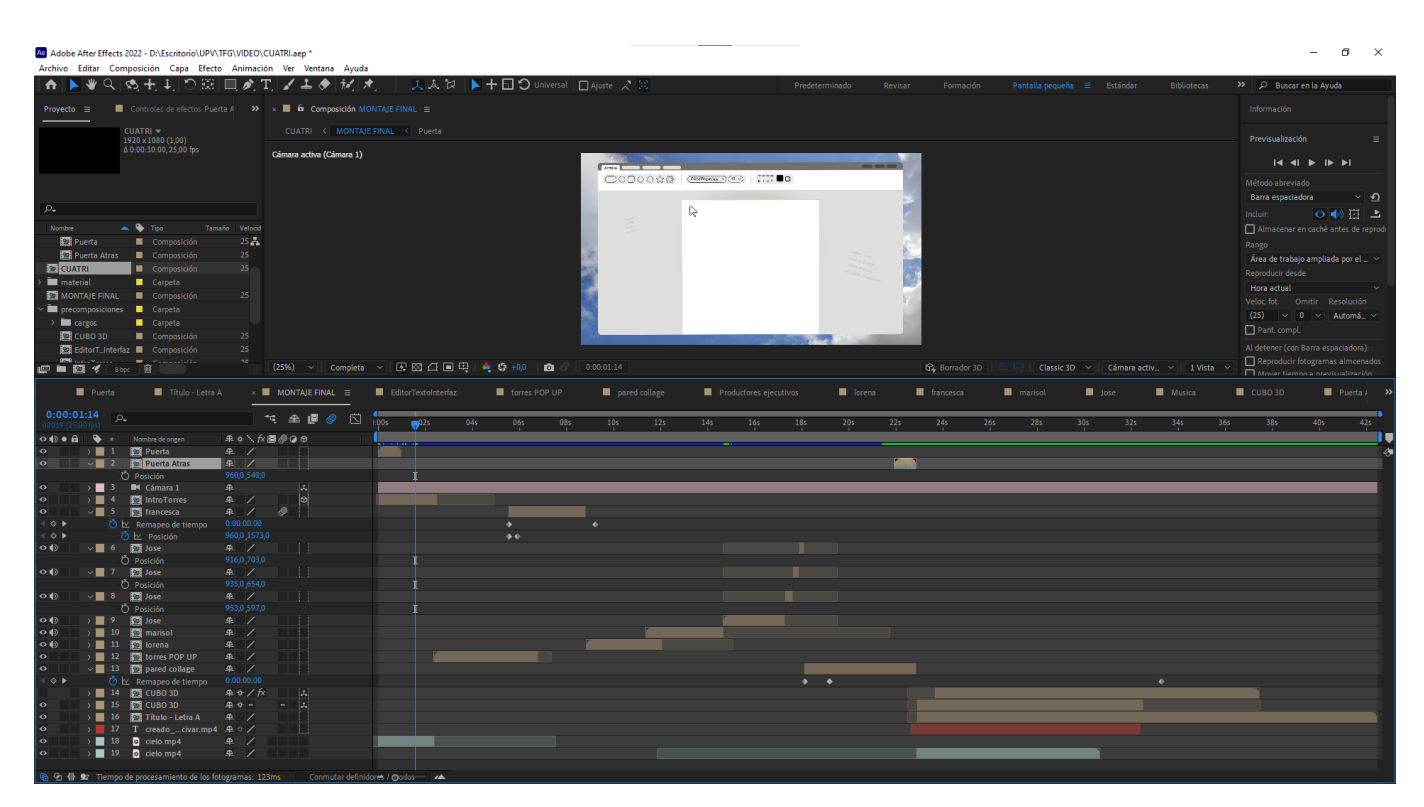

Fig. 26. *Composición secundaria "MONTA-JE FINAL"*.

En primera instancia, la composición "Puerta" (Figura 27) es la encargada de abrir paso al resto de elementos. Se compone de un fondo blanco con una máscara ―herramienta que sirve para mostrar u ocultar determinadas partes de una capa― que tiene el tamaño de la capa 5, "puerta.png". Esta es una fotografía editada y que tiene designada la característica de 3D, una propiedad que permite la transformación de la posición, rotación y escala en las coordenadas cartesianas. Se mueve el punto de anclaje a un lateral desde el cual se anima la rotación del eje Y para simular que se abre la puerta. Conjuntamente, se escala el fondo a modo de *zoom* y se designa como principal, de manera que las capas que actúan de enlace imitan todas las transformaciones que esta experimenta.

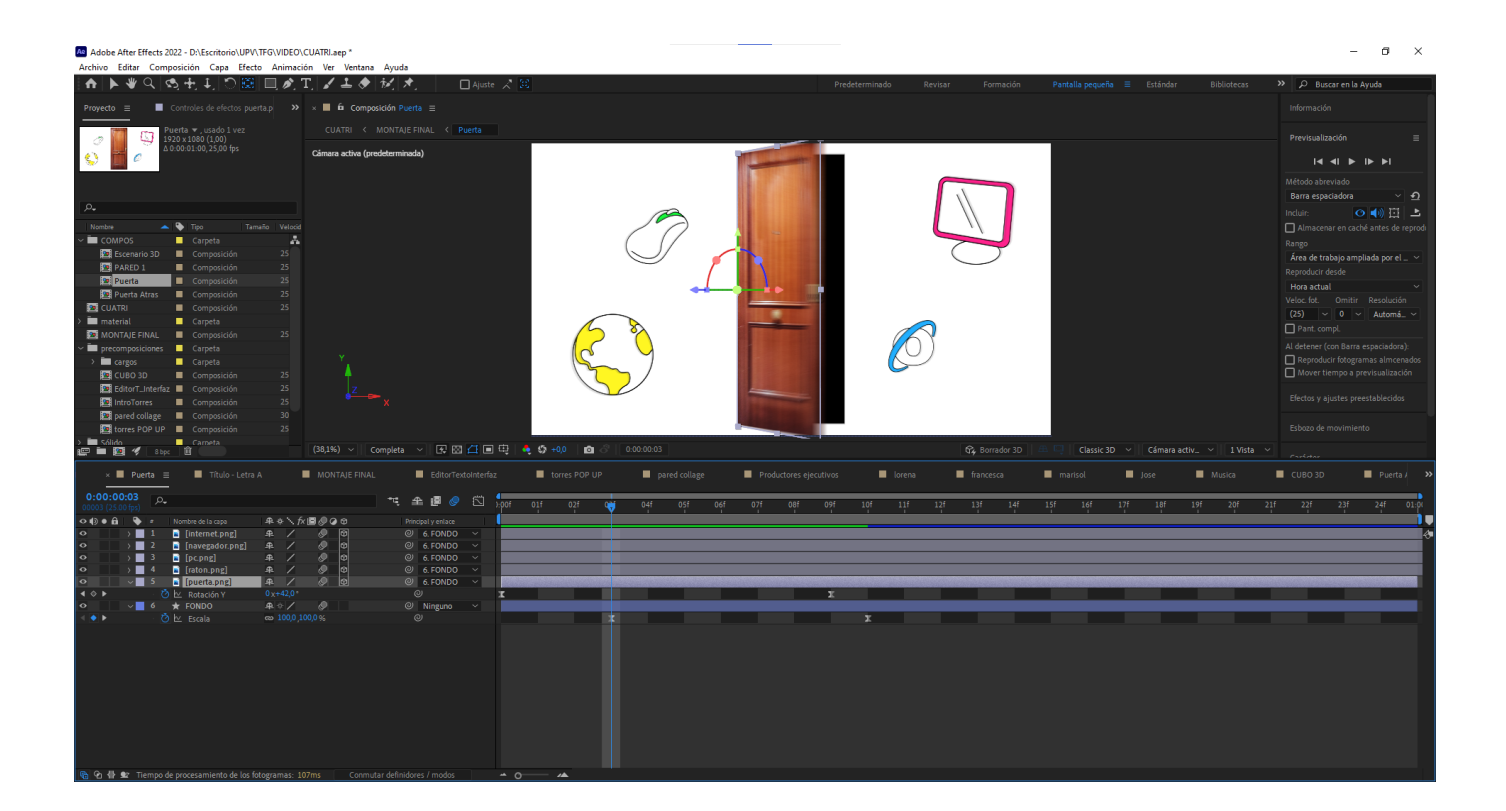

Fig. 27. *Composición "Puerta"*.

En segundo lugar, se plantea la secuencia de "IntroTorres" (Figura 28) a modo de transición entre las precomposiciones de "EditorTextoInterfaz"(Figura 29) y "torres POP UP" (Figura 30) , la cual se sirve de un trazado en forma de puntero de ratón para aparentar que se abre una imagen, que en realidad es la siguiente composición. Profundizando en la primera precomposición, se diseña una interfaz de un editor de texto, la cual contiene figuras animadas creadas íntegramente en el programa de edición. Por ejemplo, la capa 16 "botones" contiene diversas formas, cada cual con su propia animación que se repite de manera infinita por el uso de la expresión *loopOut()*. También se integran movimientos en los caracteres de los textos y demás capas para generar ritmo visual.

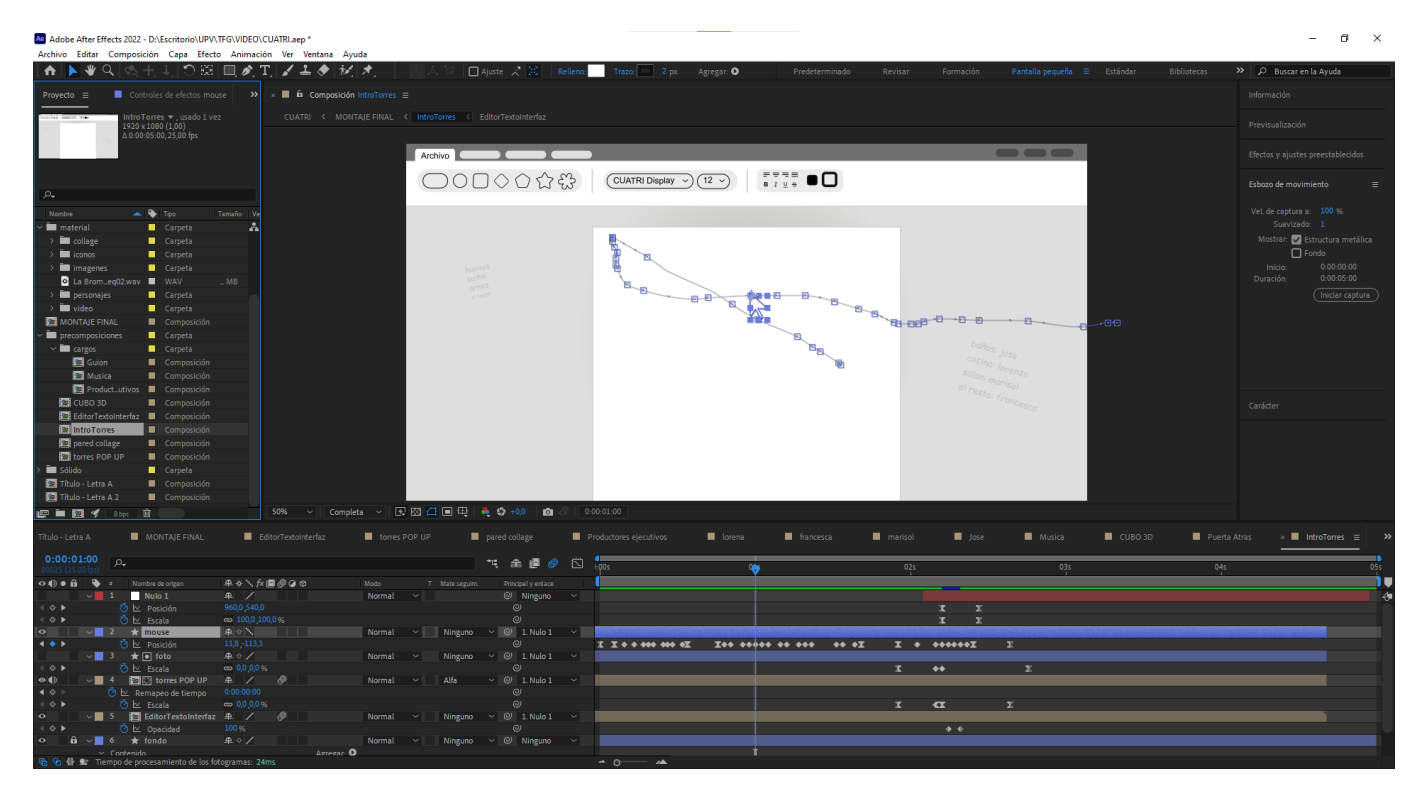

Fig. 28. *Composición "IntroTorres"*. Nota. Se muestra el trayecto que hace el puntero del ratón y los *keyframes* de la animación creada a partir de la herramienta "esbozo de movimiento", la cual captura la posición y la velocidad del ratón.

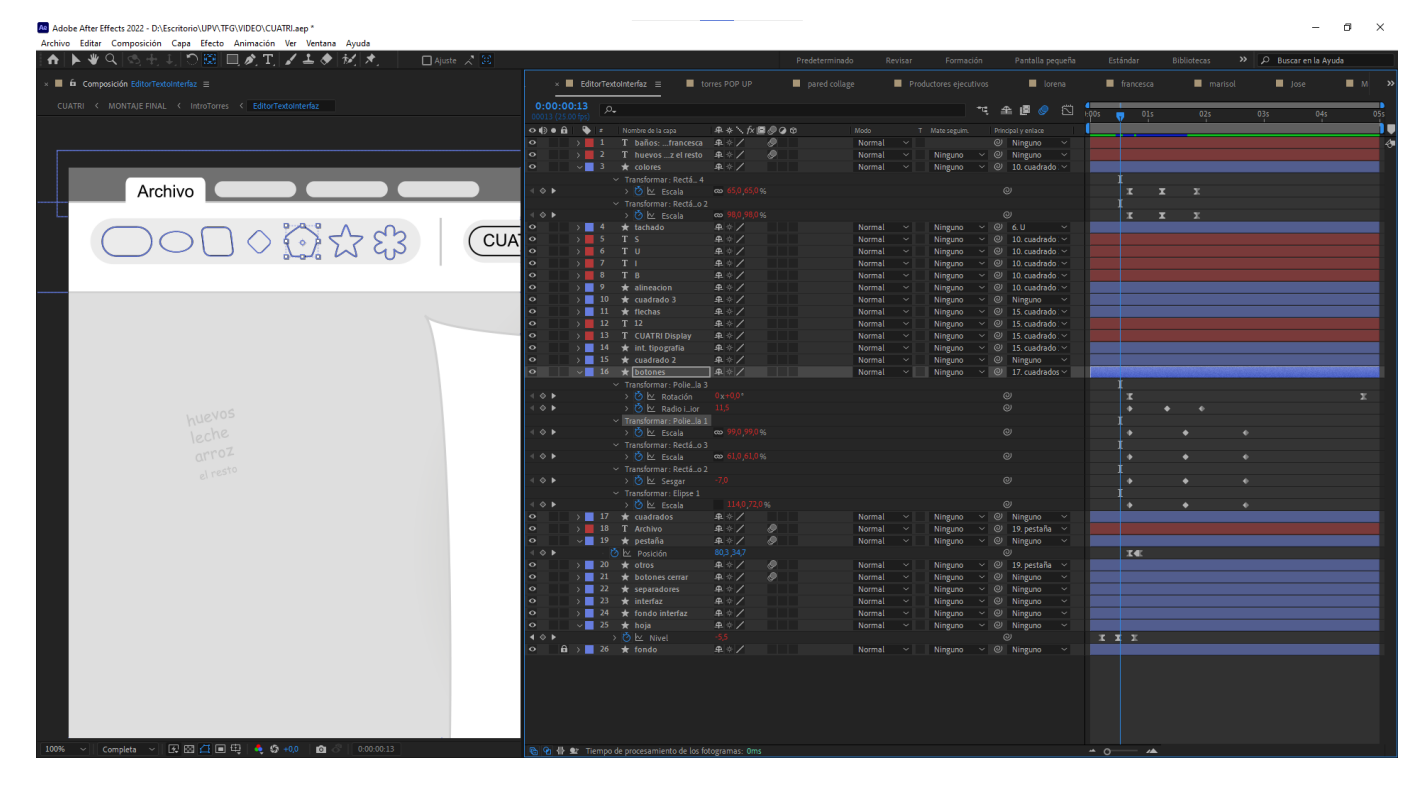

Fig. 29. *Composición "EditorTextoInterfaz"*.

El tercer paso consiste en parodiar una escena típica de principios de los 2000, cuando se navega por la web y aparecen *ventanas pop-up* con anuncios, pero sustituyendolos por entornos en los que se desarrolla la serie. Para ello, se crea un formato que se repite en todas estas *ventanas* emergentes (Figura 31): la capa base con el video seleccionado se importa a la secuencia, se escala y se posiciona en el lugar adecuado. Seguidamente, se crean dos capas con los mismos componentes y animación en su interior, una sirve a modo de máscara o mate alfa para el video y otra es la interfaz visual. Además, se añade una capa de texto para completar el diseño. Para ejemplificar, la capa 27 "pop-up alfa 8" es la principal por la cual las capas de "puente. mp4" y "pop-up UI 8" se rigen como enlaces y emulan sus transformaciones.

| - ★   ▶ ₩ Q   ⑤ ⊹ ↓   り 段   国 ♪ T   ノ ユ ♪   が   ★                         | $\Box$ Ajuste $\angle$ $\Box$ |                                |                                                                                           |                      | Predeterminado         | Revisar          | Formación        | Pantalla pequeña                                                                | Estándar | <b>Bibliotecas</b> |               | >> Q Buscar en la Ayuda |
|---------------------------------------------------------------------------|-------------------------------|--------------------------------|-------------------------------------------------------------------------------------------|----------------------|------------------------|------------------|------------------|---------------------------------------------------------------------------------|----------|--------------------|---------------|-------------------------|
| $\times$ <b>iii</b> $\hat{\mathbf{m}}$ Composición torres POP UP $\equiv$ |                               |                                | $\times$ <b>E</b> torres POP UP $\equiv$<br>pared collage                                 |                      | Productores ejecutivos |                  | lorena           | francesca                                                                       | marisol  | <b>D</b> Jose      | <b>Musica</b> | <b>CUBO 3D</b>          |
| CUATRI < MONTAJE FINAL < torres POP UP                                    | 0:00:01:14                    |                                |                                                                                           |                      |                        |                  |                  | ₿<br>7、金匮@                                                                      | 01s      |                    | 03s           | 04s                     |
|                                                                           |                               |                                | O (c) O (g) (b) = Nombre de origen                                                        | <b>中水∖反国の◎◎</b>      |                        | Modo             |                  | T Mate seguim. Principal y enlace                                               |          | $\frac{1}{2}$ 02s  |               |                         |
|                                                                           |                               |                                | $\rightarrow$ 1 T intermedios                                                             | <b>单 */</b>          |                        | Normal           |                  | $Q = 2$ . pop-up UI S $\vee$                                                    |          |                    |               |                         |
|                                                                           | $\sim$                        |                                | $\rightarrow$ 2 $\star$ pop-up UI9                                                        | <b>单半/</b>           |                        | Normal           |                  | Ninguno $\vee$ $\odot$ 3. pop-up alfa $\vee$                                    |          |                    |               |                         |
|                                                                           |                               |                                | $\rightarrow$ 3 $\star$ 0 pop-up alfa 9                                                   | <b>A</b> * /         |                        | Normal           |                  | Ninguno v @ Ninguno v                                                           |          |                    |               |                         |
|                                                                           | $\bullet$                     | $\rightarrow$ $\blacksquare$ 4 | $\Box$ jardin.mp4                                                                         | <b>A</b> /           |                        | Normal           | Alfa             | $\vee$ (e) 3. pop-up alfa $\vee$                                                |          |                    |               |                         |
|                                                                           | $\circ$                       | $\rightarrow$ $\blacksquare$ 5 | T colfito                                                                                 | 中 ケノ                 |                        | Normal           |                  | Ninguno $\vee$ $\heartsuit$ 6. pop-up UI $\vee$                                 |          |                    |               |                         |
|                                                                           | $\circ$                       | $\rightarrow$ $\blacksquare$ 6 | * pop-up UI                                                                               | <b>中 ウ</b> ノ         |                        | Normal           |                  | Ninguno ~ @ 7. pop-up alfa ~                                                    |          |                    |               |                         |
|                                                                           |                               |                                | > ■ 7 ★ @ pop-up alfa                                                                     | <b>单单/</b>           |                        | Normal           |                  | Ninguno ~ @ Ninguno ~                                                           |          |                    |               |                         |
|                                                                           | <b>n</b>                      | $\rightarrow$ $\blacksquare$ 8 | $\Box$ coche.mp4                                                                          | R                    |                        | Normal           | Alfa             | $\vee$ 0 7, pop-up alfa $\vee$                                                  |          |                    |               |                         |
|                                                                           | $\circ$                       |                                | $\rightarrow$ 9 T finales 2                                                               | <b>单半/</b>           |                        | Normal           |                  | Ninguno $\vee$ @ 10, pop-up UI $\vee$                                           |          |                    |               |                         |
|                                                                           | $\circ$                       |                                | $\rightarrow$ 10 $\neq$ pop-up UI10                                                       | <b>单举/</b>           |                        | Normal           |                  | Ninguno $\vee$ (2) 11, pop-up alf $\vee$                                        |          |                    |               |                         |
| <b>Idefrancesca</b>                                                       | $\bullet$                     |                                | > ■ 11 ★ O pop-up alfa 10 单※/                                                             | 单 /                  |                        | Normal           | Alfa             | Ninguno v @ Ninguno v                                                           |          |                    |               |                         |
|                                                                           | $\circ$                       |                                | $\rightarrow$ 12 <b>c</b> $\boxdot$ puente.mp4<br>> 13 T marisoldeinvierno                | 单辛                   |                        | Normal<br>Normal | $\sim$           | $\vee$ @ 11. pop-up alf $\vee$<br>Ninguno $\vee$ @ 14, pop-up UI $\vee$         |          |                    |               |                         |
|                                                                           | $\circ$                       |                                | $\rightarrow$ 4 $\star$ pop-up UI2                                                        | 单 */                 |                        | Normal           |                  | Ninguno $\vee$ (2) 15, pop-up alf $\vee$                                        |          |                    |               |                         |
|                                                                           |                               |                                | $\rightarrow$ 15 $\star$ $\bullet$ pop-up alfa 2                                          | 单 */                 |                        | Normal           |                  | Ninguno v @ Ninguno v                                                           |          |                    |               |                         |
|                                                                           |                               |                                | $\rightarrow$ 16 0 $\boxdot$ rio-pan.mp4                                                  | $R$ /                |                        | Normal           | Alfa             | $\vee$ (C) 15, pop-up alf $\vee$                                                |          |                    |               |                         |
|                                                                           |                               |                                | > 17 T felizmartes                                                                        | 中中/                  |                        | Normal           |                  | Ninguno $\vee$ ( $\odot$ 18. pop-up UI $\vee$                                   |          |                    |               |                         |
|                                                                           | $\circ$                       |                                | $\rightarrow$ 18 $\star$ pop-up UI12                                                      | 电中/                  |                        | Normal           |                  | Ninguno $\vee$ (2) 19. pop-up alf $\vee$                                        |          |                    |               |                         |
|                                                                           |                               |                                | 19 ★ O pop-up alfa 12 $\oplus \Diamond$                                                   |                      |                        | Normal           |                  | Ninguno ~ @ Ninguno ~                                                           |          |                    |               |                         |
|                                                                           | $\diamond$                    |                                | $\rightarrow$ 20 0 $\odot$ palmeras.mp4                                                   | A                    |                        | Normal           | Alfa<br>$\sim$   | $\sim$ 0 19, pop-up alf $\sim$                                                  |          |                    |               |                         |
|                                                                           | $\sim$                        |                                | $\rightarrow$ 21 T bueno"                                                                 | <b>单半/</b>           |                        | Normal           |                  | Ninguno $\vee$ @ 22, pop-up UI $\vee$                                           |          |                    |               |                         |
|                                                                           | $\circ$                       |                                | $\rightarrow$ 22 $\star$ pop-up UI6                                                       | <b>单半/</b>           |                        | <b>Normal</b>    |                  | Ninguno $\vee$ @ 23, pop-up alf $\vee$                                          |          |                    |               |                         |
| quota co                                                                  |                               |                                | > ■ 23 ★ ■ pop-up alfa 6   单※/                                                            |                      |                        | Normal           |                  | Ninguno v @ Ninguno v                                                           |          |                    |               |                         |
|                                                                           |                               |                                | ■ 24 <b>■ 图 iglesiaus.mp4</b> 单 /                                                         |                      |                        | Normal           | Alfa             | $\vee$ @ 23, pop-up alf $\vee$                                                  |          |                    |               |                         |
|                                                                           |                               |                                | > 25 T yasabesloquedicen 单※/                                                              |                      |                        | Normal           |                  | Ninguno $\vee$ @ 26. pop-up UI $\vee$                                           |          |                    |               |                         |
| principios                                                                |                               |                                | $\rightarrow$ 26 $\star$ pop-up UI8                                                       | 单 */                 |                        | Normal           |                  | Ninguno $\vee$ @ 27, pop-up alf $\vee$                                          |          |                    |               |                         |
|                                                                           |                               |                                | $\rightarrow$ 27 $\star$ (a) pop-up alfa 8                                                | <b>单 */</b><br>$R$ / |                        | Normal           |                  | Ninguno v @ Ninguno v                                                           |          |                    |               |                         |
|                                                                           |                               |                                | $\sqrt{28}$ <b>C</b> $\sqrt{2}$ puente-mp4<br>$\rightarrow$ 29 T queepico                 | 中华人                  |                        | Normal           | Alfa             | $\vee$ @ 27, pop-up alf $\vee$<br>Ninguno $\vee$ ( $\odot$ 30, pop-up UI $\vee$ |          |                    |               |                         |
|                                                                           |                               |                                | $\rightarrow$ 30 $\star$ pop-up UI11                                                      | 中立ノ                  |                        | Normal<br>Normal |                  | Ninguno $\vee$ ( $\odot$ 31, pop-up alf $\vee$                                  |          |                    |               |                         |
|                                                                           |                               |                                | > 31 ★ + pop-up alfa 11 单 少                                                               |                      |                        | Normal           |                  | Ninguno ~ @ Ninguno ~                                                           |          |                    |               |                         |
|                                                                           | ⊙ ∎                           |                                | ■ 32 ■ 图 contradn.mp4 单 /                                                                 |                      |                        | Normal           | Alfa             | $\vee$ (e) 31, pop-up alf $\vee$                                                |          |                    |               |                         |
|                                                                           |                               |                                | > 33 T lamadredejose                                                                      | 至今                   |                        | Normal           |                  | Ninguno $\vee$ @ 34, pop-up UI $\vee$                                           |          |                    |               |                         |
|                                                                           |                               |                                | $\rightarrow$ 34 $\star$ pop-up UI7                                                       | <b>单半/</b>           |                        | Normal           |                  | Ninguno $\vee$ @ 35, pop-up alf $\vee$                                          |          |                    |               |                         |
|                                                                           |                               |                                | $\rightarrow$ 35 $\star$ (a) pop-up atta 7                                                | 单半                   |                        | Normal           |                  | Ninguno v @ Ninguno v                                                           |          |                    |               |                         |
|                                                                           |                               |                                | > 36 0 回 arboles-rio.mp4 单 /                                                              |                      |                        | Normal           | Alfa             | $\vee$ @ 35, pop-up alf $\vee$                                                  |          |                    |               |                         |
|                                                                           |                               |                                | $\rightarrow$ 37 T torenzoo                                                               | 单举                   |                        | Normal           |                  | Ninguno $\vee$ @ 38, pop-up UI $\vee$                                           |          |                    |               |                         |
|                                                                           | $\sim$                        |                                | $\rightarrow$ 38 $\star$ pop-up UIS                                                       | 单举人                  |                        | Normal           |                  | Ninguno $\vee$ @ 39, pop-up alf $\vee$                                          |          |                    |               |                         |
|                                                                           |                               |                                | >■ 39 ★ io pop-up alfa 5 单※/                                                              |                      |                        | Normal           |                  | Ninguno v @ Ninguno v                                                           |          |                    |               |                         |
|                                                                           |                               |                                | $\rightarrow$ 40 0 $\odot$ universes.mp4 $\oplus$ /                                       |                      |                        | Normal           | Alfa<br>$\sim$ 1 | $\vee$ (Q) 39, pop-up alf $\vee$                                                |          |                    |               |                         |
|                                                                           | $\sim$                        |                                | > 41 T fdefrancesca                                                                       | 中华人                  |                        | Normal           |                  | Ninguno $\vee$ (2) 42, pop-up UI $\vee$                                         |          |                    |               |                         |
|                                                                           | $\circ$                       |                                | $\rightarrow$ 42 $\star$ pop-up UI4                                                       | 中立                   |                        | Normal           |                  | Ninguno $\vee$ (2) 43, pop-up alf $\vee$                                        |          |                    |               |                         |
|                                                                           |                               |                                | $\rightarrow$ 43 $\star$ 0 pop-up alfa 4<br>$\rightarrow$ 44 <b>C</b> $\odot$ tranvia.mp4 | 单々/<br>R             |                        | Normal<br>Normal | Alfa             | Ninguno $\sim$ @ Ninguno $\sim$<br>$\vee$ (e) 43, pop-up alf $\vee$             |          |                    |               |                         |
|                                                                           | $\circ$                       |                                | $\rightarrow$ 45 T principios                                                             | <b>单 ※ /</b>         |                        | Normal           |                  | Ninguno $\vee$ @ 46, pop-up UI $\vee$                                           |          |                    |               |                         |
|                                                                           | $\circ$                       |                                | $\rightarrow$ 46 $\star$ pop-up UI3                                                       | <b>单 ※ /</b>         |                        | Normal           |                  | Ninguno $\vee$ (2) 47, pop-up alf $\vee$                                        |          |                    |               |                         |
|                                                                           |                               |                                | → ■ 47 ★ ■ pop-up alfa 3 - 单※/                                                            |                      |                        | Normal           |                  | Ninguno v @ Ninguno v                                                           |          |                    |               |                         |
|                                                                           |                               |                                | $\rightarrow$ 48 <b>a</b> $\odot$ edificio.mp4                                            | 车 /                  |                        | Normal           | Alfa             | $\vee$ @ 47, pop-up alf $\vee$                                                  |          |                    |               |                         |
|                                                                           |                               |                                | $\rightarrow$ 49 Capa de aiuste 2                                                         | $R$ / $\approx$ 0    |                        |                  |                  | Ninguno v @ Ninguno v                                                           |          |                    |               |                         |
|                                                                           |                               |                                |                                                                                           |                      |                        | Normal           |                  |                                                                                 |          |                    |               |                         |

Fig. 30. *Composición "torres POP UP"*

La cuarta fase se constituye por la creación de cuatro composiciones que sirven a modo de presentación de los personajes. Estas integran un video corto de los actores realizando una acción, los iconos importados y los textos con los nombres reales, los cuales están formados por 6 tipografías distintas (Times New Roman, Monotype Corsiva, Helvetica, Comics Sans, Impact y Arial Bold) para ilustrar las distintas personalidades que conviven juntas. En el primer caso, el metraje muestra a Francesca con los brazos en alto y que posteriormente se tumba. La idea surge a raíz de querer crear una transición más atractiva a nivel visual, por lo que se usa la herramienta del pincel de rotoscopia en un duplicado de la capa del video, para aislar los brazos durante los primeros segundos y en otra instancia, separar el cuerpo de la actriz del fondo para simular la integración de los objetos detrás suya. Así pues, mediante la técnica del rastreo de cámara se analiza el material de origen para detectar puntos de seguimiento en el entorno 3D y crear sólidos —capas de vídeo con colores planos— ubicados en la escena. Igualmente, se anima la posición del icono del ratón utilizando la técnica de esbozo de movimiento.

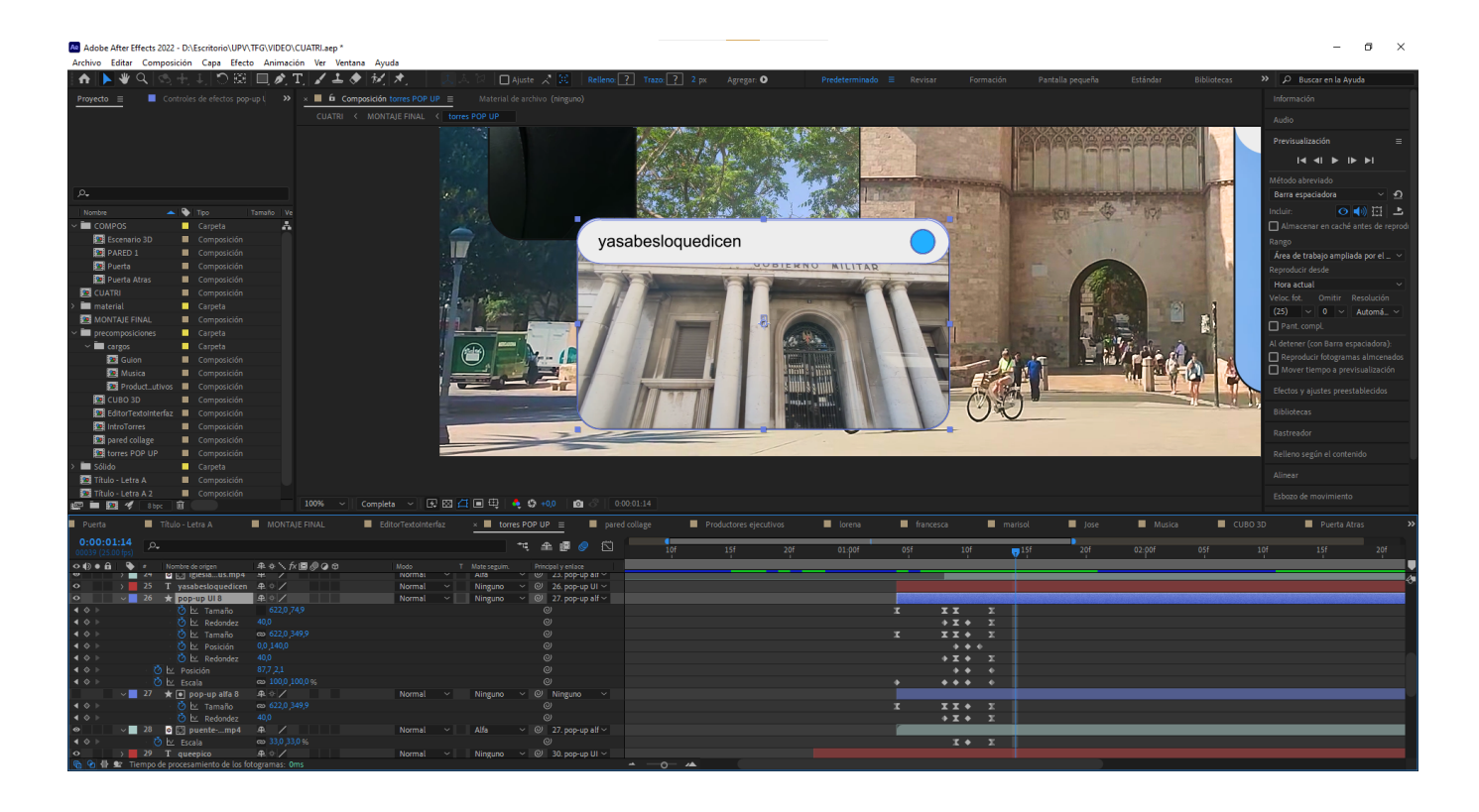

Fig. 31. *Capas con el formato de ventanas pop-up*.

Fig. 32. *Proceso de uso de la herramienta "Pincel de rotoscopia"*.

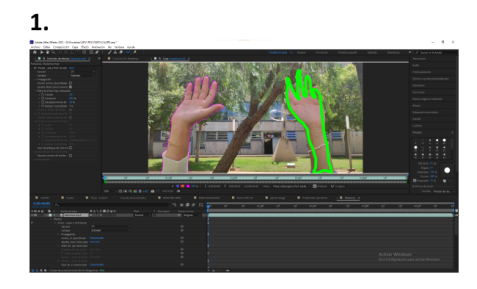

 $\overline{2}$ 

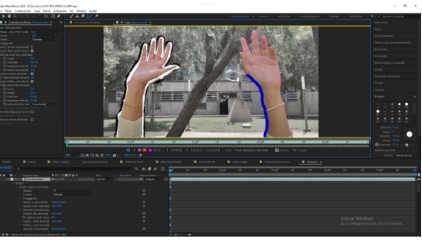

 $\overline{3}$ 

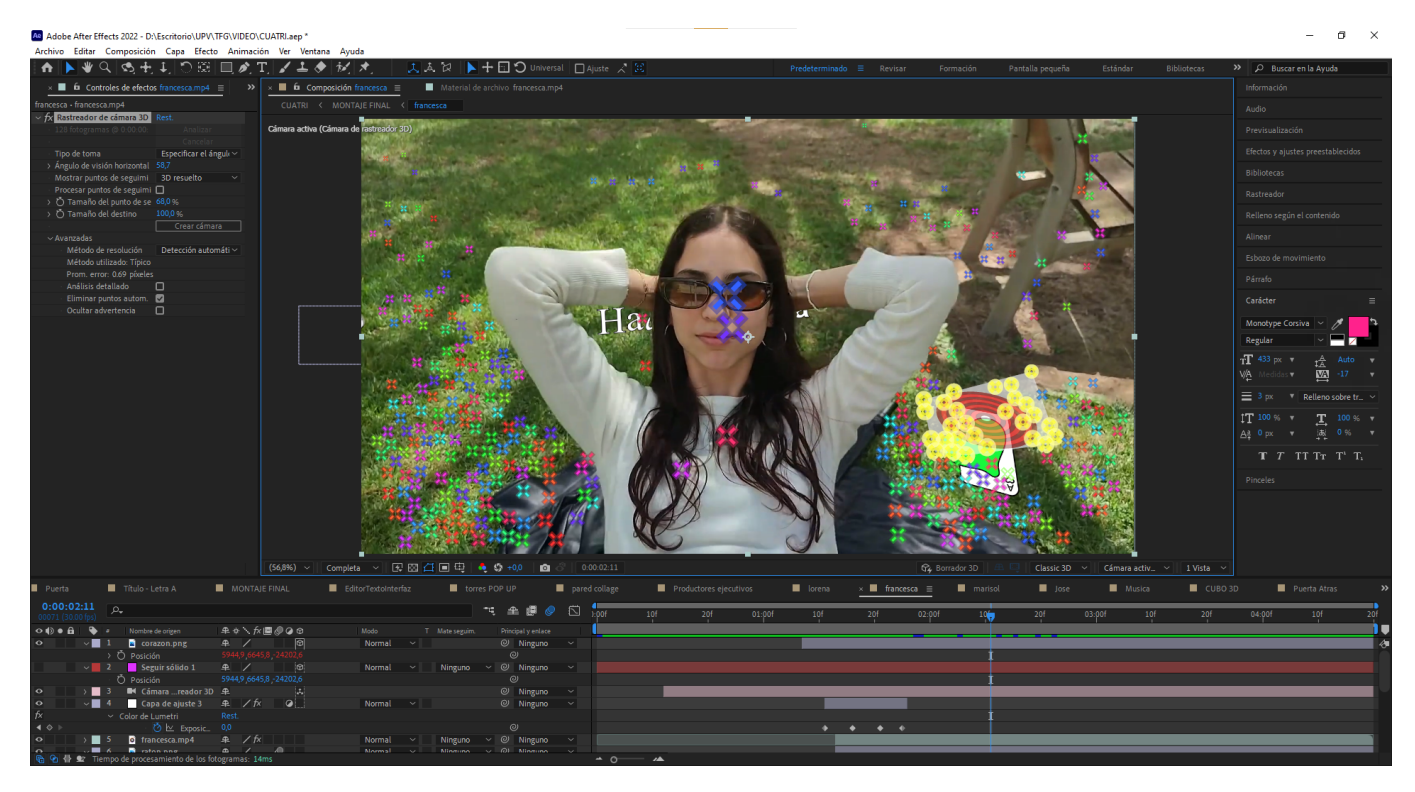

Fig. 33. *Uso de la herramienta "Rastreador de cámara 3D"*.

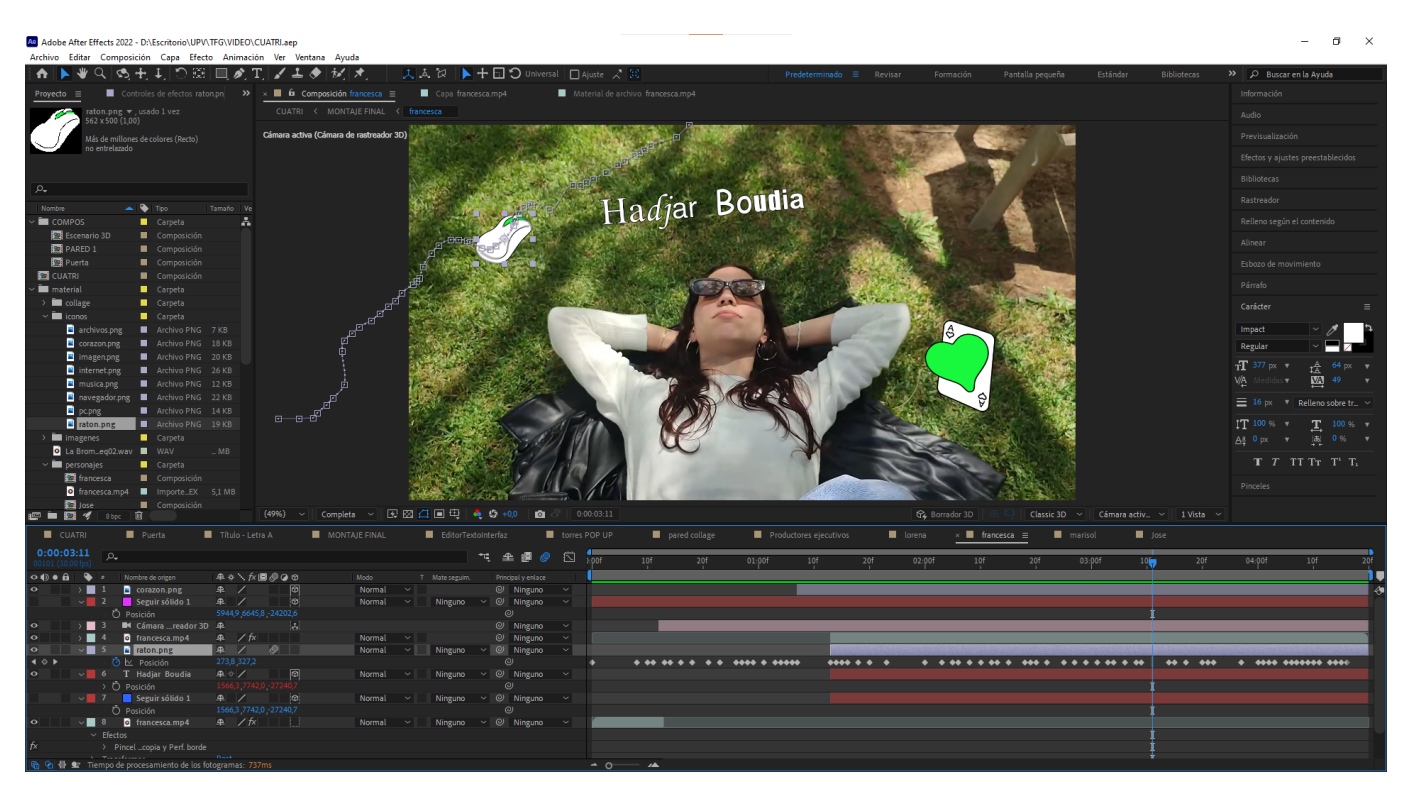

Fig. 34. *Trayecto realizado por la capa "raton*.*png" mediante el esbozo de movimiento*.

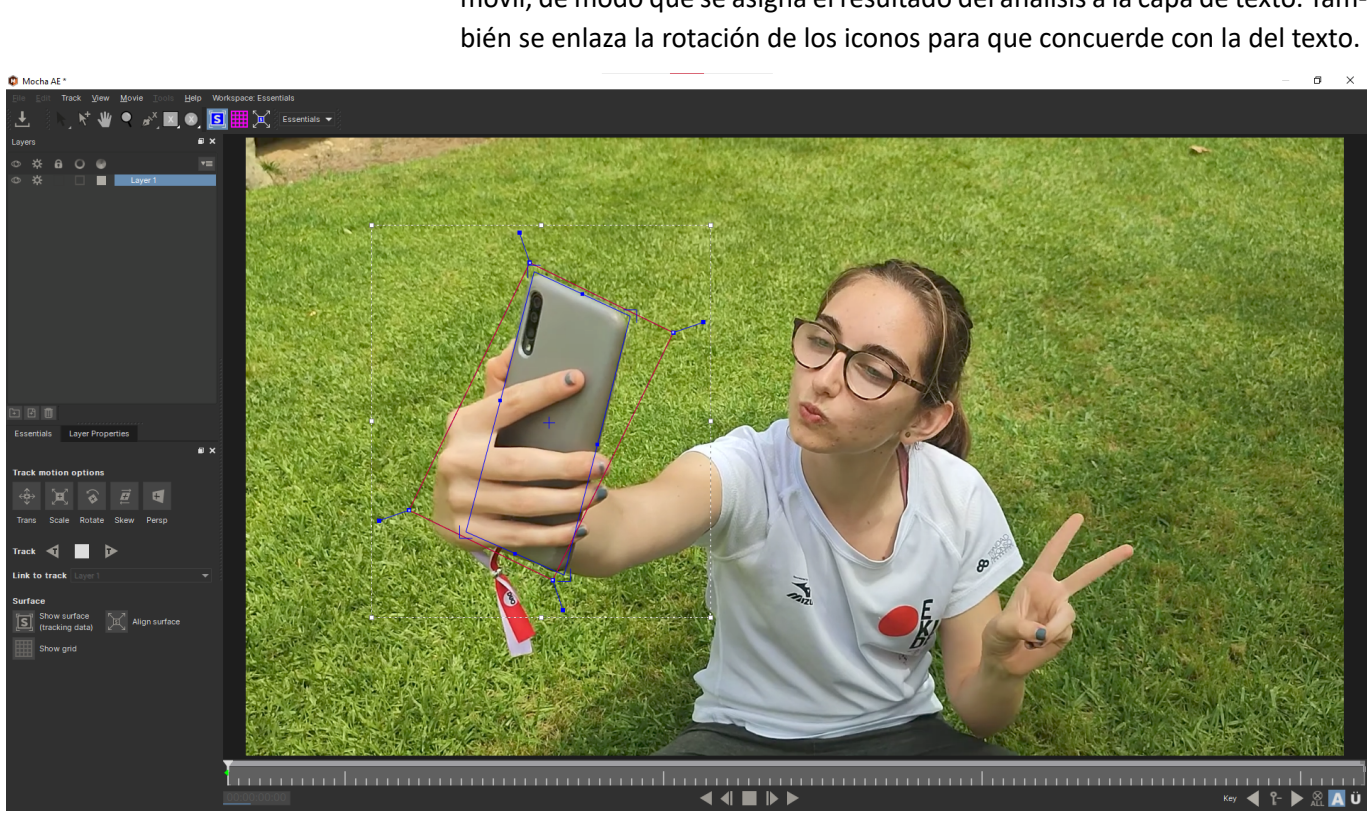

El plano de Lorena se vale del efecto Mocha AE para el seguimiento de la posición y rotación de un objeto en específico, que en esta coyuntura es su móvil, de modo que se asigna el resultado del análisis a la capa de texto. Tam-

Fig. 35. *Uso del efecto "Mocha AE"*.

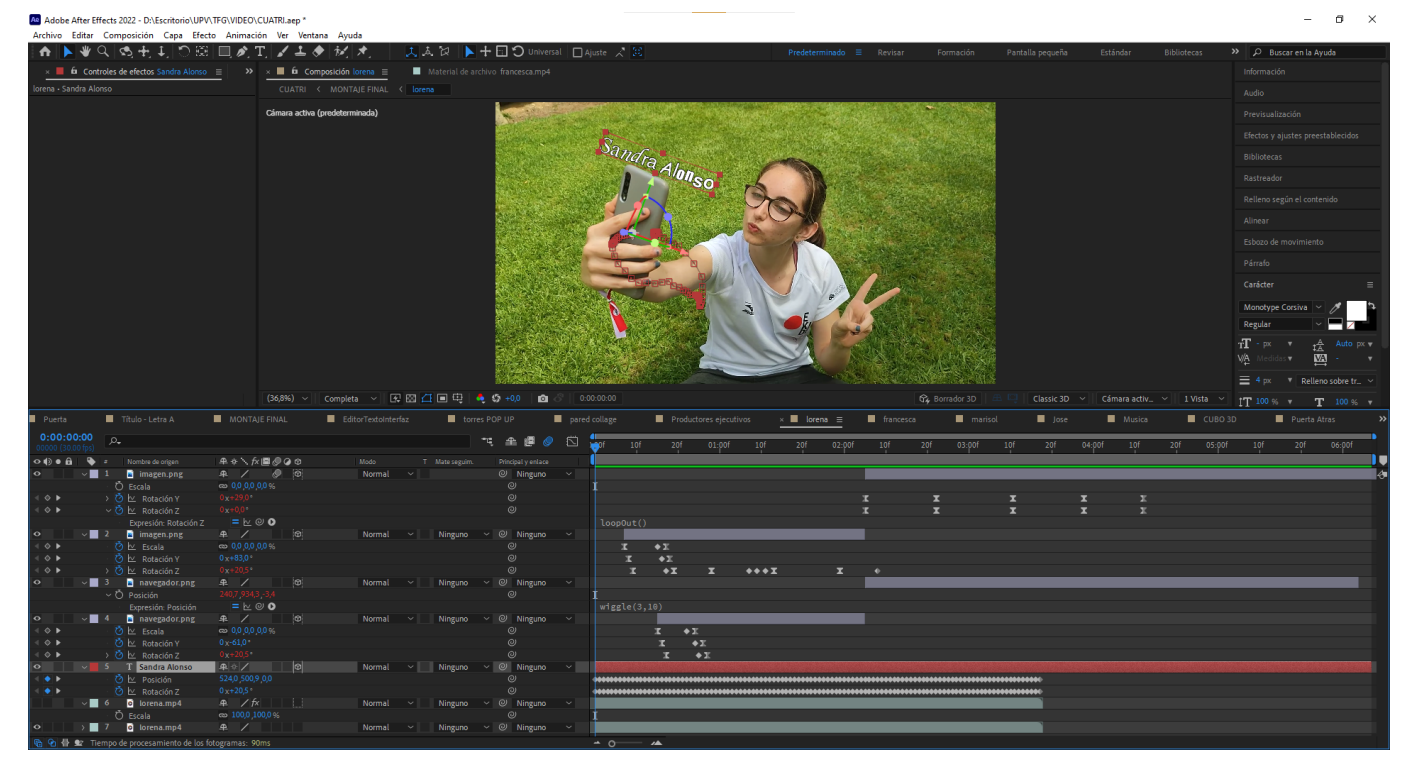

Fig. 36. *Resultado del análisis de Mocha AE asignado a la capa de texto*.

Durante el proceso de confección de los planos de Marisol y Jose, se aplican diversas técnicas de *motion graphic*s como la animación del movimiento, la escala y la rotación, así como el uso de máscaras y de expresiones como *loopOut()* para crear bucles infinitos y *wiggle(x,x)* para simular un bamboleo.

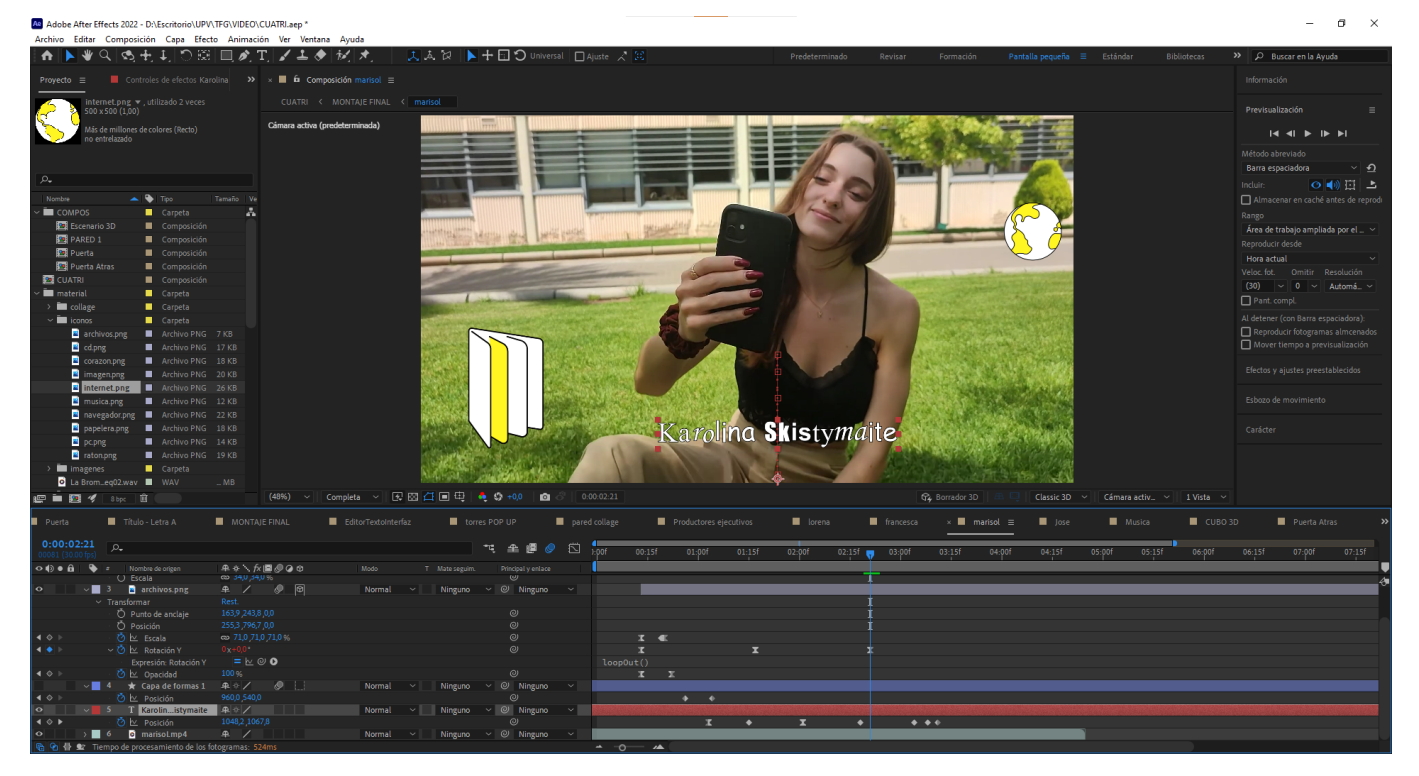

Fig. 37. *Composición de Marisol*.

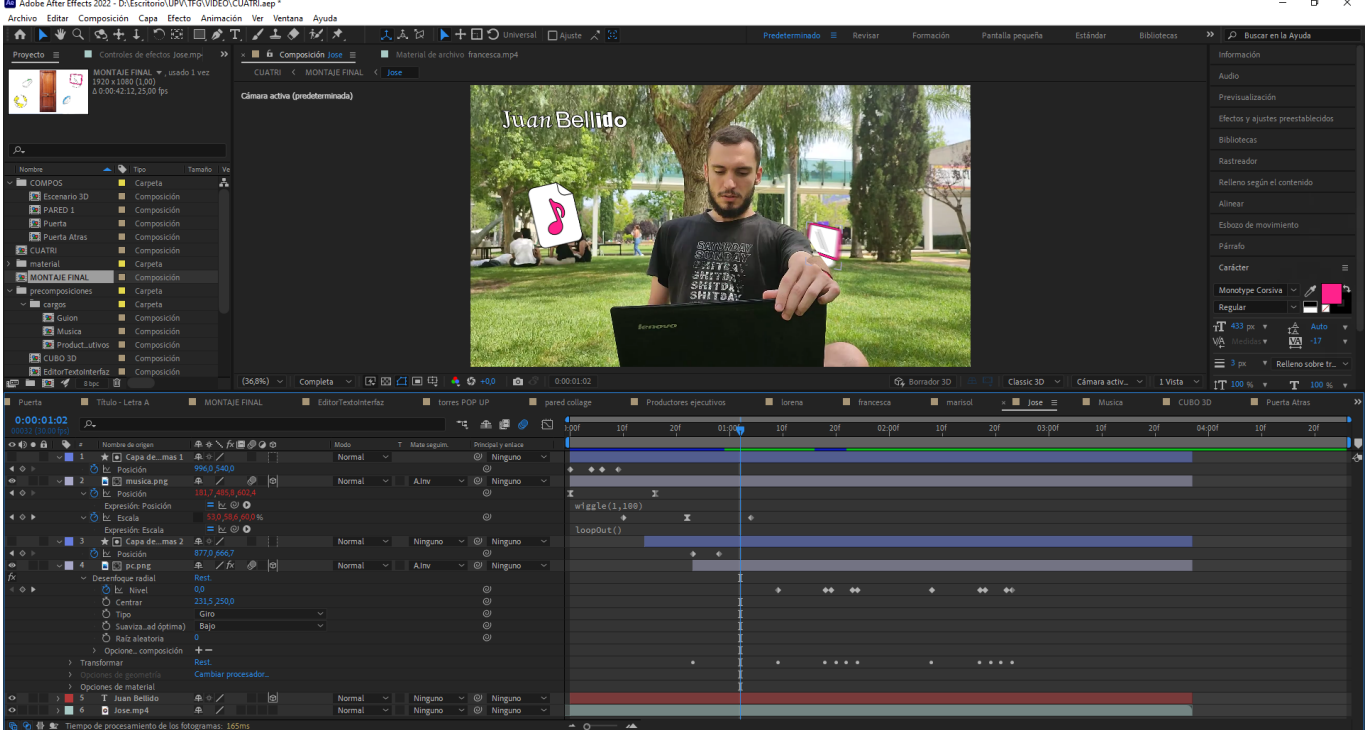

Fig. 38. *Composición de Jose*.

Prosiguiendo con el orden de las secuencias, a la hora de desarrollar el plano del collage se crea una nueva composición, en la cual se embeben tanto el video original del travelling horizontal con los elementos físicos como diversos videos y gráficos animados. El proceso comienza con el análisis de la capa base mediante el rastreador de cámara 3D, el cual genera puntos de seguimiento que son sustituidos por sólidos. Los sólidos son a su vez reemplazados por las formas anteriormente utilizadas en la composición del editor de texto, con la función de ejercer de máscaras para las diversas grabaciones y aparecer según el ritmo de la canción. En esta escena se pretende retratar diversas situaciones que pueden vivir los protagonistas, como salir a comer o ir a un karaoke. Del mismo modo, se integran precomposiciones cuadradas que simulan ser notas adhesivas y que gracias al efecto CC Page Turn, se puede animar su entrada imitando el pasar de una página.

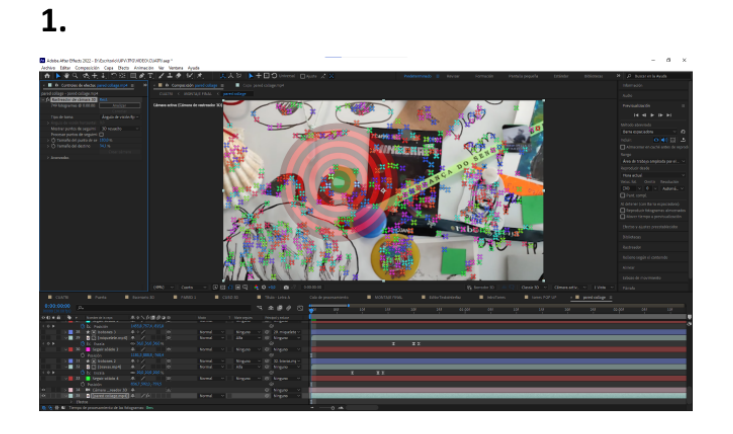

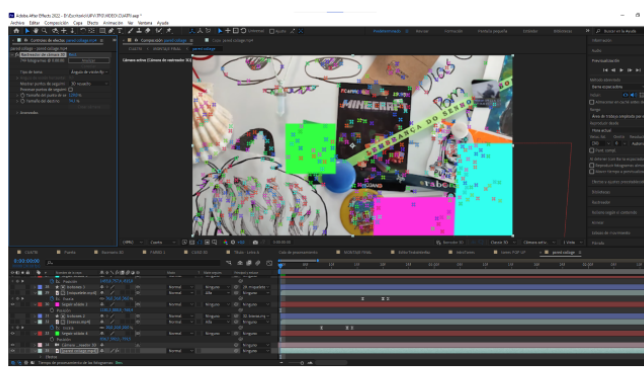

3.

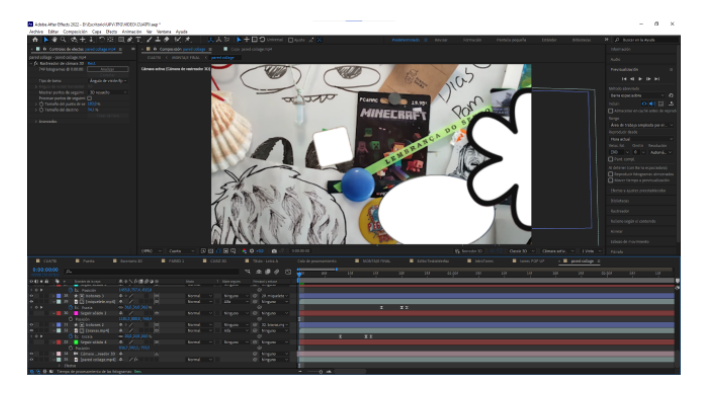

Fig. 39. *Proceso de creación de la composición "pared collage"*.

4.

 $2.$ 

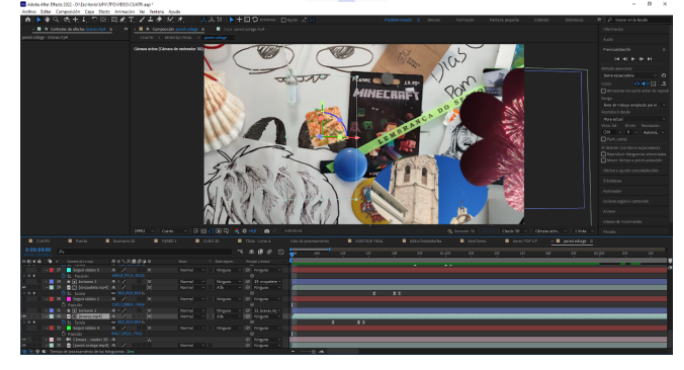

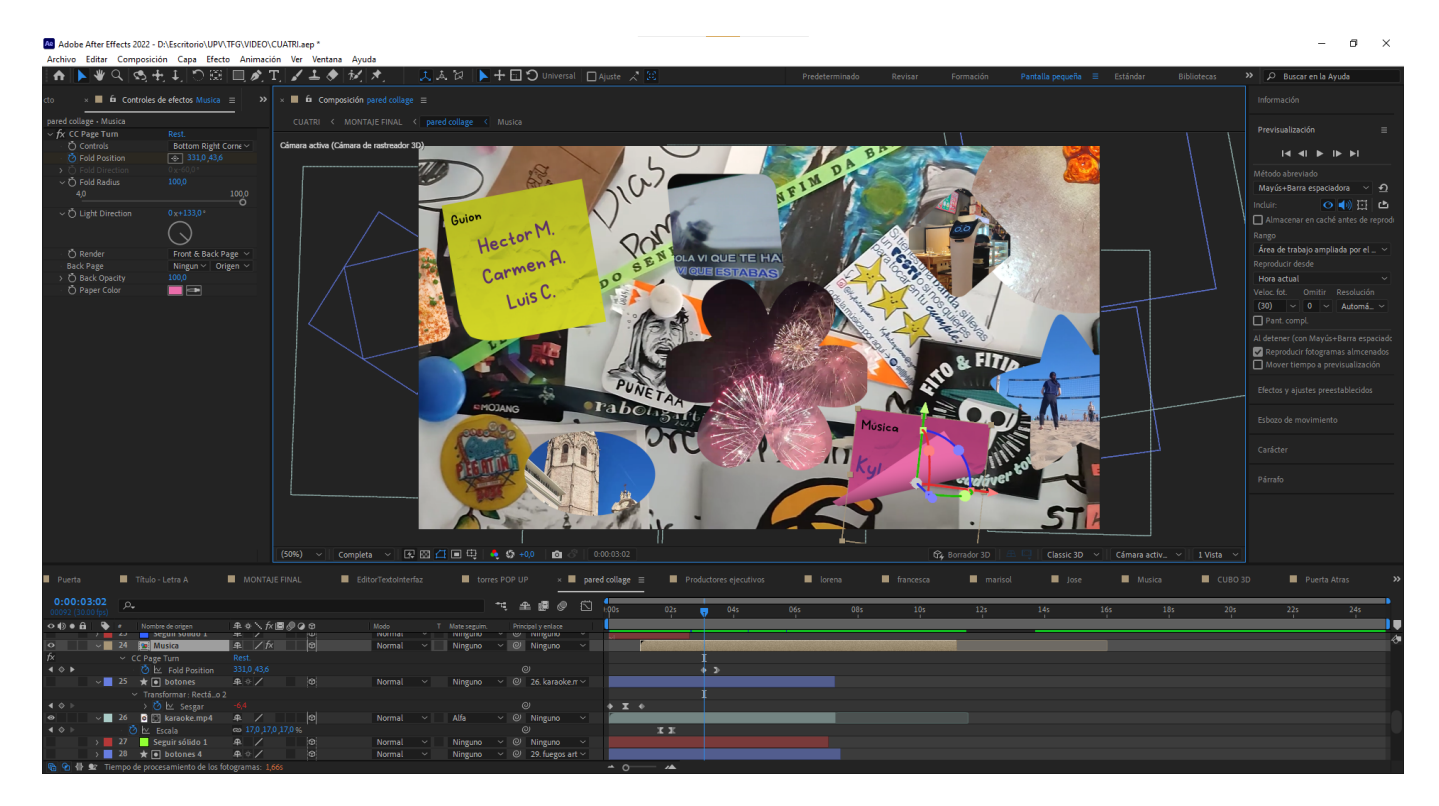

Fig. 40. *Uso del efecto CC Page Turn*.

| Ae Adobe After Effects 2022 - D:\Escritorio\UPV\TFG\VIDEO\CUATRI.aep *                    |                                                                                                    |                                                                                                    | O.<br>$\mathsf{X}$                                          |
|-------------------------------------------------------------------------------------------|----------------------------------------------------------------------------------------------------|----------------------------------------------------------------------------------------------------|-------------------------------------------------------------|
| Archivo Editar Composición Capa Efecto Animación Ver Ventana Ayuda<br>KNDVQQ+1O©DXTZZ+0xX | ■ 夫人汉   ▶ 十日つ Universal □ Ajuste ズ 30                                                                                                    | Predeterminado<br>Revisar<br>Formación<br>Pantalla pequeña                                                                                                    | <b>Bibliotecas</b><br>>>   O Buscar en la Ayuda<br>Estándar |
| $\leftarrow$ $\blacksquare$ $\blacksquare$ Composición pared collage $\equiv$             | $\times$ <b>II</b> pared collage $\equiv$ <b>II</b> Productores ejecutivos                                                                                                    | lorena<br>francesca<br>marisol<br><b>II</b> Jose                                                                                                    | Musica<br>CUBO 3D<br>Puerta Atras                           |
| CUATRI < MONTAJE FINAL < pared collage < Musica                                           | 0:00:05:04                                                                                                    | 7、全国 @ 图 100                                                                                                    | $045$ $q^{0.065}$<br>025<br>10s 12s 14s<br>08s              |
| Cámara activa (Cámara de rastreador 3D)                                                   | O (D O A   Q   z Nombre de origen<br><b>央水∖反圍炒Q</b> ◎<br>皐 ※ /                                                                                                    | T Mate seguim. Principally enlace<br>Mode                                                                                                    |                                                             |
| ■■■■<br>aductores ejecutivos<br>Jenny Bustos<br>'ilmer Alcivar<br><b>ST</b> HOSTIOPATC    | $\rightarrow$ 1 $\neq$ 0 botones 13<br>$\infty$<br>> 2 0 同 tranviado.mp4 单 /<br>$\frac{1}{\sqrt{2}}$<br>Seguir sólido 1<br>$\rightarrow$ $\blacksquare$ 3<br>伞 /<br>$\star$ $\circ$ botones 12<br><b>单举/</b><br>> 4<br>$\vert \Phi \vert$<br>$\overline{\Theta} \hspace{0.2cm} \overline{\Theta} \hspace{0.2cm} \overline{\Theta} \hspace{0.2cm} \overline{\Theta} \hspace{0.2cm} \overline{\Theta}$<br>$\Box$ balcon.mp4<br><b>R</b> /<br>$\rightarrow$ $\blacksquare$ 5<br>> 6 Seguir sólido 1<br><b>R</b> /<br>$\rightarrow$ 7 $\neq$ 0 botones 6<br>中华人<br>$\Box$ chupitos.mp4<br><b>A</b> /<br>$\rightarrow$ $\blacksquare$ 8<br>$R$ /<br>Seguir sólido 1<br>$\rightarrow$ 19<br>$\theta$ $\theta$ $\theta$<br>$\rightarrow$ 10 $\star$ 0 botones 8<br><b>エッノ</b><br>→ ■ 11 □ 回 voleyplaya.mp4 单 /<br>$\rightarrow$ 12 Seguir sólido 1<br>P<br><b>l</b> ®<br>$\rightarrow$ 13 $\neq$ 0 botones 10<br>车 * /<br>$\vert$ ø $\vert$<br>$\rightarrow$ 4 0 $\odot$ gominola.mp4 $\oplus$ /<br>> 15 Seguir sólido 1<br>$\circledcirc$<br>单 /<br>$\Theta$ $\Theta$ $\Theta$ $\Theta$ $\Theta$ $\Theta$<br>$\rightarrow$ 16 $\star$ 0 botones 7<br><b>单米/</b><br>> 17 0 2 gato robot.mp4 单 /<br>$\rightarrow$ 18 $\rightarrow$ Productejecutivos $\oplus$ / fx<br>$\rightarrow$ 19 8 cd.png<br>单 /<br>> 20 Seguir sólido 1 + /<br>$\rightarrow$ 21 $\star$ 0 botones 5<br><b>R</b> * /<br>$\rightarrow$ 22 0 $\boxdot$ cables.mp4<br><b>R</b> /<br>$\begin{picture}(60,6) \put(0,0){\line(1,0){10}} \put(15,0){\line(1,0){10}} \put(15,0){\line(1,0){10}} \put(15,0){\line(1,0){10}} \put(15,0){\line(1,0){10}} \put(15,0){\line(1,0){10}} \put(15,0){\line(1,0){10}} \put(15,0){\line(1,0){10}} \put(15,0){\line(1,0){10}} \put(15,0){\line(1,0){10}} \put(15,0){\line(1,0){10}} \put(15,0){\line(1,$<br>> 23 Seguir sólido 1<br><b>A</b> /<br>$\rightarrow$ 24 $\rightarrow$ Musica<br>$R$ / $f$ x<br>$\rightarrow$ 25 $\star$ 0 botones<br>●☆/<br>$\rightarrow$ 26 0 $\odot$ karaoke.mp4<br>$R$ /<br>$\rightarrow$ 27 Seguir sólido 1<br>P<br>$\theta$ $\overline{\theta}$ $\theta$<br>$\rightarrow$ 28 $\neq$ 6 botones 4<br><b>单半/</b><br>> 29 0 3 fuegos es.mp4 $\oplus$ /<br>> 30 Seguir sólido 1<br><b>R</b> /<br>8888<br>$\rightarrow$ 31 $\star$ 0 botones 3<br><b>单 */</b><br>> 32 0 回 miquelete.mp4 单 /<br>> 33 Seguir sólido 1<br>皐 /<br>$\rightarrow$ 34 $\star$ 0 botones 2<br><b>单半/</b><br>$  \Phi  $<br>> 35 0 2 bravas.mp4<br>单 /<br>$  \Phi  $<br>> 36 Seguir sólido 1<br>R<br>$  \Phi  $<br>$R$ / $f$ x<br>$\rightarrow$ 37 $\rightarrow$ Guion<br>$\rightarrow$ 38 <b>b</b> papelera.png<br>A<br>$\circ$<br>$\sim$<br>> 39 M Cámara  reador 3D - P<br>$\rightarrow$ 40 <b>o</b> pared collage.mp4 $\oplus$ / | $\circledcirc$ 2. tranvia lleg $\vee$<br>Normal<br>Alfa v @ Ninguno v<br>Normal<br>$\sim$ $\sim$<br>Ninguno v @ Ninguno v<br>Normal<br>Ninguno $\vee$ $\emptyset$ 5. balcon.mp4 $\vee$<br>Normal<br>Normal<br>Alfa<br>$\vee$ $\heartsuit$ Ninguno $\vee$<br>$\vee$<br>Ninguno v @ Ninguno v<br>Normal<br>Ninguno $\vee$ ( $\odot$ 8. chupitos.m) $\vee$<br>Normal<br>$\vee$ @ Ninguno $\vee$<br>Normal<br>Alfa<br>Ninguno v @ Ninguno v<br>Normal<br>Ninguno $\sim$ @ 11. voleyplay. $\sim$<br>Normal<br>$\sim$<br>Normal<br>Alfa<br>$\sim$ $\circledcirc$ Ninguno $\sim$<br>Ninguno ~ @ Ninguno ~<br>Normal<br>$\sim$<br>Ninguno $\vee$ @ 14. gominola. $\vee$<br>Normal<br>Alfa<br>$\vee$ <i>Q</i> Ninguno $\vee$<br>Normal<br>$\sim$ 1.<br>Ninguno v @ Ninguno v<br>Normal<br>$\sim$<br>Ninguno $\vee$ @ 17, gato robot $\vee$<br>Normal<br>$\vee$ $\heartsuit$ Ninguno $\vee$<br>Normal<br>Alfa<br>$\sim$<br>Ninguno v @ Ninguno v<br>Normal<br>Ninguno v @ Ninguno v<br>Normal<br>Ninguno v @ Ninguno v<br>Normal<br>$\sim$<br>Ninguno $\vee$ 22. cables.mp $\vee$<br>Normal<br>Alfa<br>$\vee$ $\heartsuit$ Ninguno $\vee$<br>Normal<br>Ninguno v @ Ninguno v<br>Normal<br>Ninguno v @ Ninguno v<br>Normal<br>Ninguno $\sim$ @ 26. karaoke.m $\sim$<br>Normal<br>$\sim$<br>Normal<br>Alfa<br>$\sim$ @ Ninguno $\sim$<br>Ninguno ~ @ Ninguno ~<br>Normal<br>Ninguno $\vee$ (29. fuegos art $\vee$<br>Normal<br>$\vee$ <i>Q</i> Ninguno $\vee$<br>Normal<br>Alfa<br>Ninguno v @ Ninguno v<br>Normal<br>$\sim$<br>Normal<br>Ninguno $\vee$ 2 32 miguelete $\vee$<br>Alfa<br>$\vee$ $\heartsuit$ Ninguno $\vee$<br>Normal<br>Ninguno v @ Ninguno v<br>Normal<br>$\sim$ 1<br>Ninguno $\vee$ (2) 35, bravas, mp $\vee$<br>Normal<br>$\sim$<br>Alfa<br>$\vee$ @ Ninguno $\vee$<br>Normal<br>Normal<br>$\sim$ $\parallel$<br>Ninguno v @ Ninguno v<br>Ninguno v @ Ninguno v<br>$\sim$ $\vert$ $\vert$<br>Normal<br>Ninguno v @ Ninguno v<br>Normal<br>$\sim$ $\parallel$ $\parallel$<br>$\odot$ Ninguno $\sim$<br>$@$ Ninguno $\vee$<br>Normal v | $-0 - 4$                                                    |

Fig. 41. *Capas en la composición "pared collage"*.

Esta secuencia se cierra con la composición "puerta atrás", una copia de "puerta" (Figura 27) pero con la fotografía de la parte de dentro del portón y la animación hecha desde el eje contrario. A continuación, se retoma nuevamente la composición "CUBO 3D" (Figura 42), creada en las primeras tomas de contacto con el programa y que se reutiliza para crear una metáfora del exterior del piso donde viven los personajes, representados a través de los iconos dispuestos en todas las caras del cubo. Por otro lado, la composición "Título" contiene capas de texto con una serie de tipografías que se transforman entre sí, mediante la ilusión visual creada por el efecto de desenfoque gaussiano. Estos elementos se integran al término de la composición de "MONTAJE FINAL", disponiendo el cubo en el centro del encuadre y animando la rotación y escala del mismo.

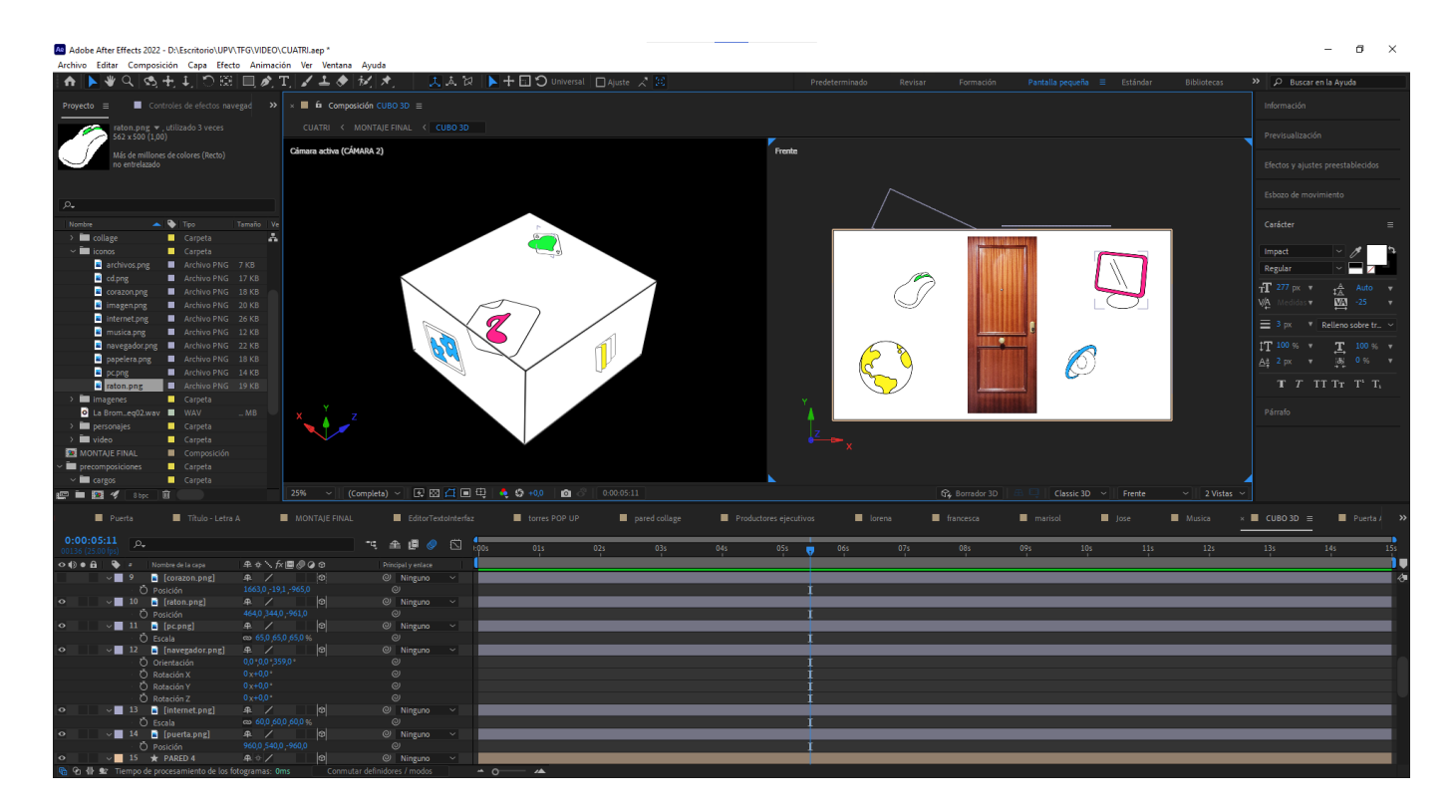

Fig. 42. *Composición "CUBO 3D"*.

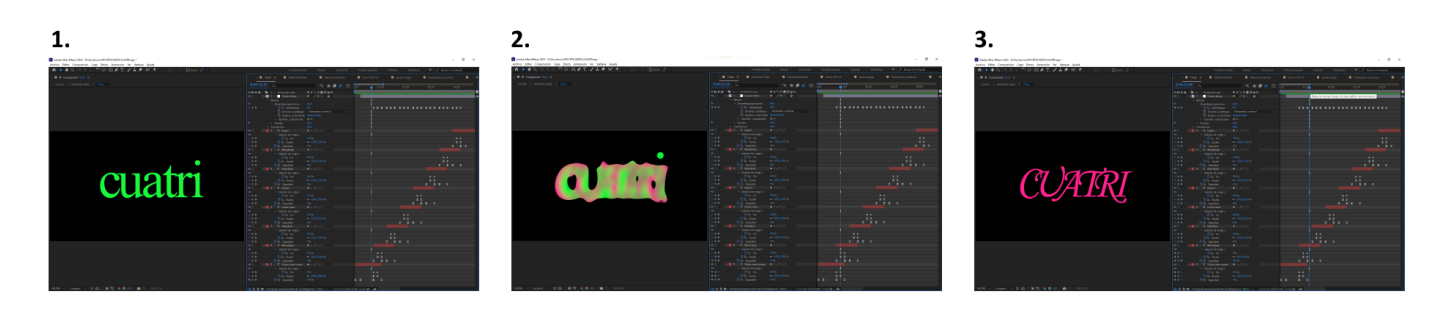

Fig. 43. *Proceso de creación de la composición "Título"*.

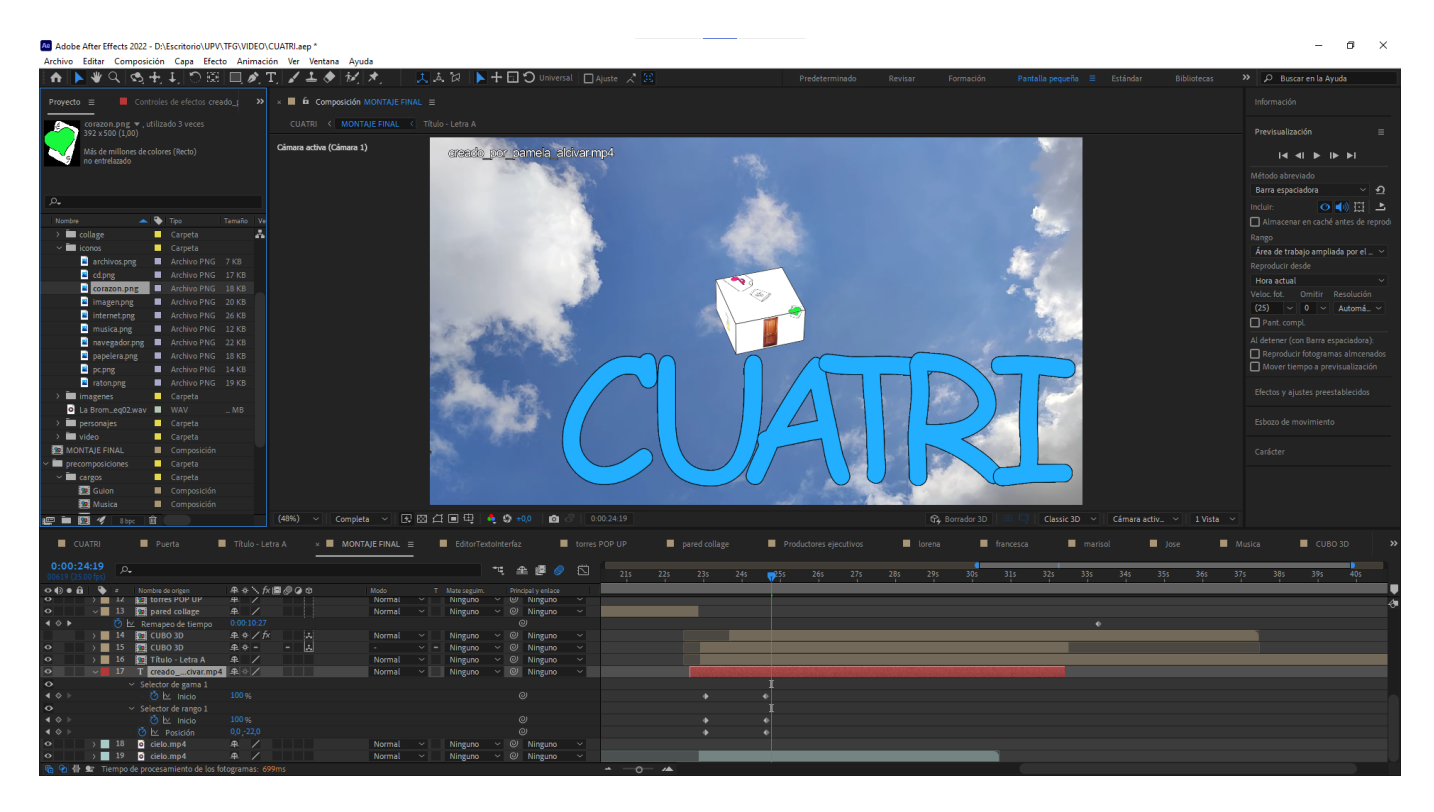

Fig. 44. *Composición "MONTAJE FINAL" acabada*.

La composición de "Título" y un texto con el nombre de la creadora se posicionan en esquinas contrarias, sobre un cielo azul. Finalmente, volviendo a la composición principal "Cuatri", se diseña una máscara con la forma del cubo, la cual se encoje y da paso a la serie o en este caso, al final del video.

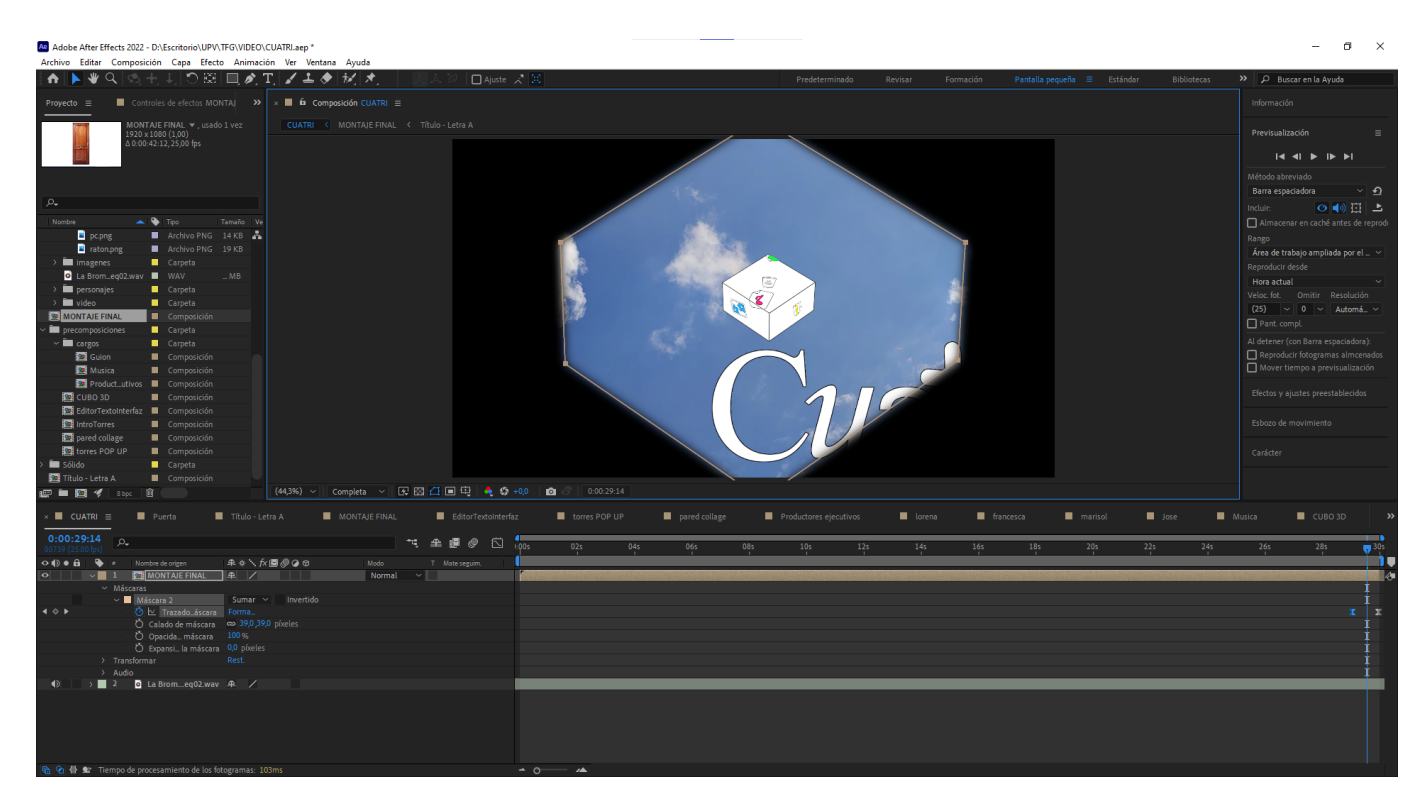

Fig. 45. *Composición "Cuatri" acabada*.

Por ende, se exporta una primera versión que se presenta ante el tutor para recibir comentarios y mejoras al respecto. Tras la sesión de *feedback*, se cambian los tamaños de las notas adhesivas, las tipografías de los nombres de los actores y especialmente la apariencia del título de la serie y el cubo.

### Versión final

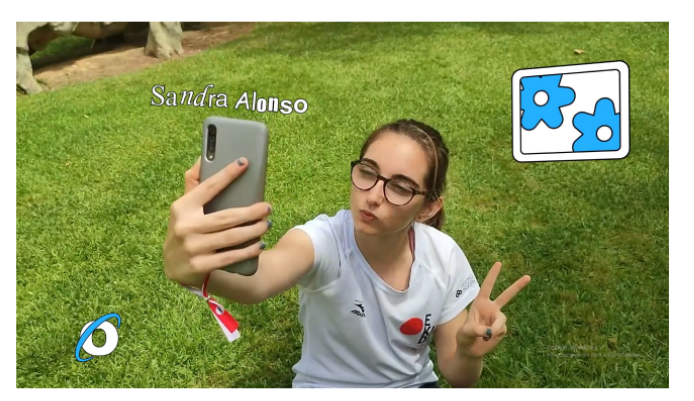

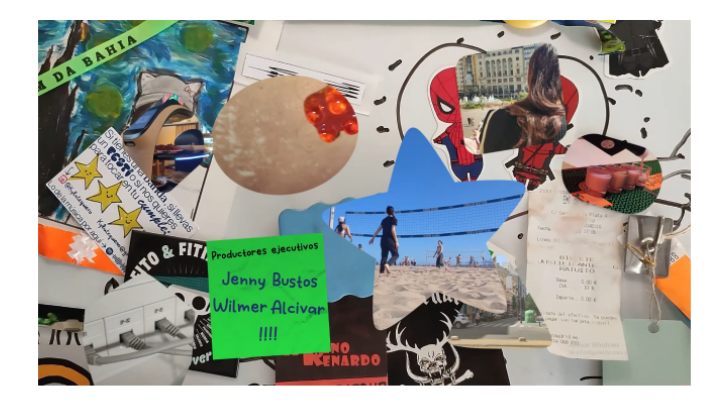

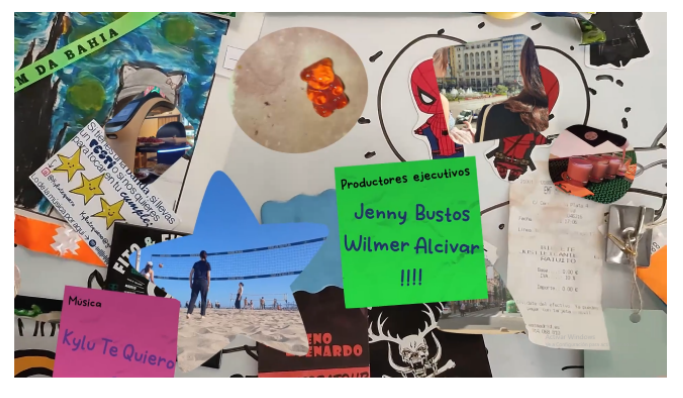

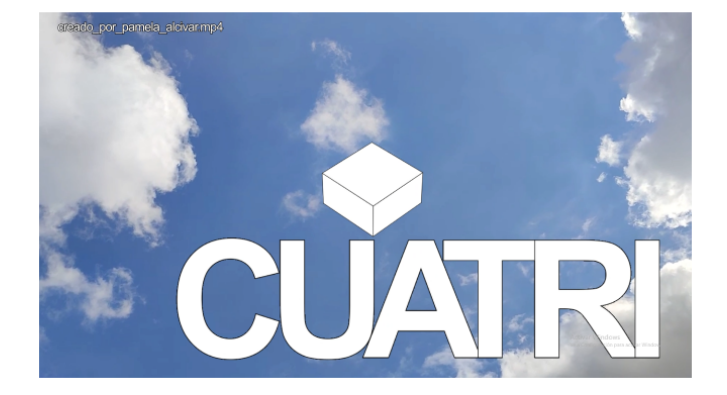

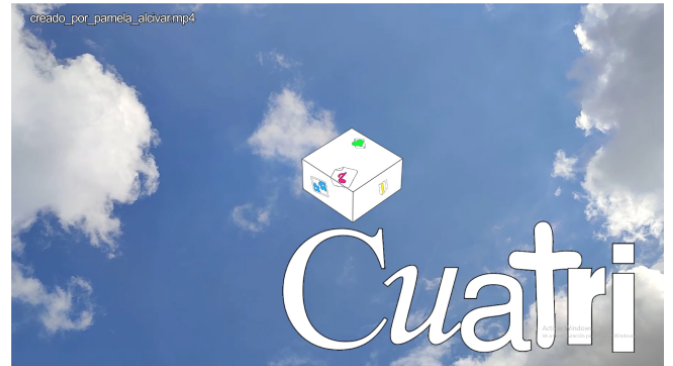

Fig. 46. *Cambios realizados respecto a la primera versión del video*.

Sandra Alonso

### **2.4 RESULTADO**

La pieza audiovisual final se exporta a través del programa *Adobe Media Encoder* en el códec de video H.264, manteniendo la configuración original de vídeo y audio. Este tipo de archivo permite la compresión y visualización del contenido en múltiples plataformas y lo prepara para la subida a internet.

El video se puede visualizar a través del siguiente enlace:

https://drive.google.com/file/d/1hGU0BlR9cHoBTe9vcH7Vaxk2RQ0ZWk jC/view?usp=sharing

### **2.5 PREVISIÓN DEL IMPACTO Y EXPANSIÓN**

Las previsiones que se tienen sobre el impacto son positivas, dado que se ha realizado un visionado conjunto e informal ante un pequeño grupo de personas y los comentarios han sido bastante favorecedores. El hecho de que sea llamativo para la gente joven se estudiaría en un futuro a través de la publicación en internet y se realizaría un cuestionario al respecto.

No obstante, debido a la propia naturaleza del proyecto, los créditos iniciales forman parte de una pieza audiovisual de mayor duración. En este caso, el episodio piloto de la serie ficticia "Cuatri" debería desarrollarse como resultado natural de la investigación e ideación que se han completado, junto a un equipo de personas que se encarguen de las distintas áreas de producción. Asimismo, el capítulo debería continuar con el carácter humorístico con el que se identifica y profundizar más en la trama de cada personaje, ya que se pueden generar historias interesantes y sobre todo, cómicas.

El principal desafío con el que se encontraría a la hora de llevar a cabo este episodio piloto sería la falta de recursos propios, ya que a pesar de querer recrear un ambiente desenfadado, siempre se ha impuesto la visión de crear un producto sólido y técnicamente correcto. Por ende, sería necesario comprar o alquilar material tal como micrófonos, cámaras de video e iluminación, así también como recursos humanos: actores y actrices, sonidistas, gaffer, maquillador, encargado de vestuario, etc.

### **2.6 PRESUPUESTO**

Para llevar a cabo el encargo de un video, el presupuesto toma relevancia a la hora de calcular los costes que debe asumir el potencial cliente. En este caso se ha creado una simulación del dinero necesario para grabar y montar unos créditos de inicio con gráficos animados. A continuación, se desglosan los elementos:

### **Tabla 1**

*Presupuesto para la producción de un video*.

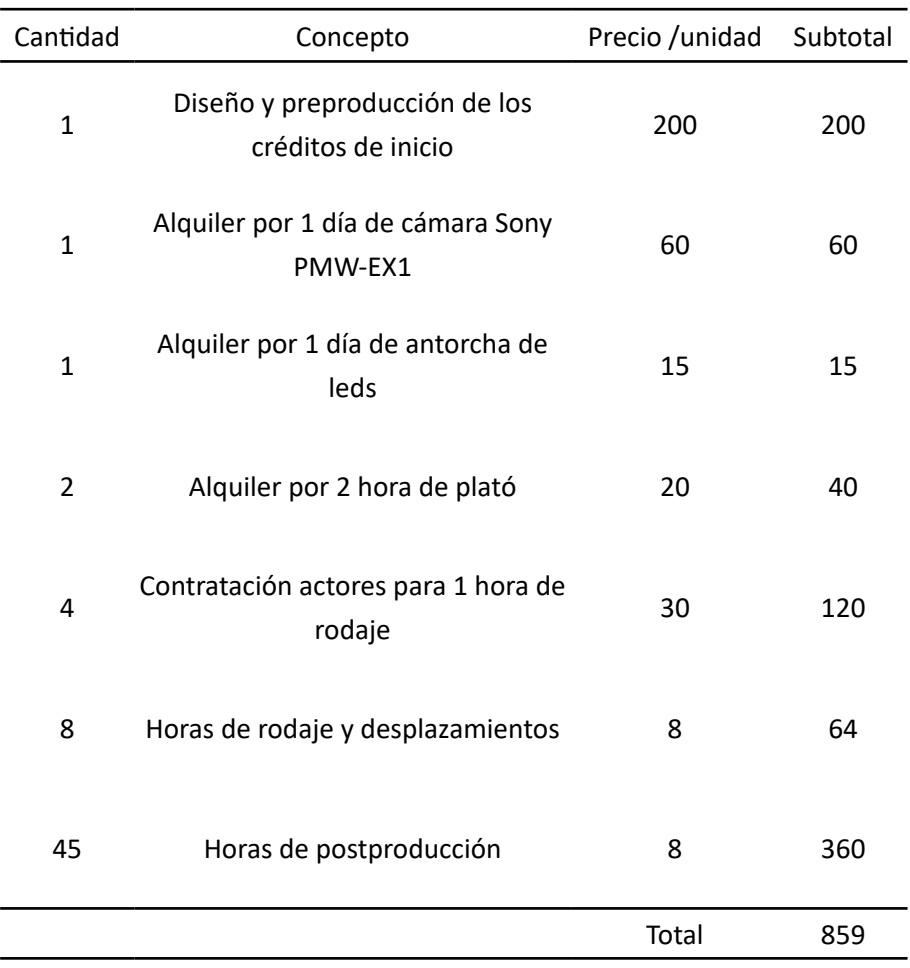

# **3. CONCLUSIONES**

Para concluir la memoria, se hace un ejercicio de retrospección sobre el trabajo realizado. Por una parte, gracias al análisis exhaustivo, la creatividad y la ejecución con la que se ha resuelto este trabajo de final de grado, se considera que el resultado final ha sido satisfactorio. Además, los objetivos planteados se han cumplido en su gran mayoría, puesto que se han diseñado unos créditos iniciales, profundizando en los referentes y las técnicas para la creación de un producto sólido y propio.

Sin embargo, se considera que durante la preproducción se pierde bastante tiempo debido a la frustración de no saber por dónde avanzar con la idea inicial. Esto desemboca en una desmotivación de la alumna y por ende un abandono parcial de la producción. No obstante, una vez se consigue salir de este estado, el proyecto toma una nueva trayectoria mucho más arriesgada pero a la vez fundamentada y coherente.

En último lugar y desde un punto de vista personal, el haber desarrollado un video en el que represento parte de mi experiencia vivida durante el periodo universitario, junto con algunas de las personas que me han acompañado en este trayecto y desde el ámbito de la comedia, me hace mucha ilusión. Considero que he crecido y he aprendido muchas cosas, tanto de manera académica como a nivel individual.

# **4. BIBLIOGRAFÍA/ REFERENCIAS**

Casells García, C. (2021). *Twitch*. *tv, un nuevo paradigma en la comunicación y el entretenimiento en Internet* (Doctoral dissertation, Universitat Politècnica de València). http://hdl.handle.net/10251/172742

Cervantes Saavedra, M. D. (2014). Capítulo 44: Cómo Sancho Panza fue llevado al gobierno, y de la extraña aventura que en el castillo sucedió a don Quijote. En J. J. Allen (Ed.), *Segunda parte del ingenioso caballero Don Quijote de la Mancha* (p. 368) . Cátedra. (Trabajo original publicado ca. 1615)

Daniels, G., Gervais, R., Merchant, S. y Novak, B. J.(Productores ejecutivos). (2005–2013). *The Office* [Serie de Televisión]. Universal Television; Reveille Productions; Deedle-Dee Productions.

Duchamp, M. (Director). (1926). *Anémic cinéma* [Cortometraje]. Youtube. https://youtu.be/qi3Zgx0Jh9k

Farray, I. (2020). *Vive como un mendigo, baila como un rey*. Ediciones Temas de Hoy.

Ferreri, M. y Ferry, I. M. (Directores). (1959). *El pisito* [Película]. Documento Films.

Filmmaking Lifestyle. (30 de mayo de 2023). *Movie Opening Credits: Complete Guide On How To Use Them*. https://filmlifestyle.com/movie-openingcredits/

Gómez-Isla, J. (2019). Narrativas de ida y vuelta: apropiaciones, influencias y contaminaciones mutuas entre pintura, fotografía y cine. *Fonseca, Journal of Communication, 2019*(19), 143. https://doi.org/10.14201/fjc201919117146

Google (20 de junio de 2023). *Material Design*. https://m3.material.io/

Harmon, D., Russo, A., Russo J., Goldman N., Donovan, G., Foster G. y Krasnoff R. (Productores ejecutivos). (2009–2015). *Community* [Serie de Televisión]. Krasnoff Foster Entertainment; Russo Brothers; Harmonious Claptrap.

Hitchcock, A. (Director). (1958). Vertigo [Vértigo] [Película]. Alfred J. Hitchcock Productions.

Höch, H. (1919). *Corte con cuchillo de cocina a través de la barriga cervecera de la República de Weimar* [Collage]. Nationalgalerie, Staatliche Museen zu Berlin.

Jackson, P. (Director). (2001). *The Lord of the Rings: The Fellowship of the Ring* [El Señor de los Anillos: la Comunidad del Anillo] [Película]. New Line Cinema.

Mendiburo, A., y Páez, D. (2011). Humor y cultura: Correlaciones entre estilos de humor y dimensiones culturales en 14 países. *Boletín de psicología, 102,* 89–105. https://dialnet.unirioja.es/servlet/articulo?codigo=3772430

Microsoft (2007). *Windows Vista* [Sistema operativo]. Microsoft. https:// learn.microsoft.com/es-es/lifecycle/products/windows-vista

Mintz, L. E. (1977). THE "NEW WAVE" OF STANDUP COMEDIANS: AN INTRODUCTION. *American Humor, 4(2)*, 1–3. http://www.jstor.org/stable/42594580

Moreno, J. L. (Productor ejecutivo). (2003–2006). *Aquí no hay quien viva* [Serie de Televisión]. Miramón Mendi.

Munari, B. (1983). ¿Cómo nacen los objetos? : apuntes para una metodología proyectual. Gustavo Gili.

Ochoymedio Club [@ochoymedioclub]. (s.f.). *Publicaciones* [Perfil de Instagram]. Instagram. Recuperado el 20 de junio de 2023, de https://www.instagram.com/ochoymedioclub/

Payne, J. D., & McKay, P. (Productores Ejecutivos). (2022–presente). *The Lord of the Rings: The Rings of Power* [El señor de los anillos: Los anillos de poder] [Serie de Televisión]. Amazon Studios; New Line Cinema.

Roncero, V. (2005). "Turpitudo et deformitas": el humor cervantino. *Príncipe De Viana*, (236), 753–767. https://revistas.navarra.es/index.php/PV/article/view/2284

Sevillano, S. (9 de mayo de 2023). *LA BÚSQUEDA DE CONTENIDO EN LA GENERACIÓN Z: DE GOOGLE A SOCIAL*. We Are Social. [https://wearesocial.](https://wearesocial.com/es/blog/2023/05/la-busqueda-de-contenido-en-la-generacion-z-de-google-a-social/) [com/es/blog/2023/05/la-busqueda-de-contenido-en-la-generacion-z-de](https://wearesocial.com/es/blog/2023/05/la-busqueda-de-contenido-en-la-generacion-z-de-google-a-social/)[google-a-social/](https://wearesocial.com/es/blog/2023/05/la-busqueda-de-contenido-en-la-generacion-z-de-google-a-social/)

Silvia, M. V. (2023). De los títulos de crédito en cine a los opening en series de ficción televisiva: Una evolución histórica desde la perspectiva de las series americanas. *Grafica, 11*(21), 99-111. https://doi.org/10.5565/rev/grafica.237

Tzara, T. (1918). Le Manifeste DaDa [Manifiesto dadá]. *Dada, 3*. http:// mason.gmu.edu/~rberroa/manifiestodadaista1.htm

Universidad Carlos III de Madrid. (2023). *Ignatius Farray en la UC3M* [Fotografía]. Flickr. https://flic.kr/p/2oAVkzZ

Voyce, M. [@matvoyce]. (s.f.). *Publicaciones* [Perfil de Instagram]. Instagram. Recuperado el 20 de junio de 2023, de https://www.instagram.com/ matvoyce/

We Are Social. (2 de junio de 2023). *Digital 2023 Global Overview Report v01*. https://indd.adobe.com/view/15280b35-8827-433f-9e5a-07f1ec8c23f2 ?allowFullscreen=true

# **5. ÍNDICE DE FIGURAS E ÍNDICE DE TABLAS**

- Fig. 1. *Cronograma del proyecto*.
- Fig. 2. *Fotografía del cómico Ignatius Farray*.
- Fig. 3. *Fotografía de la artista dada Hannah Höch*.
- Fig. 4. *Corte con cuchillo de cocina a través de la barriga cervecera de la República de Weimar, Höch (1919)*.
- Fig. 5. *Captura de pantalla del feed de Instagram de Ochoymedio Club (s*.*f*.*)*.
- Fig. 6. *Vista general de los elementos del material design*.
- Fig. 7. *Captura de pantalla de parte del pack de iconos de Windows Vista (Microsoft, 2007)*.
- Fig. 8. *Fotograma del cortometraje Anémic cinéma, Duchamp (1926)*.
- Fig. 9. *Fotograma de los créditos iniciales de la película Vértigo, Hitchcock (1958)*.
- Fig. 10. *Captura de pantalla del feed de Instagram de Voyce (s*.*f*.*)*.
- Fig. 11. *Fotogramas de los créditos iniciales de la serie The Office, Daniels et al*. *(2005–2013)*.
- Fig. 12. *Fotograma de los créditos iniciales de la serie Aquí no hay quien viva, Moreno ( 2003–2006)* .
- Fig. 13. *Fotograma de los créditos iniciales de la serie Community (Harmon et al*.*, 2009–2015)*.
- Fig. 14. *Mapa conceptual primigenio*.
- Fig. 15. *Mapa conceptual definitivo*.
- Fig. 16. *Experimentación del logo con múltiples fuentes*.
- Fig. 17. Entradas escaneadas con distintas texturas.
- Fig. 18. *Paleta de colores*.
- Fig. 19. *Storyboard primigenio*.
- Fig. 20. *Habitación primigenia en el software de After Effects*.
- Fig. 21. *Storyboard definitivo*.
- Fig. 22. *Proyecto de Adobe Illustrator con los iconos*.
- Fig. 23. *Paleta e iconos*.
- Fig. 24. *Pizarra blanca con diversos objetos que forman un collage físico*.
- Fig. 25. *Composición principal "Cuatri"*.
- Fig. 26. *Composición secundaria "MONTAJE FINAL"*.
- Fig. 27. *Composición "Puerta"*.
- Fig. 28. *Composición "IntroTorres"*.
- Fig. 29. *Composición "EditorTextoInterfaz"*.
- Fig. 30. *Composición "torres POP UP"*
- Fig. 31. *Capas con el formato de ventanas pop-up*.
- Fig. 32. *Proceso de uso de la herramienta "Pincel de rotoscopia"*.
- Fig. 33. *Uso de la herramienta "Rastreador de cámara 3D"*.
- Fig. 34. *Trayecto realizado por la capa "raton*.*png" mediante el esbozo de movimiento*.
- Fig. 35. *Uso del efecto "Mocha AE"*.
- Fig. 36. *Resultado del análisis de Mocha AE asignado a la capa de texto*.
- Fig. 37. *Composición de Marisol*.
- Fig. 38. *Composición de Jose*.
- Fig. 39. *Proceso de creación de la composición "pared collage"*.
- Fig. 40. *Uso del efecto CC Page Turn*.
- Fig. 41. *Capas en la composición "pared collage"*.
- Fig. 42. *Composición "CUBO 3D"*.
- Fig. 43. *Proceso de creación de la composición "Título"*.
- Fig. 44. *Composición "MONTAJE FINAL" acabada*.
- Fig. 45. *Composición "Cuatri" acabada*.
- Fig. 46. *Cambios realizados respecto a la primera versión del video*.

Tabla 1. *Presupuesto para la producción de un video*.

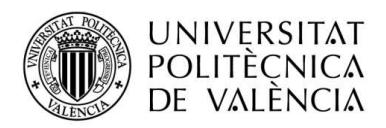

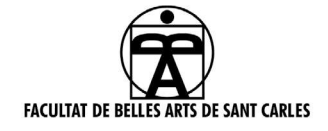

### **ANEXOI.** RELACIÓN DEL TRABAJO CON LOS OBJETIVOS DE DESARROLLO SOSTENIBLE DE LA AGENDA 2030

Anexo al Trabajo de Fin de Grado y Trabajo de Fin de Máster: Relación del trabajo con los Objetivos de Desarrollo Sostenible de la agenda 2030.

Grado de relación del trabajo con los Objetivos de Desarrollo Sostenible (ODS).

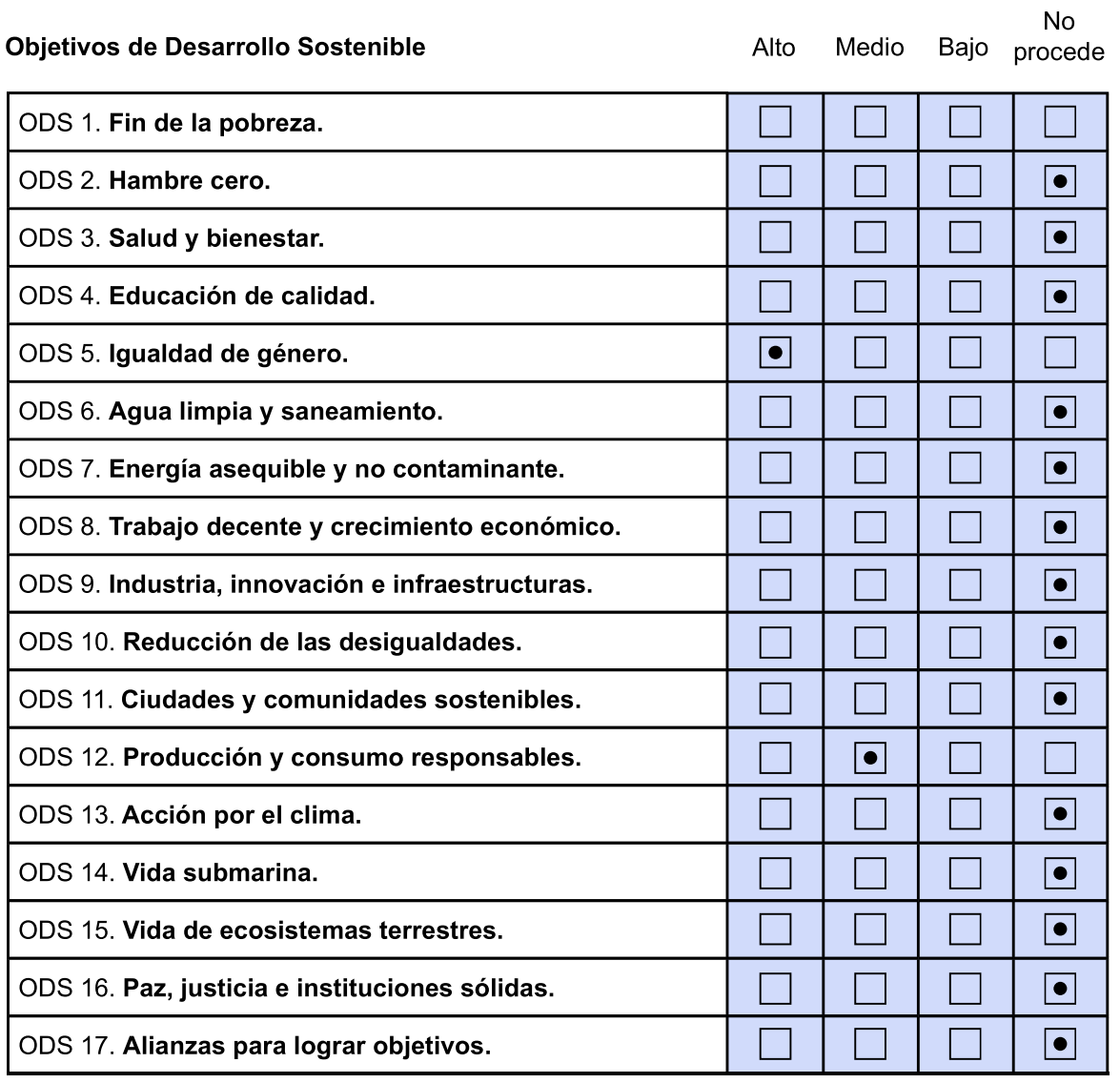

Descripción de la alineación del TFG/TFM con los ODS con un grado de relación más alto.

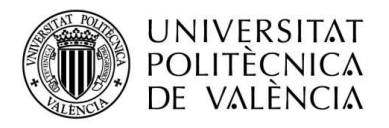

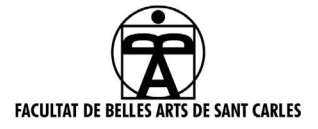

### Anexo al Trabajo de Fin de Grado y Trabajo de Fin de Máster: Relación del trabajo con los Objetivos de Desarrollo Sostenible de la agenda 2030.

Este trabajo se relaciona especialmente con el Objetivo 5 de los ODS, ya que 3 de los 4 protagonistas son mujeres. Aunque estas son muy dispares entre sí, todas representan distintas personalidades con las que se pueden ver reflejadas las personas. Además, el objetivo 12 se cumple en el proceso de producción del vídeo, ya que los desplazamientos realizados para grabar en las distintas localizaciones es realizado íntegramente a través del transporte público.

### **ANEXO II. CARTA DE CESIÓN DE LICENCIA DE USO**

Valencia, 28 de enero de 2023

A quién corresponda.

Yo, David Azorín Andrés de nacionalidad española, poseedor del número de identidad 48830267W en pleno uso de mis facultades mentales a través de la presente manifiesto mi deseo de ceder la licencia de uso de mi obra "Si Esto Es una Broma, ¿Dónde Está la Gracia?", publicada el 15 de julio de 2022, registrada bajo número ISWC T3181213054 y nombre de artista "Kylu Te Quiero", a Alison Pamela Alcivar Bustos de nacionalidad española, poseedor del número de identidad 21792194Q.

Sirva la presente para validar que la obra antes mencionada es completamente de mi autoría, original y soy el único autor. La cesión que se celebra en este documento es temporal desde la expedición de esta carta hasta el 13 de septiembre de 2023. Durante este tiempo el cesionario tendrá el derecho a utilizar la obra como le plazca siempre que se me retribuya la autoría.

David Azorín Andrés Alison Pamela Alcivar Bustos

# **ANEXO III.**

# **Guión Técnico "Cuatri"**

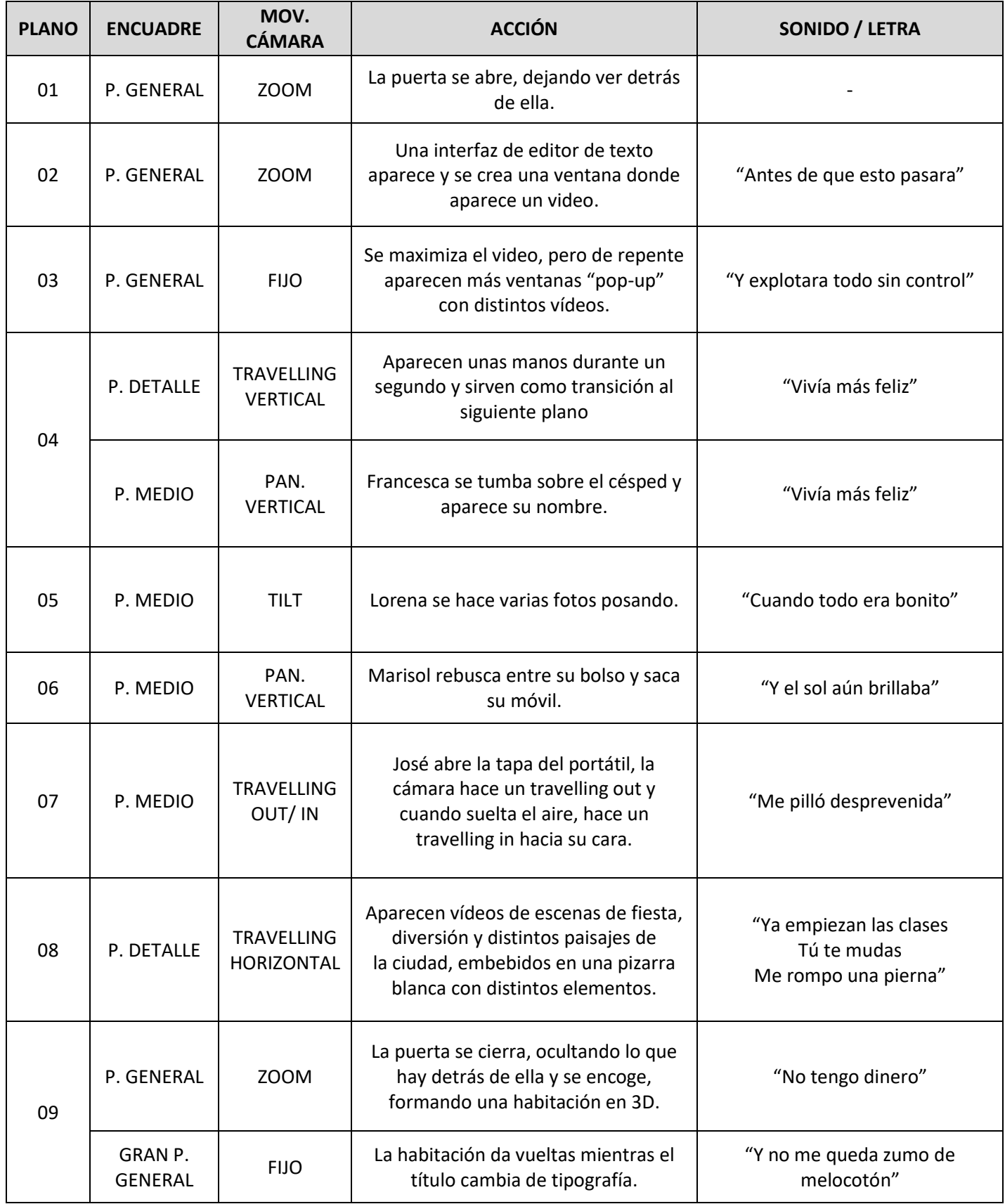

# **ANEXO IV. PLAN DE RODAJE**

**Nombre de producción: "Cuatri" Director: Pamela Alcivar DÍA DE RODAJE: 24 de abril**

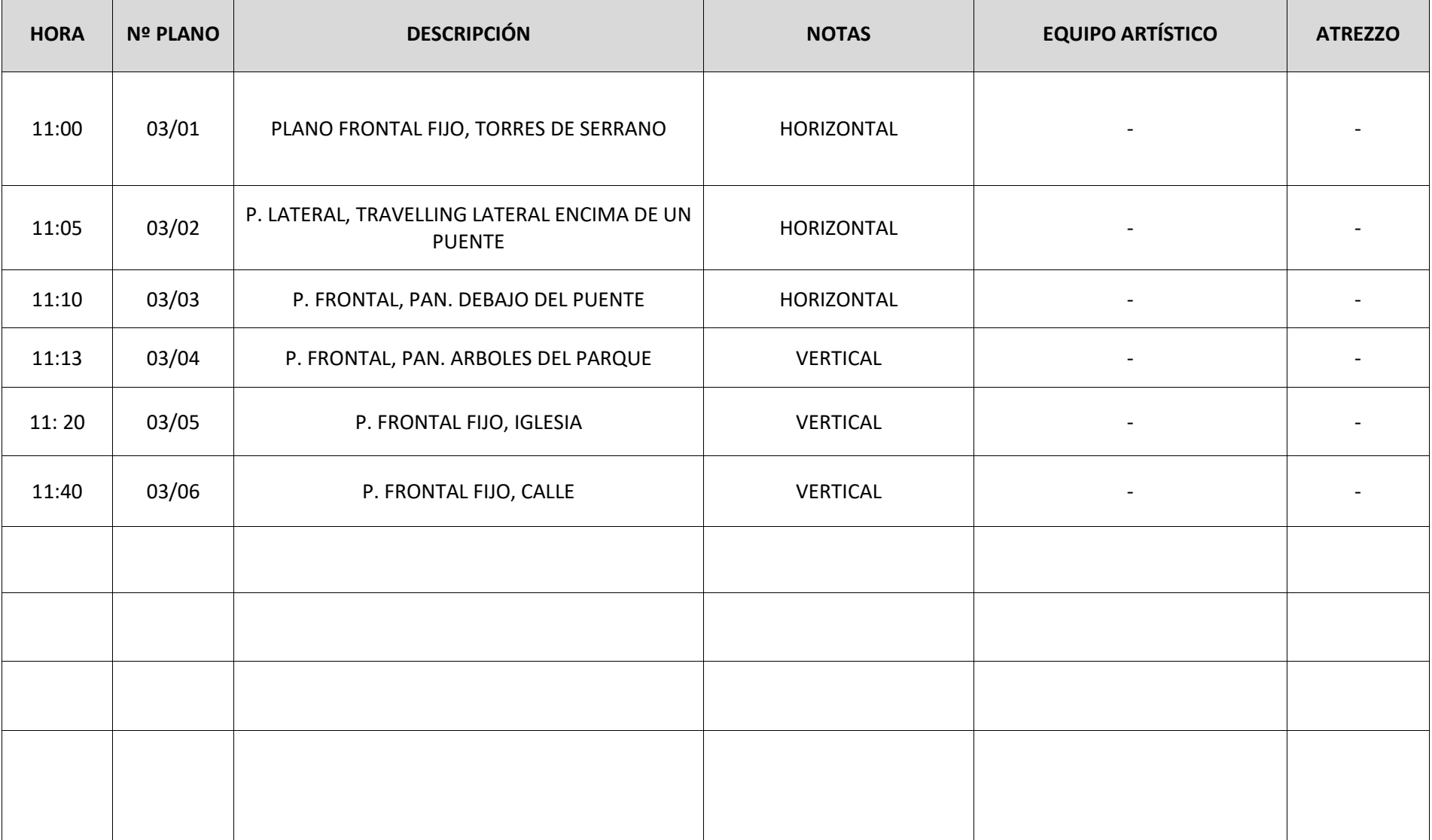

## **PLAN DE RODAJE**

**Nombre de producción: "Cuatri" Director: Pamela Alcivar DÍA DE RODAJE: 26 de abril**

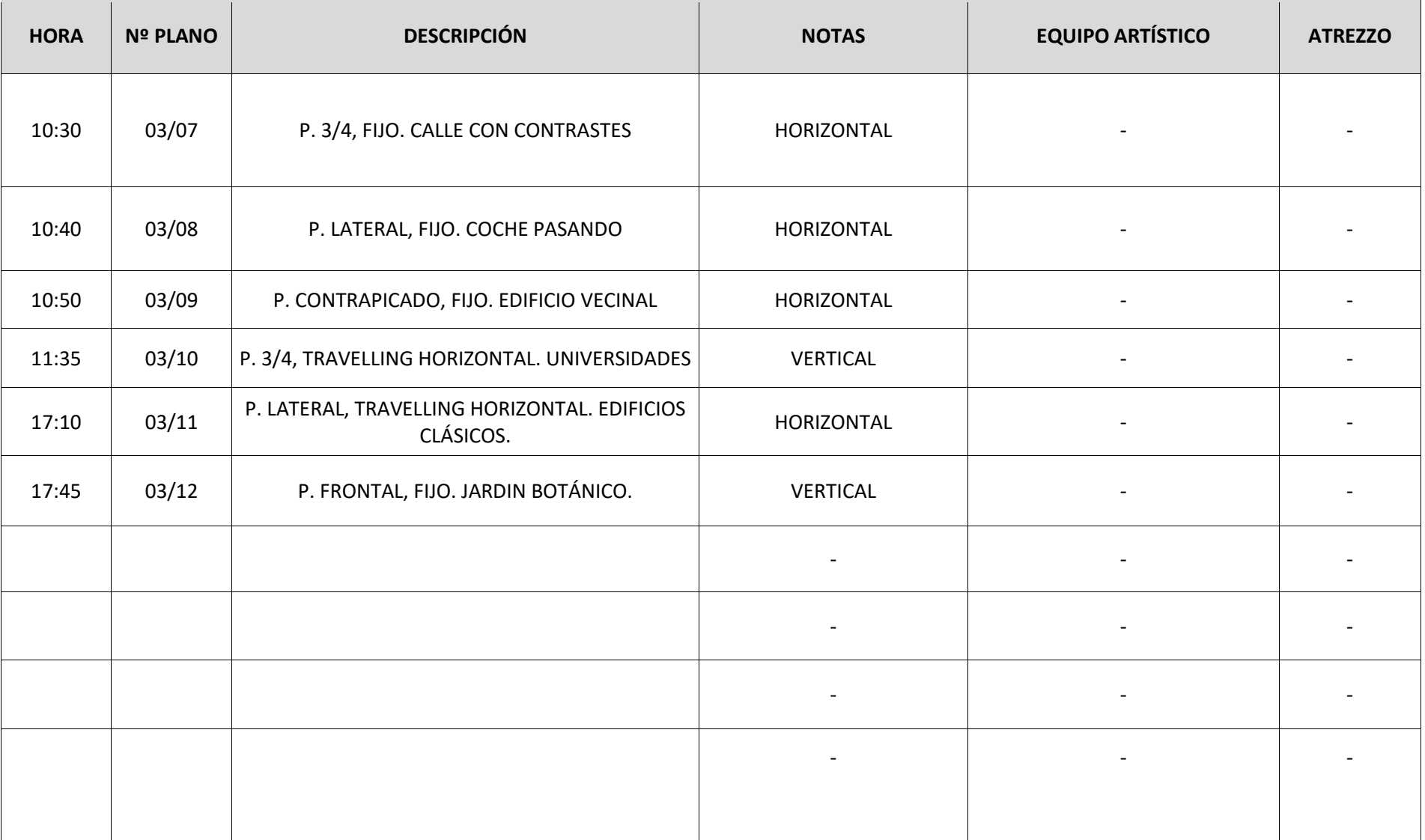

## **PLAN DE RODAJE**

**Nombre de producción: "Cuatri" Director: Pamela Alcivar DÍA DE RODAJE: 10 de mayo**

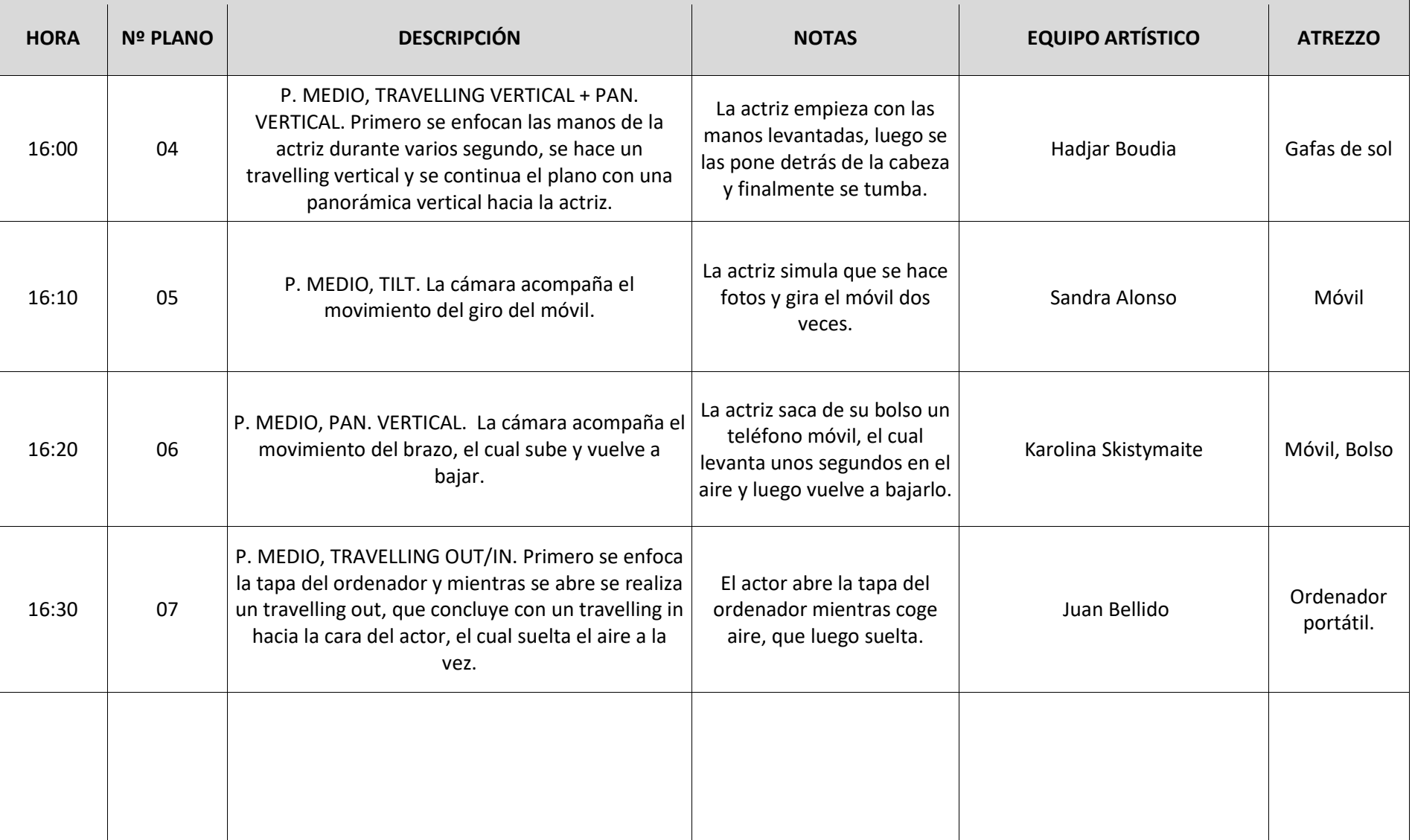